# **UNIVERSIDAD NACIONAL DE HUANCAVELICA**

(Creada por Ley N°. 25265)

FACULTAD DE INGENIERÍA ELECTRÓNICA – SISTEMAS ESCUELA PROFESIONAL DE INGENIERÍA DE SISTEMAS

# **TESIS**

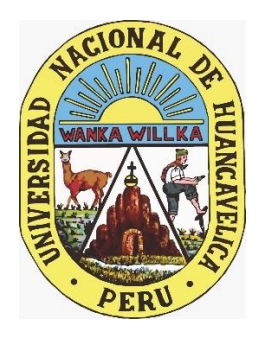

# **APLICACIÓN MOVIL WILLKAPP EN LA PROMOCIÓN TURÍSTICA DE LA PROVINCIA HUANCAVELICA.**

**LÍNEA DE INVESTIGACIÓN:**

GESTIÓN DE TECNOLOGÍAS DE LA INFORMACIÓN

## **PRESENTADO POR:**

Bach. Winder Isau ESCOBAR VILCAS

Bach. Justo Joel SAPALLANAY LAZO

**PARA OPTAR EL TÍTULO PROFESIONAL DE:**

INGENIERO DE SISTEMAS

**HUANCAVELICA, PERU**

**2021**

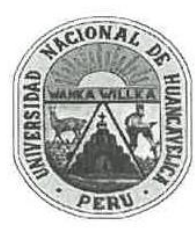

UNIVERSIDAD NACIONAL DE HUANCAVELICA (Creada por Ley Nº 25265) FACULTAD DE INGENIERÍA ELECTRÓNICA - SISTEMAS

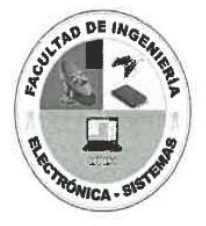

#### ACTA DE SUSTENTACIÓN DE TESIS

Mediante el aplicativo Google Meet: meet.google.com/dex-fbay-nwf; Unirse por (US) +1 619-880-7144 PIN: 727 067 495#, habilitado por Secretaría Docente de la Facultad de Ingeniería Electrónica -Sistemas, en mérito a la Resolución de Consejo de Facultad Nº 350-2021-FIES-UNH, de fecha 22 de diciembre del 2021, a los 30 días del mes de diciembre del año 2021, a las 11:00 a.m., se reunieron; el Jurado Calificador, conformado de la siguiente manera:

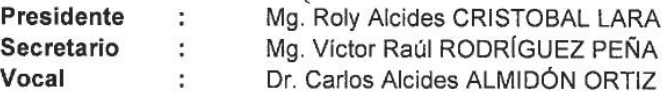

Designados con Resolución Nº 061-2019-DFIES-UNH de fecha 30 de diciembre de 2019 del provecto de investigación, Titulado:

#### "APLICACIÓN MOVIL WILLKAPP EN LA PROMOCIÓN TURÍSTICA DE LA PROVINCIA **HUANCAVELICA"**

Cuyo autor es el (los) graduado (s): Bachilleres:

Winder Isau ESCOBAR VILCAS

Justo Joel SAPALLANAY LAZO

A fin de proceder con la evaluación y calificación de la sustentación del proyecto de investigación POR PRIMERA VEZ, antes citado.

Se dio inicio a la sustentación del proyecto de investigación en mención, a horas 11 con 05 minutos, concluyendo a horas 12 con 15 minutos.

Finalizado la sustentación; se invitó al público presente y a los sustentantes abandonar la sala de actos; y, luego de una amplia deliberación y calificación por parte del jurado, se llegó al siguiente resultado:

#### **APROBADO POR: MAYORÍA**

Mg. Roly Acides CRISTOBAL LARA Presidente

Mg. Víctor Raúl RODRÍGUEZ PEÑA Secretario

Dr. Carlos Alcides ALMIDÓN ORTIZ Vocal

# **TITULO DEL PROYECTO**

<span id="page-2-0"></span>APLICACIÓN MOVIL WILLKAPP EN LA PROMOCIÓN TURÍSTICA DE LA PROVINCIA HUANCAVELICA.

# **AUTORES:**

<span id="page-3-0"></span>Bach. Winder Isau ESCOBAR VILCAS

Bach. Justo Joel SAPALLANAY LAZO

# **ASESOR:**

<span id="page-4-0"></span>Dr. Rafael Wilfredo ROJAS BUJAICO

## **DEDICATORIA**

<span id="page-5-0"></span>Con todo nuestro cariño y amor a nuestros padres, quienes nos forjaron como personas de bien y que siempre lo dieron todo por nosotros, que sin su apoyo no estaríamos donde hoy nos encontramos, gracias de todo corazón.

## **AGRADECIMIENTO**

<span id="page-6-0"></span>Al creador de todas las cosas, a Dios; es la fuente de sabiduría e inspiración.

A la Dircetur Huancavelica, Dirección Regional de Comercio Exterior y Turismo quien nos brindó información turística de la provincia de Huancavelica para poder desarrollar la aplicación móvil.

Al Ingeniero Rafael W. Rojas Bujaico por sus sabios consejos en la elaboración del presente documento.

A todas las personas que sumaron con sus ideales y aportes en el presente proyecto.

# **TABLA DE CONTENIDOS**

<span id="page-7-0"></span>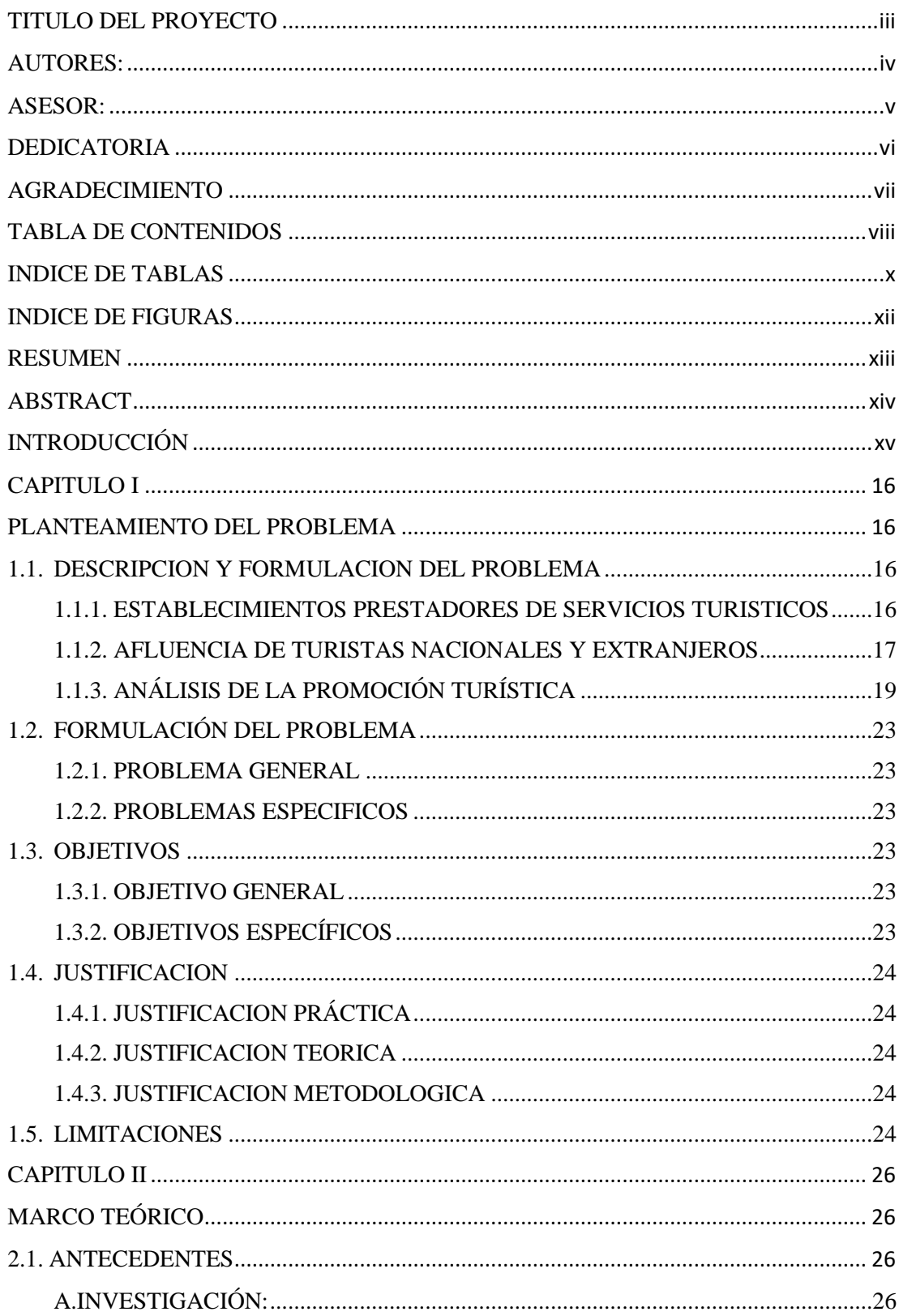

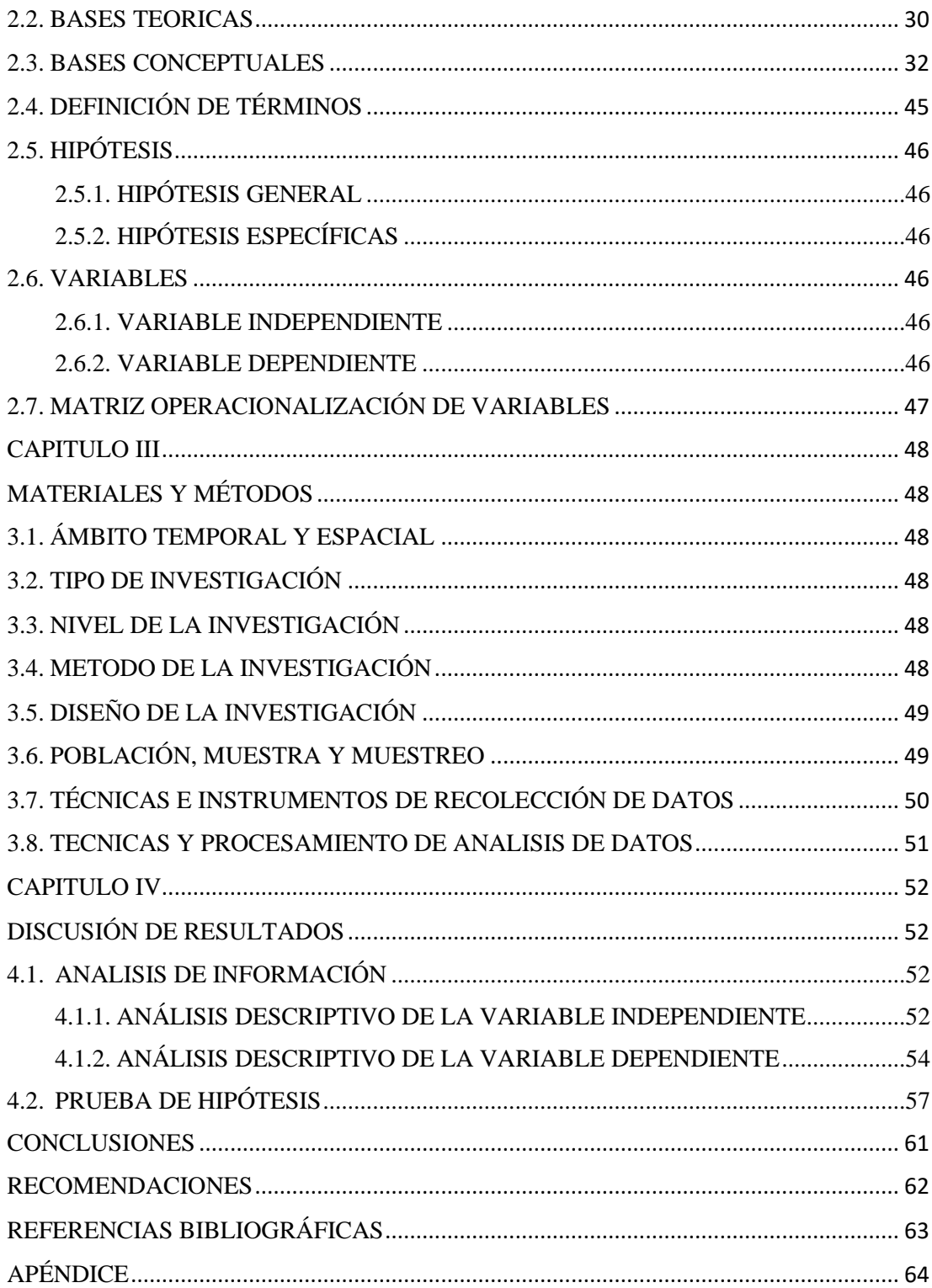

# **INDICE DE TABLAS**

<span id="page-9-0"></span>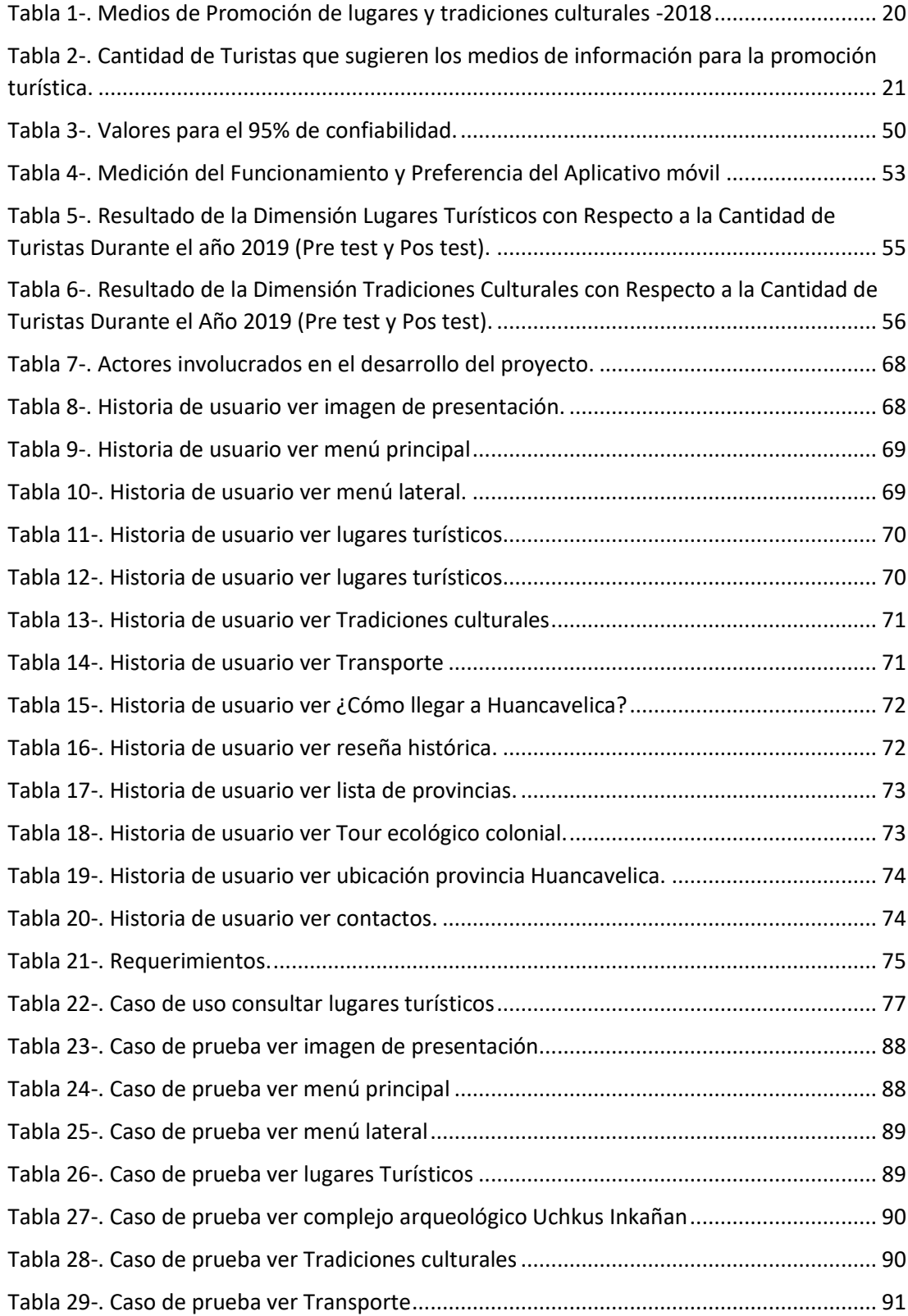

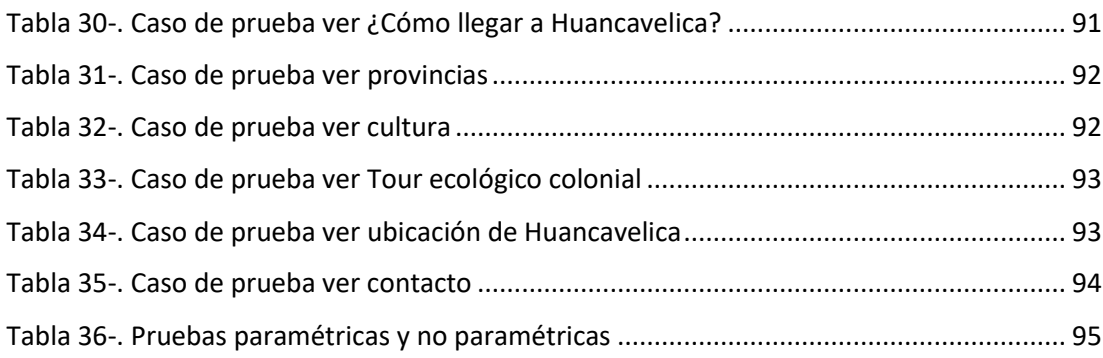

## **INDICE DE FIGURAS**

<span id="page-11-0"></span>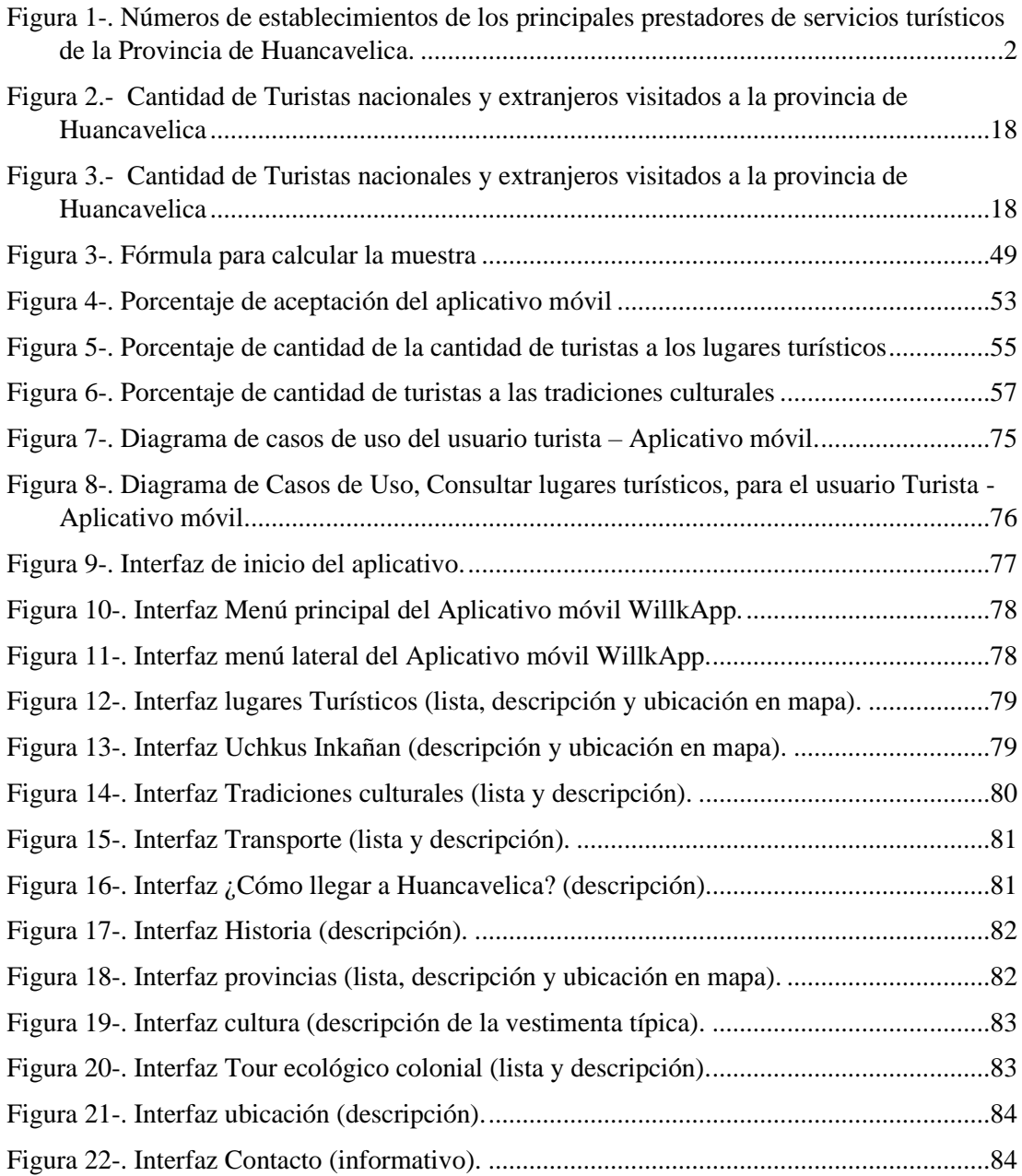

### **RESUMEN**

<span id="page-12-0"></span>La tesis titulada "APLICACIÓN MOVIL WILLKAPP EN LA PROMOCIÓN TURÍSTICA DE LA PROVINCIA HUANCAVELICA", ha sido desarrollada para el beneficio de las organizaciones privadas y públicas debido a la asequibilidad de uso informático en los operadores turísticos. La Dircetur Huancavelica es una entidad que tiene como función promover el turismo de la provincia; los operadores turísticos obtienen beneficios económicos a través de la promoción turística, cosa que su problemática en cuanto a la difusión de información turística no se miraba potenciada ya que no existían medios que viabilizaban la información oportuna como pudiesen ser los canales de televisión, páginas web y/o aplicaciones web.

El turismo local ha presentado una disminución turística debido en gran parte a la poca difusión de la información sobre los sitios turísticos; es en este contexto, que se propuso como este trabajo cuyo objetivo general se plasma en implementar una aplicación móvil que influya en la promoción turística de la Provincia de Huancavelica a través de guía de rutas de acceso, transportes, tours y demás herramientas; este trabajo tiene por finalidad promover los lugares turísticos y tradiciones culturales de la provincia de Huancavelica, gracias a la metodología XP y UML; consta de dos etapas: el modelo del negocio y el diseño propio, se ha realizado un diagnóstico del sistema, mediante descripciones e historias vertidas por los habitantes de las zonas y adicional por parte de los operadores turísticos para obtener los requerimientos y con ello proceder a diseñar el aplicativo, considerando los casos de uso, prototipo, desarrollo y pruebas de aceptación.

Finalmente, se validó la hipótesis planteada mediante los resultados obtenidos para dar como resultado una validación positiva en cuanto al uso del aplicativo para el cual se ha utilizado indicadores aplicados a los operadores turísticos, determinándose una gran contribución por parte del aplicativo móvil Willkapp en la promoción turística de la provincia de Huancavelica.

**Palabras Clave:** Aplicación Móvil, promoción turística, lugares turísticos y tradiciones culturales.

## **ABSTRACT**

<span id="page-13-0"></span>The thesis entitled "WILLKAPP MOBILE APPLICATION IN THE TOURIST PROMOTION OF THE HUANCAVELICA PROVINCE." Has been developed for the benefit of private and public organizations due to the affordability of computer use in tour operators. The Dircetur Huancavelica is an entity whose function is to promote tourism in the province; Tour operators obtain economic benefits through tourism promotion, something that their problem in terms of the dissemination of tourist information was not considered enhanced since there were no means that made possible timely information such as television channels, web pages and / or web applications.

Local tourism has shown a decrease in tourism due in large part to the limited dissemination of information on tourist sites and their idiosyncrasies; It is in this context that it was proposed as this work, the general objective of which is to implement a mobile application that influences the tourism promotion of the Province of Huancavelica through a guide to access routes, transportation, tours and other tools; The purpose of this work is to promote the tourist places and cultural traditions of the province of Huancavelica, thanks to the XP and UML methodology; It consists of two stages: the business model and the design itself, a diagnosis of the system has been carried out, through descriptions and stories provided by the inhabitants of the areas and additionally by the tour operators to obtain the requirements and thus proceed to design the application, considering the cases of use, prototype, development and acceptance tests.

Finally, the hypothesis raised through the results obtained was validated to result in a positive validation regarding the use of the application for which indicators applied to tour operators have been used, determining a great contribution by the willkapp mobile application in the promotion tourism in the province of Huancavelica.

**Keywords:** Mobile Application, tourism promotion, tourist places and cultural traditions.

# **INTRODUCCIÓN**

<span id="page-14-0"></span>El presente tesis titulada "APLICACIÓN MOVIL WILLKAPP EN LA PROMOCIÓN TURÍSTICA DE LA PROVINCIA DE HUANCAVELICA, procura promocionar el turismo, a través de un aplicativo móvil, orientada a fomentar los atractivos turísticos de dicho provincia, Para el avance de éste proyecto se indagó en contenidos pertinentes a las aplicaciones móviles que promocionan el turismo en contextos diferentes para luego aplicarlos en el ámbito local, y también a la Dircetur las mismas que se constituyeron en variables sobre las cuales, se desarrolló la investigación, posteriormente se planteó una propuesta de solución, basados en el análisis e interpretación de resultados así como en las conclusiones y recomendaciones obtenidas.

De esta manera se pretende ayudar el proceso turístico, en los visitantes y pobladores de la provincia de Huancavelica, se lleva a cabo mediante la utilización de las aplicaciones móviles, se la comparte a través de una página web establecida para facilitar las descargas apropiadas de la App móvil, el mismo que puede ser descargado por los visitantes.

La investigación se ha divido en cuatro capítulos: El capítulo I, trata sobre el problema, en el cual se detalla el planteamiento del problema, formulación del problema, planteamiento del objetivo general y objetivos específicos, la justificación. El capítulo II, trata sobre el marco teórico, donde se explica los antecedentes del estudio, las bases teóricas, la hipótesis y las variables de estudio. El capítulo III, se refiere a la metodología de la investigación, en el cual se determina el ámbito de estudio, tipo de investigación, nivel de investigación, método de investigación, diseño de investigación, la población, muestra, técnicas y procedimientos de recolección de datos y el procesamiento de datos correspondiente y en el capítulo IV se presenta los resultados. Finalmente, se declaran las Conclusiones y Recomendaciones, Referencias Bibliográficas y los Anexos correspondientes de la investigación.

Los tesistas

# **CAPITULO I**

## <span id="page-15-1"></span><span id="page-15-0"></span>**PLANTEAMIENTO DEL PROBLEMA**

### <span id="page-15-2"></span>**1.1. DESCRIPCION Y FORMULACION DEL PROBLEMA**

Esta sección tiene como objetivo el entender la situación actual del turismo a nivel nacional, regional y provincial, poniendo énfasis en el entorno que es la Provincia de Huancavelica. La situación problemática gira en torno a cómo las entidades responsables de la promoción del turismo en sus respectivas jurisdicciones han hecho que se sostenga y logre una adecuación para la satisfacción del turista, teniendo en cuenta la evolución de la demanda turística y los recursos con los que cuenta.

El turismo es de vital importancia y de carácter prioritario en las regiones y provincias del Perú; según el foro económico mundial, la industria del turismo se encuentra en el tercer lugar detrás de la pesca y la minería; por lo que corresponde al gobierno y a los operadores turísticos aprovechar las oportunidades de mayor crecimiento, buscando la satisfacción de los turistas tomando en consideración las potencialidades turísticas de cada ciudad.

# <span id="page-15-3"></span>**1.1.1. ESTABLECIMIENTOS PRESTADORES DE SERVICIOS TURISTICOS**

Son el conjunto de realizaciones, hechos y actividades, tendientes a producir prestaciones personales que satisfagan las necesidades del turista y contribuyan al logro de facilitación, acercamiento, uso y disfrute de los bienes turísticos.

#### **Figura 1**

*Números de establecimientos de los principales prestadores de servicios turísticos de la Provincia de Huancavelica.*

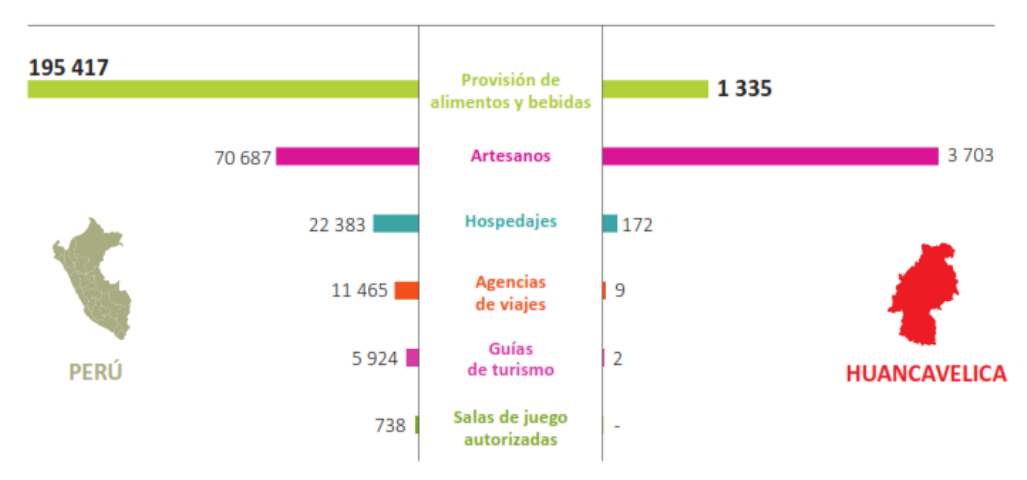

*NOTA.*El número de establecimientos de prestadores de servicios turísticos de la provincia de Huancavelica son considerados como provisiones de alimento y bebidas, artesanos, hospedades, agencias de viaje, guías de turismo y juegos de salas autorizadas. Tomada de (Ministerio de Comercio Exterior y Turismo, 2017)

**DE LA FIGURA 1**.- Podemos observar el número de establecimientos principales prestadores de servicios turísticos de la provincia de Huancavelica, son considerados como: 1335 provisiones de alimentos y bebidas, 3703 artesanos, 172 hospedades, 9 agencias de viajes, 2 guías de turismos y 0 juegos de salas autorizadas. Se puede observar de la figura que solo existen actualmente 2 guías de turismo que no es lo suficiente para brindar información como guía de turismo de la provincia de Huancavelica, en nuestra investigación proponemos desarrollar y aportar un guía de turismo como un medio que es aplicación móvil willkapp. permitiendo así tener una mejora en el aspecto económico, social, cultural e integral de los habitantes de la provincia.

#### <span id="page-16-0"></span>**1.1.2. AFLUENCIA DE TURISTAS NACIONALES Y EXTRANJEROS**

En los últimos tiempos se ha visto afectada por la poca afluencia turística, debido a falta de la promoción del turismo como se muestra en la siguiente figura:

#### **Figura 2**

*Cantidad de Turistas nacionales y Extranjeros que Visitaron a los Recursos Turísticos de la Provincia de Huancavelica.*

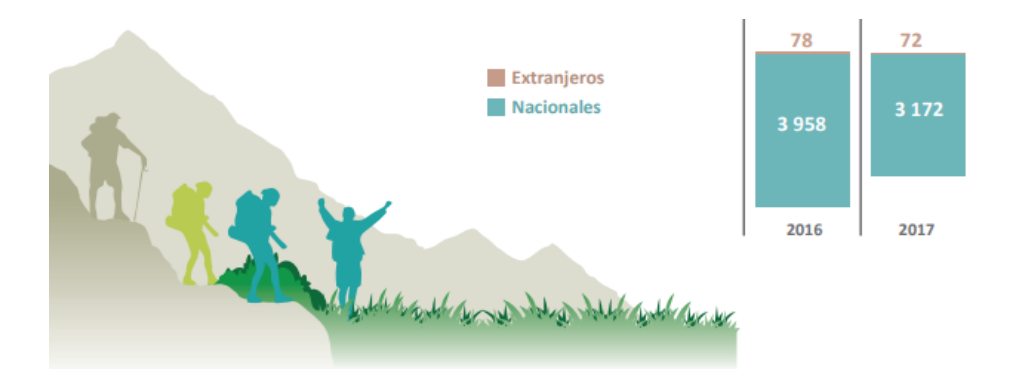

*NOTA.*La cantidad de turistas nacionales y extranjeros que visitaron a los recursos turísticos de la provincia de Huancavelica disminuyo en los dos últimos años. Tomada de (Ministerio de Comercio Exterior y Turismo, 2018)

**DE LA FIGURA 1**.- Podemos observar que la cantidad de turistas extranjeros y nacionales que visitaron durante los 2 últimos años a la provincia de Huancavelica, se ha venido reduciendo. Según las encuestas realizadas, esto se debe a que los turistas desconocen los recursos turísticos de la provincia de Huancavelica. Como se puede observar en la figura 2.

#### <span id="page-17-0"></span>**Figura 3**

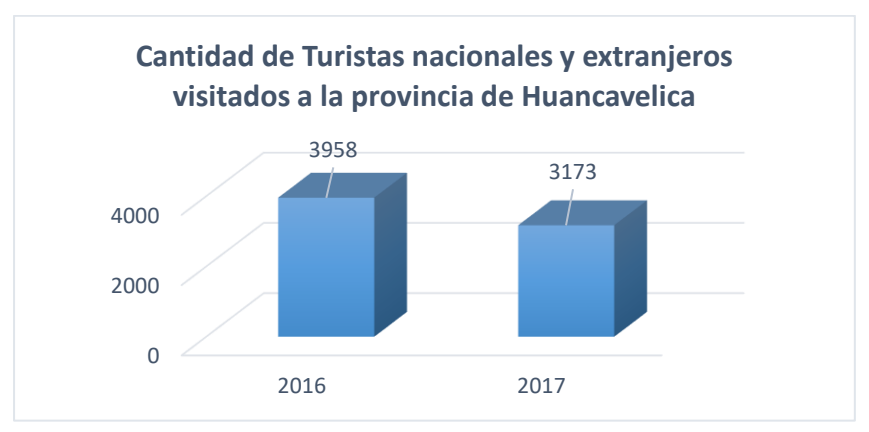

*Cantidad de Turistas Nacionales y Extranjeros Visitados a la Provincia de Huancavelica*

*NOTA.*La cantidad de turistas nacionales y extranjeros que visitaron a los recursos turísticos de la provincia de Huancavelica en los dos últimos años. Esta figura es elaboración propia.

**DE LA FIGURA 2.-** podemos observar que la cantidad de turistas visitantes a la provincia de Huancavelica disminuyo durante los dos últimos años, llegando a alcanzar una cantidad de 3 958 turistas en el año 2016 y en el año 2017 llegando alcanzar 3 173 de turistas. En esta baja de cantidad de turistas extranjeros y nacionales visitados a la provincia de Huancavelica, se debe a problemas como: a la falta de difusión y la promoción del turismo. Para la promoción del turismo, como en todo gobierno regional se cuenta con la DIRCETUR Dirección Regional de Comercio Exterior y Turismo que es un órgano de línea, del Gobierno Regional, el cual es responsable de implementar y ejecutar las políticas regionales y provinciales de la actividad turística, de su región, de acuerdo al marco de la política nacional de turismo.

### <span id="page-18-0"></span>**1.1.3. ANÁLISIS DE LA PROMOCIÓN TURÍSTICA**

En la provincia de Huancavelica luego de haber realizado un previo análisis, se ha confirmado que existe la ausencia de aplicaciones inteligentes que promuevan el turismo, evidenciando así a los medios de información más tradicionales, por ejemplo: trípticos, hojas volantes, mapas físicos, carteleras informativas etc. generando así poca actividad turística y muy pocos ingresos económicos a la provincia. Otra de las causas es el desconocimiento del uso de la tecnología móvil para información del turismo, puesto que una promoción turística adecuada promueve, impulsa y da a conocer los atractivos lugares y tradiciones culturales de la provincia de Huancavelica, evitando así afectar la economía debido a la reducida demanda turística.

Según la encuesta realizada en nuestra investigación a acerca de los medios de la promoción del turismo de la provincia de Huancavelica se logró identificar mediante el siguiente cuestionario que se realizó a los turistas durante la tradición de Semana Santa 2018, ¿A través de qué medios de información llegas a visitar a los lugares turísticos y tradiciones culturales de la provincia de Huancavelica? Se obtuvo como resultado lo siguiente.

#### <span id="page-19-0"></span>*Tabla 1*

| PROMOCIÓN DE LOS LUGARES Y TRADICIONES |          |                |          |          |  |
|----------------------------------------|----------|----------------|----------|----------|--|
| <b>CULTURALES</b>                      |          |                |          |          |  |
| <b>MEDIOS DE</b>                       | Nunca    | Algunas        | Casi     | Siempre  |  |
| <b>INFORMACION</b>                     |          | veces          | siempre  |          |  |
| Aplicación Móvil                       | 114      | $\overline{0}$ | $\theta$ | $\theta$ |  |
| Páginas Web                            | 05       | 15             | 31       | 63       |  |
| Tríptico                               | 43       | 36             | 19       | 16       |  |
| Radio                                  | 99       | 15             | $\Omega$ | $\Omega$ |  |
| Agencias de viajes                     | $\Omega$ | 3              | 12       | 95       |  |
| Revistas                               | $\Omega$ | 8              | 48       | 58       |  |
| Televisión                             | 67       | 5              | 12       | 30       |  |
| Otros                                  | $\Omega$ | $\theta$       | $\Omega$ | $\Omega$ |  |

<span id="page-19-1"></span>*Medios de Promoción de lugares y tradiciones culturales -2018*

*NOTA.* Difusión de los lugares turísticos y tradiciones culturales por diferentes medios. Del cuestionario

**DE LA TABLA 1**.- Se observa que el medio de información de aplicaciones móviles como resultado es 0. por lo que los turista nacional y extranjero desconocen la existencia de dicho medio para la promoción turística.

En dicho cuestionario También se planteó la siguiente pregunta a los turistas durante la tradición de Semana Santa 2018, ¿Que medios de información consideras para conocer y visitar a los lugares turísticos y tradiciones culturales de la provincia de Huancavelica? Se obtuvo como resultado lo siguiente.

#### <span id="page-20-0"></span>*Tabla 2*

<span id="page-20-1"></span>*Cantidad de Turistas que sugieren los medios de información para la promoción turística.*

| <b>MEDIOS DE INFORMACION</b> | $N^{\circ}$ de Turistas |
|------------------------------|-------------------------|
| Aplicación Móvil             | 68                      |
| Páginas Web                  | 35                      |
| Tríptico                     | 02                      |
| Radio                        | 0                       |
| Agencias de viajes           | 06                      |
| Revistas                     | 0                       |
| Televisión                   | 03                      |
| Total de turistas            | 114                     |

*NOTA.*Esta tabla muestra la cantidad de turistas que sugieren los medios que deben promocionar el turismo de la provincia de Huancavelica.

**DE LA TABLA 2**.- Podemos observar que 68 turistas sugieren que se debe promocionar los lugares turísticos y tradiciones culturales mediante aplicaciones móviles, 35 turistas sugieren promocionar mediante páginas web, 6 turistas sugieren promocionar mediante agencias de viajes. Como resultado los turistas nacionales y extranjeros sugieren actualmente promocionar el turismo mediante las aplicaciones móviles.

Al no tener una Aplicación Móvil para promocionar el turístico de la provincia de Huancavelica, genera poca actividad turística, de esta manera impedirá que sus atractivos turísticos no sean reconocidos en su totalidad, así como también los turistas no tienen una correcta descripción del lugar que están visitando, es así como se propone una alternativa de solución a este inconveniente, considerando así la necesidad de desarrollar una aplicación móvil que facilite y promueva la promoción de los lugares turísticos que posee la provincia de Huancavelica generando grandes beneficios para la región.

La DIRCETUR de Huancavelica cuenta con una página web <https://www.turismohuancavelica.com/> en la cual se muestra información brindar información turística, sin embargo, la información que se muestra es desactualizada. También por otra parte los turistas mencionan el mal servicio brindado por los negocios vinculados a la actividad turística como agencias de turismo, hoteles, restaurantes, tiendas, vendedores de artesanías, empresas de transportes y la poca inversión en la industria turística.

A esto se suma el hecho de que la cantidad de turistas no es permanente y ascendente por la falta de promoción de los lugares más atractivos de la provincia de Huancavelica, las visitas de los turistas más llegados solo son en las fechas festivos como: Semana santa, mamacha candelaria, danza de los negritos, fiesta de las cruces, fundación española de la capital de Huancavelica (1572) con el nombre de villa rica de oropesa, festividad de san roque, día de las almas, nacimiento del niño Jesús, año nuevo. Y otras fiestas culturales teniendo como consecuencia un reducido flujo turístico desaprovechándose de esta forma los beneficios que conlleva la Industria Turística (Dircetur, 2018)

En la actualidad la provincia de Huancavelica no cuenta con un aplicativo móvil, que promociona los recursos turísticos, lo que da como resultado cierta organización en los turistas y habitantes del sector, ya que no se está plasmando de forma evidente los lugares turísticos y las tradiciones culturales.

Es por esta razón se desarrolla el presente estudio para promocionar el Turismo de la provincia de Huancavelica, independientemente del trabajo de la DIRCETUR y sin interferir en su labor. La importancia de la provincia radica en sus potencialidades turísticas, lugares turísticos, tradiciones culturales, gastronomía, artesanías y platos típicos que ofrecen, por lo que deben ser el motor del desarrollo de sus recursos turísticos.

En este sentido, la promoción del turismo mediante la aplicación móvil permitirá mayor cantidad de arribo de turistas nacionales y extranjeros, la cual generará nuevos puestos de trabajo en negocios y actividades relacionadas tales como alojamientos, alimentación, actividades de esparcimiento, excursiones, etc. además de traer consigo recursos económicos útiles para la inversión, permitiendo tener una mejora en el aspecto económico, social, cultural e integral de los habitantes de la provincia, ayudando a combatir problemas como la falta de empleo y permitiendo el acceso a mejores ingresos económicos a la provincia de Huancavelica.

## <span id="page-22-1"></span><span id="page-22-0"></span>**1.2. FORMULACIÓN DEL PROBLEMA**

#### **1.2.1. PROBLEMA GENERAL**

La investigación se puede formular mediante la siguiente interrogante general:

¿De qué manera la aplicación móvil influye en la promoción turística de la Provincia de Huancavelica?

#### <span id="page-22-2"></span>**1.2.2. PROBLEMAS ESPECIFICOS**

- **A.** ¿Cuál es la influencia de la aplicación móvil en la promoción de lugares turísticos de la Provincia de Huancavelica?
- **B.** ¿Cuál es la influencia de la aplicación móvil en la promoción de las tradiciones culturales de la Provincia de Huancavelica?

### <span id="page-22-4"></span><span id="page-22-3"></span>**1.3. OBJETIVOS**

#### **1.3.1. OBJETIVO GENERAL**

Determinar la influencia de la aplicación móvil en la promoción turística de la Provincia de Huancavelica.

## <span id="page-22-5"></span>**1.3.2. OBJETIVOS ESPECÍFICOS**

- **A.** Determinar la influencia de la aplicación móvil en la promoción de lugares turísticos de la Provincia de Huancavelica.
- **B.** Determinar la influencia de la aplicación móvil en la promoción de las tradiciones culturales de la Provincia de Huancavelica.

### <span id="page-23-1"></span><span id="page-23-0"></span>**1.4. JUSTIFICACION**

## **1.4.1. JUSTIFICACION PRÁCTICA**

El diseño de la aplicación móvil para la promoción turística de la provincia de Huancavelica permitirá que la experiencia del turista visitante sea más amena, interactiva y productiva, lo cual al largo plazo atraerá mayor cantidad de turistas, ocasionando que la economía de la provincia se reactive, generando mayor cantidad de empleos y crecimiento de las actividades vinculadas al turismo como: hoteleros, transporte terrestre, restaurantes y agencias turísticos. Asimismo, permitirá la revalorización de los sitios turísticos, arqueológicos, **costumbres y tradiciones diversas con las que cuenta la provincia.**

### <span id="page-23-2"></span>**1.4.2. JUSTIFICACION TEORICA**

La presente investigación busca revisar y apoyar la teoría de la Metodología XP, la cual es una metodología ágil para el desarrollo de software, basándose en las historias de usuario. Asimismo, utiliza el Lenguaje Unificado de Modelamiento (UML) para la elaboración de diagramas de casos de usos que servirán para la creación de las diferentes interfaces que serán utilizadas por los usuarios.

#### <span id="page-23-3"></span>**1.4.3. JUSTIFICACION METODOLOGICA**

Al desarrollar la aplicación mediante la metodología XP como se plantea en la investigación, establecemos un procedimiento que sirve de guía para futuros trabajos que se realicen en el área.

De igual manera para lograr los objetivos del estudio, se acudió las técnicas de investigación, instrumentos de recolección de datos y su procesamiento en desarrollo de aplicaciones móviles y medir la cantidad de turistas visitados, gracias al conocimiento socio cultural que brinda dicho aplicativo.

### <span id="page-23-4"></span>**1.5. LIMITACIONES**

➢ Carencia de antecedentes sobre la investigación referente a aplicaciones

móviles en la promoción del turismo para la provincia de Huancavelica.

➢ Falta de información organizada sobre el turismo y culturas de la provincia de Huancavelica.

# **CAPITULO II**

## <span id="page-25-1"></span>**MARCO TEÓRICO**

### <span id="page-25-3"></span><span id="page-25-2"></span><span id="page-25-0"></span>**2.1. ANTECEDENTES**

### **A. INVESTIGACIÓN:**

La tesis de **Ramos, (2012)** Titulada: **"APLICACIÓN MÓVIL EN ANDROID Y SYMBIAN PARA LA GESTIÓN DE LA INFORMACIÓN TURÍSTICA EN LA REGIÓN DE PUNO"**  publicada en **la** Universidad Nacional del Altiplano, Escuela Profesional de Ingeniería de Sistemas. Puno - Perú. **La investigación** Se enfoca en desarrollar una aplicación móvil para la gestión de información turística en la Provincia de Puno. Para desarrollo se hizo sobre dos plataformas: ANDROID y SYMBIAN. Luego de su desarrollo, han sido puesta en evaluación, para garantizar que se pueda cumplir con las necesidades de los clientes, que vendrían a ser los turistas que visitan la Provincia de Puno. Para el desarrollo de los sistemas se ha utilizado herramientas de programación de alto nivel, de última generación, tipo **App Inventor,** los SDK de cada plataforma, que además nos provee sus simuladores y el IDE Netbeans. El desarrollo en ambos sistemas, ha tenido que obedecer a los análisis y diseños evaluados bajo una metodología ágil llamada ICONIX; de esta manera una vez desarrollado las dos aplicaciones. Como resultado la aplicación móvil ayudó la gestión de la información turística en los visitantes y pobladores de la Ciudad de puno, mediante la utilización de las dos aplicaciones móviles. Esta aplicación móvil se compartió a través de una página web establecida para facilitar su descarga e instalación de la app. Esta tesis aporta a mi investigación con una estructura de diseño de software y la herramienta de desarrollo de aplicación móvil en el sector turístico.

**Caballero (2014),** en su tesis titulada: **"APLICACIÓN MÓVIL BASADA EN REALIDAD AUMENTADA PARA PROMOCIONAR LOS PRINCIPALES ATRACTIVOS TURÍSTICOS Y RESTAURANTES CALIFICADOS DEL CENTRO HISTÓRICO DE LIMA"** publicada en la Universidad de San Martin de Porres, Escuela Profesional de Computación y Sistemas Lima - Perú. Consiste en desarrollar una aplicación móvil que permita al turista acceder a la información relevante, durante su visita, de los principales atractivos turísticos y restaurantes calificados del Centro Histórico de Lima a través de la realidad aumentada en los smartphones debido a que existe escasez de herramientas tecnológicas que permitan a los turistas acceder a dicha información. Para desarrollo del presente proyecto se ha llevado a cabo haciendo uso de la metodología ágil SCRUM por tratarse de un proyecto con un tiempo ajustado. Como resultado obtenido fue brindar al turista una herramienta tecnológica usando la realidad aumentada en el smartphone que le permita acceder a información relevante tanto de atractivos turísticos como restaurantes y de esta manera mejorar la experiencia, de acceso a la información del turista durante su visita. Esta tesis aporta a mi investigación con una metodología ágil para el desarrollo de aplicación móvil en el sector turístico.

**De La Cruz, (2016)** en su tesis titulada: **"PERCEPCIÓN DE LOS TURISTAS DE UNA APLICACIÓN MÓVIL CON TECNOLOGÍA DE REALIDAD AUMENTADA EN LA PROVINCIA DE HUANCAYO"** publicada en la Universidad Continental, Escuela Académico Profesional de Ingeniería de Sistemas e Informática, Huancayo - Perú. Tuvo como objetivo determinar la percepción del uso de una aplicación móvil con tecnología de realidad aumentada en turistas en la provincia de Huancayo, De esto se plantea la necesidad de cambiar la forma tradicional de conocer un lugar turístico mediante las agencias de turismo y guías, por una aplicación con Tecnología de Realidad Aumentada y si esta influiría positivamente en la percepción de los

turistas. Como resultado el usuario podrá informarse solo mediante su Smartphone que no sólo beneficiará al turista sino también al desarrollo de la Provincia de Huancayo, la presente investigación tendrá como diseño de investigación Chi Cuadrada de Bondad de Ajuste Binomial. **El presente trabajo se diseñó con la investigación de pre-prueba y posprueba** a un solo grupo de control, se elaboró dos encuestas dando a conocer satisfactoriamente afirmando nuestro problema y los resultados nos dieron por respuesta que hay una gran aceptación de la aplicación móvil con Tecnología de Realidad Aumentada, Esta tesis aporta a mi investigación en el diseño de investigación para realizar la pruebas un antes y un después de la aplicación móvil.

**Acuña, (2014)** en su tesis titulada: **"DESARROLLO DE UNA APLICACIÓN MÓVIL Y UNA GUÍA DE TURISMO PARA LA VISUALIZACIÓN Y DESCRIPCIÓN DE LOS SITIOS TURÍSTICOS DEL CENTRO DE LA CIUDAD DE CARTAGENA UTILIZANDO REALIDAD AUMENTADA"** publicada en la Universitaria Rafael Núñez de Facultad de Ingenierías y Arquitectura Cartagena - Colombia. Tuvo como objetivo de ayudar como guía a los visitantes de los sitios turísticos del centro de la ciudad de Cartagena utilizando realidad aumentada. Se desarrolló una Aplicación Móvil que incluye los Marcadores y la Información de los principales Sitios Turísticos de la ciudad de Cartagena, brindando además otras funcionalidades localización, visualización de los marcadores y calificación y comentarios de los sitios, buscando acercar a los turistas con la ciudad. Este trabajo de investigación está orientado a la elaboración de una Guía de Turismo con Contenidos Digitales utilizando Realidad Aumentada, para la visualización y descripción de los sitios históricos del centro de Cartagena, que Pueda ser una herramienta turística e innovadora en procesos de aprendizaje y enseñanza acerca de la historia de Cartagena. A partir de esta nueva forma de visualización prácticamente cualquier ciencia puede ser abordada para la representación de información en

formatos de audio, texto, video, imágenes y animaciones 3D que permiten a sus usuarios finales formas inéditas y rápidas para la interpretación de los datos que deben ser convertidos en información y conocimiento. Esta tesis aporta a mi investigación con el diseño de interfaz para el sector turístico.

**Gómez (2017)** en su tesis titulada **"LAS APLICACIONES MÓVILES PARA LA PROMOCIÓN TURÍSTICA DE LA CIUDAD DE AMBATO, PROVINCIA DE TUNGURAHUA", PUBLICADA EN LA UNIVERSIDAD TÉCNICA DE AMBATO.** Tuvo como objetivo promocionar los atractivos turísticos de la Ciudad de Ambato Provincia de Tungurahua, a través de un aplicativo móvil con códigos QR. Para el desarrollo de la aplicación móvil se indagó en contenidos pertinentes a las aplicaciones móviles y códigos QR que promocionaron el turismo en diferentes contextos para luego aplicarlos en el ámbito local, las mismas que se constituyeron en variables sobre las cuales se desarrolló la investigación. Como resultado la aplicación móvil ayudó al proceso turístico, en los visitantes y pobladores de la Ciudad de Ambato, mediante la utilización de las aplicaciones móviles y códigos QR (Quick Response", "respuesta rápida"), esta aplicación móvil se compartió a través de una página web establecida para facilitar su descarga e instalación de la app. Esta tesis aporta a mi investigación con una estructura de diseño de software para la aplicación móvil en el sector turístico.

**Masaquiza (2015),** en su tesis titulada: **"APLICACIONES MÓVILES PARA LA PROMOCIÓN TURÍSTICA DE LA PARROQUIA SALASAKA, CANTÓN SAN PEDRO DE PELILEO PROVINCIA DE TUNGURAHUA"** publicada en la Universidad Técnica de Ambato, facultad de ciencias humanas y de la Educación Carrera de Docencia en Informática" Ambato – Ecuador. La investigación procura promocionar el turismo, a través de un aplicativo móvil, orientada a fomentar los atractivos turísticos de la parroquia Salasaka. Para el avance de éste proyecto se indagó en contenidos pertinentes a las aplicaciones móviles que promocionan el turismo en contextos diferentes para luego aplicarlos en el ámbito local. De esta manera se pretende ayudar el proceso turístico, en los visitantes y pobladores de la parroquia Salasaka, se lleva a cabo mediante la utilización de las aplicaciones móviles, se la comparte a través de una página web establecida para facilitar las descargas apropiadas de la App móvil, el mismo que puede ser descargado por los visitantes. Esta tesis aporta a mi investigación con la recopilación de información para su desarrollo del aplicativo móvil.

#### <span id="page-29-0"></span>**2.2. BASES TEORICAS**

### **2.2.1. APLICACION MÓVIL**

Según Mastermagazine, (2014). Una aplicación (también llamada app) es simplemente un programa informático creado para llevar a cabo o facilitar una tarea en un dispositivo informático. Cabe destacar que, aunque todas las aplicaciones son programas, no todos los programas son aplicaciones. Existe multitud de software en el mercado, pero sólo se denomina así a aquel que ha sido creado con un fin determinado, para realizar tareas concretas. No se consideraría una aplicación, por ejemplo, un sistema operativo, ni una suite, pues su propósito es general.

# **2.2.2. APLICACIONES MÓVILES: QUÉ SON Y COMO FUNCIONAN.**

Según, Kelevra (2014). Una aplicación móvil es un programa que usted puede descargar y al que puede acceder directamente desde su teléfono o desde algún otro aparato móvil como por ejemplo una tablet o un reproductor MP3. Si usted tiene un Smartphone u otro tipo de aparato móvil, probablemente use programas o aplicaciones para participar de juegos, obtener indicaciones de localización paso a paso, acceder a noticias, libros, datos de tiempo y demás.

#### **2.2.3. SISTEMAS OPERATIVO ANDROID**

Según, Aponte & Dávila, (2011) Android es un sistema operativo para dispositivos móviles tales como teléfonos inteligentes y tabletas que es desarrollado por la Open Hanset Alliance liderada por Google (Android). La mayor parte de su código fue liberado por google en el 2007 bajo licencia libre, concretamente Apache v2.

#### **2.2.4. DIAGRAMA DE CASO DE USO**

Un caso de uso es una descripción de las acciones de un sistema desde el punto de vista del usuario. Es una herramienta valiosa dado que es una técnica de aciertos y errores para obtener los requerimientos del sistema, justamente desde el punto de vista del usuario.

Los diagramas de caso de uso modelan la funcionalidad del sistema usando actores y casos de uso. Los casos de uso son servicios o funciones provistas por el sistema para sus usuarios.

## **2.2.5. DISPOSITIVO MÓVIL.**

Un dispositivo móvil es un pequeño dispositivo de computación portátil que generalmente incluye una pantalla y un método de entrada (ya sea táctil o teclado en miniatura). Muchos dispositivos móviles tienen sistemas operativos que pueden ejecutar aplicaciones. Las aplicaciones hacen posible para los dispositivos móviles y teléfonos celulares se utilicen como dispositivos para juegos, reproductores multimedia, calculadoras, navegadores y más.

### **2.2.6. METODOLOGIA XP**

La programación extrema o extreme Programming (de ahora en adelante, XP) es una metodología de desarrollo de la ingeniería de software formulada por Kent Beck, autor del primer libro sobre la materia, Extreme Programming Explained: Embrace Change (1999). Es el más destacado de los procesos ágiles de desarrollo de software. Al igual que éstos, la programación extrema se diferencia de las metodologías tradicionales principalmente en que pone más énfasis en la adaptabilidad que en la previsibilidad. Los defensores de la XP consideran que los cambios de requisitos sobre la marcha son un aspecto natural, inevitable e incluso deseable del desarrollo de proyectos. Creen que ser capaz de adaptarse a los cambios de requisitos en cualquier punto de la vida del proyecto es una aproximación mejor y más realista que intentar definir todos los requisitos al comienzo del proyecto e invertir esfuerzos después en controlar los cambios en los requisitos. Se puede considerar la programación extrema como la adopción de las mejores metodologías de desarrollo de acuerdo a lo que se pretende llevar a cabo con el proyecto, y aplicarlo de manera dinámica durante el ciclo de vida del software (wikipedia, 2018).

### <span id="page-31-0"></span>**2.3. BASES CONCEPTUALES**

#### **2.3.1. DIRCETUR**

Es el órgano de línea del Gobierno Regional y organismo desconcentrado del Ministerio de Comercio Exterior y Turismo (MINCETUR), es una entidad pública competente para planificar, ejecutar, dirigir, supervisar y evaluar las acciones de desarrollo de los sectores Comercio Exterior, Turismo y Artesanía, en el ámbito de la región Huancavelica.

### **2.3.2. TURISMO**

Según, Walter y Kurt, (1942) definen que el turismo se constituye como una actividad social y económica, que consiste en el desplazamiento de personas por lugares distintos a su residencia habitual.

Al respecto se manifiesta también que: "El Turismo es el conjunto de relaciones y fenómenos producidos por el desplazamiento y permanencia de personas fuera de su domicilio, en tanto que dichos desplazamientos y permanencia no están motivados por una actividad lucrativa"

## **2.3.3. MÓVIL**

El aplicativo móvil fue desarrollado con ayuda del entorno de desarrollo de software, Appinventor, quien, gracias a su facilidad de uso mediante herramientas de bloque, permite la creación de aplicaciones móviles básicas para sistema operativo Android. El prototipo cuenta con todas las funcionalidades que requiere el aplicativo móvil, pero varía un poco en el diseño y presentación, sin embargo, ha sido útil para la realización de pruebas de cómo funcionaría el verdadero aplicativo móvil que se implementará.

### **2.3.4. LUGARES TURISTICOS EN HUANCAVELICA**

#### **A. BOSQUE DE PIEDRAS "SACHAPITE"**

A 20 Km de la ciudad de Huancavelica por la vía asfaltada hacia Huancayo se encuentra el bosque de piedras de "Sachapite", que está formado por un fantástico conglomerado de formaciones pétreas, semejante a un bosque monolítico de embrujadas figuras. En conjunto es un desfile de rocas de caprichosas apariencias, que sorprenden a los visitantes. <http://www.turismohuancavelica.com/>

### **B. LAGUNA DE CHOCLOCOCHA**

Este gigantesco reservorio natural se encuentra entre los distritos de Santa Ana y Pilpichaca (Provincias de Castrovirreyna y Huaytará) ubicada a 4,605 m.s.n.m. con una capacidad de 160 millones de metros cúbicos, y con un promedio de 138 millones de m3, una superficie de 16,190 kilómetros cuadrados. Esta laguna se encuentra ubicada a 68 Km de la ciudad de Huancavelica en cuyas aguas se ven islas, islotes y playas donde se desarrolla una rica y variada fauna y flora altoandina propia de la Región Puna que con su clima frígido cubre de césped y champa sus orillas donde Alpacas, Llamas y Vicuñas pastan.

La fauna fluvial (trucha) y fauna lacustre (batracios, bagres, pejerrey, etc.) es también generosa en estas aguas cristalinas, porque el plancton y zooplancton son abundantes y ricos. <http://www.turismohuancavelica.com/>

### **C. LAGUNA DE PULTOCC**

Esta silenciosa y apacible laguna, se encuentra ubicada en el distrito de Santa Ana, Provincia de Castrovirreyna.

Pasando el abra de Chonta a unos 10 kms se abre un paisaje suave y placentero para el turista y cuantos se atrevan a surcar estos parajes. Con sus aguas tranquilas y de color verdosa o turquesa según se le vea atrae esta laguna con su majestuosidad y seductora belleza incluyendo sus más variadas formas de hábitat natural, parece un espejo al firmamento donde se reflejan el infinito del azul del cielo y las altas montañas que circundan, en ella se encuentran las aves del paisaje alto andino (huallatas, ujujuy, parionas entre otras), asimismo es un lugar donde la Trucha Arco Iris o la Asalmonada se han arraigado y sin limitaciones se han desarrollado en toda su proporción llegando incluso a medir más de 70 centímetros.

Esta laguna, da origen al Río Santa Ana que al unirse al Río Luichi forman el Río Chiris y que en la Costa no es más que el Río Pisco. El mismo que en su recorrido da vida en el desarrollo de la actividad agropecuaria. <http://www.turismohuancavelica.com/>

#### **D. LA CATEDRAL**

La Catedral se encuentra ubicada en la Plaza de Armas en pleno corazón de la ciudad sobresaliendo por sus dos torres blancas y su portada tallada en piedra roja formando un conjunto de singular belleza. Se tiene datos que se terminó de construir en julio de 1608, entre las principales características de la Iglesia es la mezcla de rusticidad y arcaísmo en la arquitectura, con una decoración de lujo con primoroso tallado en los retablos, ornamentas y el pulpito

conservan el arte colonial. En el interior resalta el altar mayor, que ocupa todo el espacio de pared a pared, elevándose hasta el techo cubierta de una bóveda central y dos laterales, separados por cuatro arcos. <http://www.turismohuancavelica.com/>

## **E. INKAÑAN**

Ubicado a unos 500 metros de Qorimina, en el lugar denominado Toculemisa, se observa una construcción alrededor de una cancha principal con cuatro puertas que tienen una orientación de Norte a Sur y de Este a Oeste, de estas portadas solo una queda en pie, se trataría de un observatorio astronómico para medir los solsticios de verano y de invierno, aquí se predestinaban los años buenos y malos en la agricultura, ganadería, etc.; al parecer sería como un Palacio Inca o Callanca. <http://www.turismohuancavelica.com/>

#### **F. PUENTE DE IZCUCHACA**

Declarado Monumento Histórico Nacional

Localizado en el distrito de Izcuchaca, en la provincia de Huancavelica, a 78 Km. de la ciudad de Huancavelica, en el valle interandino del río Mantaro. Izcuchaca proviene de la palabra quechua "iscu", que significa piedra caliza; y "chaca", que quiere decir puente, en alusión al histórico puente sobre el río Mantaro.

Esta reliquia histórica es el atractivo más resaltante de la zona, cuya historia se remonta hacia la época en que los ejércitos de Huáscar pretendieron detener, sin conseguirlo, el avance de las uestes de Atahualpa. En aquel entonces era un puente colgante hecho de gruesas cuerdas. Este puente fue destruido tras la ocupación del pueblo por Atahualpa. <http://www.turismohuancavelica.com/>

### **G. PISCINA DE AGUAS TERMALES SAN CRISTÓBAL**

Está ubicado en el Barrio de San Cristóbal a 10 minutos de la ciudad de Huancavelica. La Piscina de Aguas Termales de San Cristóbal representa uno de los atractivos de la ciudad capital por su cercanía. Entre las características de sus aguas es su temperatura promedio entre 18° y 22° grados centígrados, con propiedades curativas. Las instalaciones cuentan con dos piscinas grandes para mayores y una pequeña para niños, así también está implementado con 10 pozas individuales o privadas. Además, se ha incorporado otros servicios como restaurante, áreas libres, gimnasio y duchas. <http://www.turismohuancavelica.com/>

#### **H. RANRA PATA - CCACCASIRI**

El Asentamiento de Ranrapata geográficamente se ubica en la región de Huancavelica, localidad de Ccaccasiri, a 7 km. al oeste del capital del distrito de Acoria, a una altura de 3,855 m.s.n.m., con una extensión de 700 hectáreas aproximadamente. Podemos visitar vía Carretera Huancayo - Huancavelica, bajandonos en el Paradero Ayaccocha, luego abordar las movilidades hacia la localidad de Ccaccasiri. Cuenta con un legado de historia y cultura; y es conocido como tierra de guerreros, alfareros, músicos y de la cultura viva; debido a que son descendientes de la "Cultura Ranrapata - Astos", continúan con el legado de la alfarería (Cerámica) y tallado de piedras(Muchcas), Cestería (cestos de fibra vegetal "balay") <http://www.turismohuancavelica.com/>

## **I. MINA SANTA BÁRBARA**

El descubrimiento de las minas de Santa Bárbara cambio radicalmente el destino de Huancavelica, las épocas de la colonia dieron a la villa Rica de Oropesa un aire de ciudad cortesana con funcionarios, órdenes religiosas civiles y militares.
#### **2.3.5. TRADICIONES CULTURALES DE HUANCAVELICA**

#### **A. SEMANA SANTA**

En marzo y abril, las celebraciones de Semana Santa se inician el Domingo de Ramos, con la feria de Lircay, y concluyen el Domingo de Resurrección, con la feria de Huancavelica, en la que participan comerciantes, ganadores y campesinos ataviados con sus mejores trajes y luciendo las típicas coloridas sobre mangas conocidas como maquitos. Los jóvenes solteros usan una flor en el sombrero para indicar que están aún en busca de pareja. (Turismo Huancavelica, 2019)

## **B. DANZA DE TIJERAS**

Danza tradicional de carácter mágico y religioso, donde se demuestran habilidades extraordinarias del cuerpo y dominio mental. El uso de las tijeras, constituida por una tijera hembra y otra macho, se debe a un proceso histórico donde los tusuq, sometidos a las explotaciones mineras y de fundiciones, buscaban una aleación de metales que expresasen sus sentimientos y los espíritus de sus antepasados. El danzante es un personaje ritual que es capaz de mediar entre los hombres y la naturaleza, recibe la fuerza de los wamanis y de los dioses de la cosmovisión andina. *Turismo Huancavelica (2019)*

# **C. FIESTA DEL NIÑO PERDIDO O NIÑO DULCE NOMBRE DE JESÚS**

Los danzantes están conformados por 20 a 24 participantes más o menos, con máscaras de color negro, empezando por el "Caporal" o "Huaqra Senqa" (nariz larga) representado al capataz, que látigo o tronador en mano, viene abriendo campo y obligando a bailar a los danzantes para el Niño Perdido.

La retreta se lleva a cabo el mismo día que llegan las bandas de Música a partir de las 10 de la noche en la plaza de Armas, con la participación de la población en pleno. La corrida de toros se realiza en la plaza de toros del barrio de Ascensión, durante una semana, empezando por el barrio de Yananaco, Ascensión, San Cristóbal y Santa Ana. Finalmente se realiza la subida de las cruces a los cerros de cada barrio, entre cantos y brindis de calientes. *Turismo Huancavelica (2019)*

#### **D. PUKLLAY**

Pukllay "Juego", nos recuerda año a año nuestras raíces originarias de interrelación con nuestro entorno, los Apus, la Pachamama, el pukllay son muestra de un pasado milenario.

Los sonidos creados por los hombres andinos, mediante instrumentos de cuerdas, vientos y percusión simbolizan la voz del alma que festeja. La música de las comparsas se acompaña con el agua, talco, serpentinas y las vestimentas multicolores, crean un ambiente festivo. *Turismo Huancavelica (2019)*

# **E. FIESTA EN HONOR AL NIÑO CALLAOCARPINO** Se realiza en Chaccllatacana, ubicado a 30 minutos de la ciudad de Huancavelica a 700 metros de la mina de Santa Bárbara.

La tradicional fiesta se realiza por 4 días comenzando el 30 de diciembre y terminando el 2 de enero, en donde los pobladores de Huancavelica se trasladan en un peregrinaje para rendirle homenaje al niño Callaocarpino.

En esos días de fiesta disfrutan de las danzas costumbristas como del baile de los negritos, así como de las corridas de toros al estilo andino y el cortamonte. <http://www.huancavelica.com/>

#### **F. BAJADA DE REYES**

Cada año el 6 de Enero Huancavelica es escenario del paso de los reyes magos hacia Belén, esto es en honor al niño Occe.

Ese día a las 12 en punto los reyes mago Melchor, Gaspar y Baltazar parten de la plazoleta del barrio de Yanaco al compás de una banda de músicos y en cada esquina la comitiva va parando para escuchar los discursos de los reyes.

En el atrio de la catedral es acondicionado como el escenario que representa el palacio de Herodes en donde se da el encuentro de los peregrinos con el soberano.

El acto de los reyes magos termina con la adoración a la sagrada familia José, Maria y el Niño en el atrio instalado en la iglesia de San Francisco. Completan esta singular festividad una cuadrilla de danzantes de Tana-Tana con trajes virreynales; acompañan a esta comparsa los Kichcamachus, grotescos personajes que guardan el orden y hacen las veces de bufos. <http://www.huancavelica.com/>

#### **G. FIESTA DE SAN SEBASTIÁN**

Señor de Killi, la fecha principal de esta fiesta es el 19 y 20 de enero de cada año, se realiza en la iglesia de San Sebastián, la procesión recorre las principales calles de la ciudad de Huancavelica. <http://www.huancavelica.com/>

#### **H. FIESTA DE LA CRUCES**

Es en el mes de Mayo los barrios de Yanaco, San Cristóbal, Santa Ana y el distrito de Ascensión son centros de esta colorida fiesta <http://www.huancavelica.com/>

#### **I. EL SANTIAGO**

Esta fiesta tradicional es considerada como el día de los animales y de los pastores.

En esta fiesta los hombres y mujeres llevan vistosos sombreros adornando con flores silvestres y danzan al son de las orquestas de tinyas y los cuernos de toros.

Las tinyas son pequeños tambores tocados por las mujeres y los cuernos de toro conocidos como wakrapukus son tocados por los varones.

La celebración es la ocasión para marcar o señalar el ganado, adornando con cintas de colores las orejas de las alpacas, llamas, ovejas y vacuno

Durante la fiesta se consume abundante chicha de Jora y el tradicional mondongo. <http://www.huancavelica.com/>

#### **2.3.6. LENGUAJES DE PROGRAMACIÓN**

Según, ureña (2010, p. 2) El desarrollo de aplicaciones para dispositivos móviles usualmente se lleva a cabo en plataformas para sistemas de escritorio, siendo posible el desarrollo bajo Windows, Mac OS, Unix y Linux. Así cómo es posible desarrollar en diversas plataformas, también es posible desarrollar en diversos lenguajes de programación; a continuación, se hace una breve descripción de los principales lenguajes disponibles en el mercado para el desarrollo de aplicaciones para dispositivos móviles.

#### **2.3.6.1. Android SDK:**

Según, Morillo, (2010, P. 22) "El SDK de Android proporciona las diferentes bibliotecas API y las herramientas útiles de desarrollo necesarias para crear, probar y depurar aplicaciones para Android."

#### **2.3.6.2. Java 2 Micro Edition:**

Según, Morillo, (2010, P. 22) También abreviado J2ME, fue desarrollado como una respuesta para una plataforma de dispositivos móviles. J2ME es en realidad un subconjunto de Java 2 Standard

Edition (J2SE) dirigido a dispositivos con recursos limitados principalmente en lo concerniente a capacidad de procesamiento, memoria y resoluciones de pantalla.

#### **2.3.6.3. SuperWaba:**

Según, Morillo, (2010, P. 23) Es un lenguaje de programación basado en Java, optimizado para su uso en dispositivos con pantallas pequeñas. Auque incluye su propio conjunto de librerías, los programas desarrollados en SuperWaba pueden ser ejecutados en cualquier plataforma que interprete Java. SuperWaba es la continuación del proyecto Waba, planteado como una alternativa frente a Java Micro Edition.

#### **2.3.6.4. Visual Studio .NET:**

Según, Morillo, (2010, P. 224) Es un entorno de desarrollo, que emplea una tecnología llamada framework, que es semejante a la Java Virtual Machine (JVM). El framework también está disponible en una versión más liviana conocida como .NET Compact Framework, dirigida principalmente a dispositivos móviles.

#### **2.3.7. ENTORNOS DE DESARROLLO EN LA NUBE**

Existen diversos entornos de desarrollo para aplicaciones móviles donde se integran servicios en la nube y se pueden implementar para diferentes plataformas. Entre estos:

#### **2.3.7.1. Appery.io:**

Appery.io, desarrollado por Exa del, es la primera plataforma móvil que ofrece un entorno de desarrollo rápido basado en la nube con servicios de back-end integradas y un catálogo rico de la API de plug-ins que simplifican drásticamente la integración con los servicios en la nube y los sistemas de la empresa. Combina la simplicidad de desarrollo visual con el poder de JavaScript para crear

aplicaciones empresariales multiplataforma rápidamente. Debido a que la plataforma es 100% basado en la nube, puede centrarse en la creación de grandes aplicaciones, mientras nos preocupamos por el mantenimiento de la plataforma. Tomado de *http://appery.io/aboutus/, 21 de octubre de 2017.*

#### **2.3.7.2. App Inventor:**

Google App Inventor es una aplicación de Google Labs para crear aplicaciones de software para el sistema operativo Android. De forma visual y a partir de un conjunto de controles básicos, el usuario puede ir conectando una serie de bloques para crear la aplicación desde cero. El sistema es gratuito y se puede descargar fácilmente de la web. Las aplicaciones fruto de App Inventor están limitadas por su sencillez, aunque permiten cubrir un gran número de necesidades básicas en un dispositivo móvil y de forma fácil y natural.

#### **2.3.8. FASES DE LA PROGRAMACIÓN EXTREMA (XP)**

La Programación Extrema consta de 4 fases, las cuales son:

# **A. PLANEACIÓN**

La Metodología XP plantea la planificación como un diálogo continuo entre las partes involucradas en el proyecto, incluyendo al cliente, a los programadores y a los coordinadores. El proyecto comienza recopilando las historias de usuarios, las que constituyen a los tradicionales casos de uso. Una vez obtenidas estas historias de usuarios, los programadores evalúan rápidamente el tiempo de desarrollo de cada una y la asignación de roles.

#### **B. DISEÑO**

La Metodología XP hace especial énfasis en los diseños simples y claros. Los conceptos más importantes de diseño en esta metodología son los siguientes:

**Simplicidad. -** Un diseño simple se implementa más rápidamente que uno complejo. Por ello XP propone implementar el diseño más simple posible que funcione.

**Soluciones. -** "Spike", Cuando aparecen problemas técnicos, o cuando es difícil de estimar el tiempo para implementar una historia de usuario, pueden utilizarse pequeños programas de prueba (llamados "Spike"), para explorar diferentes soluciones.

**Recodificación. -** ("Refactoring"), Consiste en escribir nuevamente parte del código de un programa, sin cambiar su funcionalidad, a los efectos de crearlo más simple, conciso y entendible. Las metodologías de XP sugieren re codificar cada vez que sea necesario.

**Metáforas. -** XP sugiere utilizar este concepto como una manera sencilla de explicar el propósito del proyecto, así como guiar la estructura del mismo. Una buena metáfora debe ser fácil de comprender para el cliente y a su vez debe tener suficiente contenido como para que sirva de guía a la arquitectura del proyecto.

#### **C. CODIFICACIÓN**

Disponibilidad del Cliente, Uno de los requerimientos de XP es tener al cliente disponible durante todo el proyecto. No solamente como apoyo a los desarrolladores, sino formando parte del grupo. El Involucramiento del cliente es fundamental para que pueda desarrollarse un proyecto con la metodología XP. Al comienzo del proyecto, el este debe proporcionar las historias de usuarios. Pero, dado que estas historias son expresamente cortas y de "alto nivel", no contienen los detalles necesarios para realizar el desarrollo del código. Estos detalles deben ser proporcionados por el cliente, y discutidos con los desarrolladores, durante la etapa de desarrollo.

**Uso de Estándares. -** XP promueve la programación basada en estándares, de manera que sea fácilmente entendible por todo el equipo, y que facilite el re codificación.

**Programación Dirigida por las Pruebas ("Test-Driven Programming"). -** En las metodologías tradicionales, la fase de pruebas, incluyendo la definición de los test, es usualmente realizada sobre el final del proyecto, o el final del desarrollo de cada módulo. La metodología XP propone un modelo inverso, primero se escribe los test que el sistema debe pasar. Luego, el desarrollo debe ser el mínimo necesario para pasar las pruebas previamente definidas. Las pruebas a los que se refiere esta práctica, son las pruebas unitarias, realizados por los desarrolladores. La definición de estos test al comienzo, condiciona o "dirige" el desarrollo.

**Programación en Pares. -** XP propone que se desarrolle en pares de programadores, ambos trabajando juntos en un mismo ordenador. Si bien parece que ésta práctica duplica el tiempo asignado al proyecto (y, por ende, los costos en recursos humanos), al trabajar en pares se minimizan los errores y se logran mejores diseños, compensando la inversión en horas. El producto obtenido es por lo general de mejor calidad que cuando el desarrollo se realiza por programadores individuales.

#### **D. PRUEBAS**

Pruebas Unitarias, Todos los módulos deben de pasar las pruebas unitarias antes de ser liberados o publicados. Por otra parte, como se mencionó anteriormente, las pruebas deben ser definidas antes de realizar el código ("Test-Driven Programmming"). Que todo código liberado pase correctamente las pruebas unitarias, es lo que habilita que funcione la propiedad colectiva del código.

**Pruebas de Aceptación**. - Son creadas en base a las historias de usuarios, en cada ciclo de la iteración del desarrollo. El Cliente debe especificar uno o diversos escenarios para comprobar que una historia de usuario ha sido correctamente implementada. Asimismo, en caso de que fallen varias pruebas, deben indicar el orden de prioridad de resolución. Una historia de usuario no se puede considerar terminada hasta que pase correctamente todas las pruebas de aceptación. (Joskowicz, 2008)

# **2.4. DEFINICIÓN DE TÉRMINOS**

# **A. MERCADO TURÍSTICO**

El término mercado está relacionado con las actividades de compra-venta (oferta y demanda), que el caso turístico se refiere a los servicios que demandan los clientes potenciales, y la oferta de servicios por parte de las empresas prestadoras de los mismos.

# **B. PRODUCTO TURÍSTICO**

Constituido por el conjunto de aspectos tantos naturales y culturales como estructurales que hacen de un lugar un atractivo para su visita.

# **C. RECURSOS TURÍSTICOS**

Es todo aquello que posee características que implican un atractivo para el turismo, bien sea de carácter natural de esparcimiento y recreación, histórico - cultural.

# **D. SISTEMA OPERATIVO MÓVIL**

Es un sistema operativo que controla un dispositivo móvil al igual que los PCs utilizan Windows o Linux entre otros.

#### **E. TOUR**

Es un recorrido cuya duración no excede de 24 horas, se realiza de una misma localidad o sus alrededores más cercanos e incluye: transporte colectivo con o sin guía, entradas a monumentos o estacionamiento diversos en algunos casos pensión alimenticia.

# **F. VALORES TURÍSTICOS**

Son los aspectos materiales o inmateriales que en un Estado o región que por su atractivo para las personas de otros lugares son subjetivamente susceptibles de convertirse en motivo turístico.

#### **G. TECNOLOGÍA**

La tecnología es un concepto amplio que abarca un conjunto de técnicas, conocimientos y procesos, que sirven para el diseño y construcción de objetos para satisfacer necesidades humanas.

# **2.5. HIPÓTESIS**

# **2.5.1. HIPÓTESIS GENERAL**

La aplicación móvil influye positivamente en la promoción turística de la Provincia de Huancavelica.

# **2.5.2. HIPÓTESIS ESPECÍFICAS**

- **A.** La aplicación móvil influye significativamente en la promoción de lugares turísticos de la Provincia de Huancavelica.
- **B.** La aplicación móvil influye significativamente en la promoción de las tradiciones culturales de la Provincia de Huancavelica.

# **2.6. VARIABLES**

#### **2.6.1. VARIABLE INDEPENDIENTE**

Aplicación móvil WillkApp

## **2.6.2. VARIABLE DEPENDIENTE**

Promoción turística

**Dimensiones:** (Y) **Indicadores** 

Y1 Promoción de lugares turísticos Cantidad de turistas a los lugares turísticos

Y2 Promoción de tradiciones culturales Cantidad de turistas a las tradiciones culturales

# **2.7. MATRIZ OPERACIONALIZACIÓN DE VARIABLES**

# VI: **aplicación móvil WillkApp(X)**

*"Una aplicación móvil o app es una aplicación informática diseñada para ser ejecutada en teléfonos inteligentes, tabletas y otros dispositivos móviles. Por lo general se encuentran disponibles a través de plataformas de distribución, operadas por las compañías propietarias de los sistemas operativos móviles como Android, iOS, BlackBerry OS, Windows*

*Phone, entre otros".*

*"Una aplicación móvil es un programa que usted puede descargar y al que puede acceder directamente desde su teléfono o desde algún otro aparato móvil". Felipe Luis Martínez González, 2016*

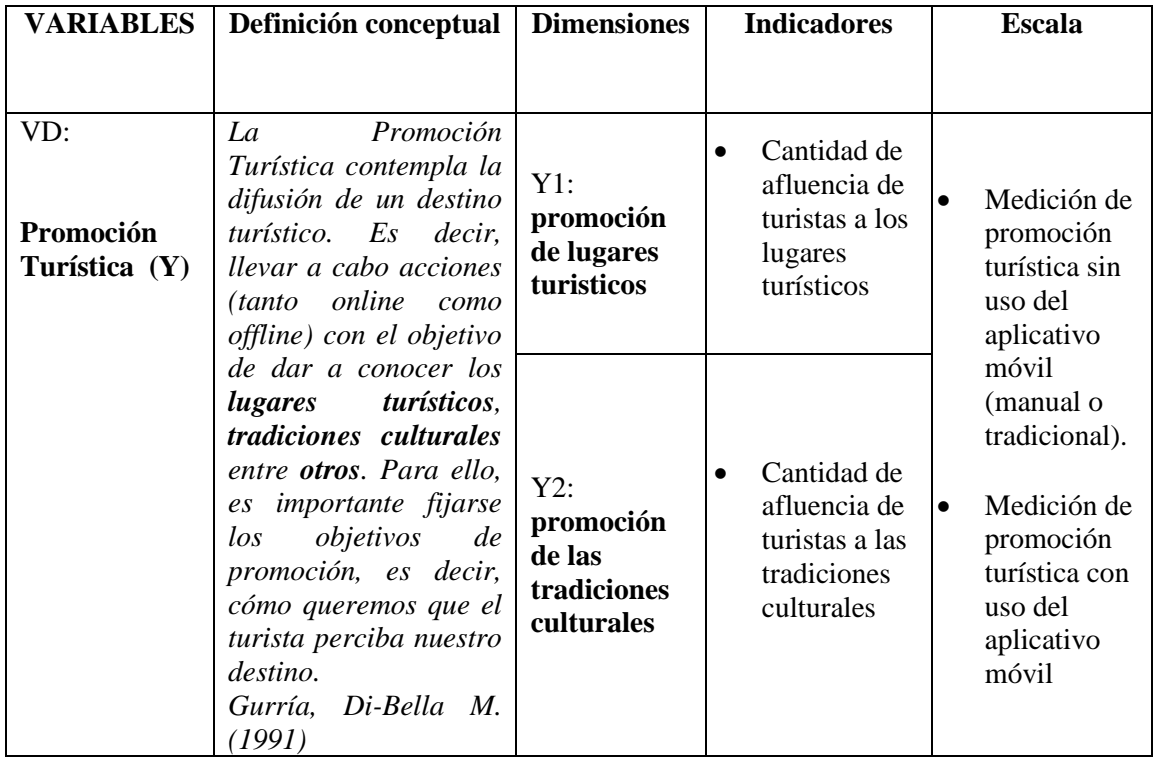

# **CAPITULO III**

# **MATERIALES Y MÉTODOS**

# **3.1. ÁMBITO TEMPORAL Y ESPACIAL**

El ámbito de estudio del presente proyecto de investigación fue llevado durante los años 2018 – 2019 y específicamente en la Provincia de Huancavelica.

#### **3.2. TIPO DE INVESTIGACIÓN**

La investigación es de tipo **Aplicada (tecnológica),** porque se desarrolla una aplicación móvil WillkApp que trata de la informática al turismo.

Según (Murillo, 2008, pág. 140). La investigación aplicada es la utilización de los conocimientos en la práctica, para aplicarlos, en la mayoría de los casos, en provecho de la sociedad.

# **3.3. NIVEL DE LA INVESTIGACIÓN**

En cuanto al nivel de investigación es explicativo ya que el aplicativo móvil Willkapp Mostrará y describirá los lugares turísticos y demás de la provincia de Huancavelica; posteriormente se realizará el modelamiento y desarrollo del aplicativo móvil.

# **3.4. METODO DE LA INVESTIGACIÓN**

El método de investigación a que se utilizó en la presente investigación es Análisis – síntesis, debido a que para el análisis se ha identificado las necesidades de conocer y luego se ha integrado para el desarrollo del aplicativo cumpliendo con la síntesis.

# **3.5. DISEÑO DE LA INVESTIGACIÓN**

El diseño de la presente investigación se desarrolla con pre prueba y post prueba, ya que se evalúa los efectos de la variable: aplicación móvil comparándolo con una medición en un grupo de turistas y pobladores tomado de la Provincia Huancavelica, su diseño es:

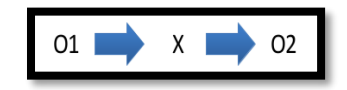

X: aplicado al grupo experimental (Tratamiento o Estimulo)

O1: Observación de la variable dependiente antes del desarrollo de aplicativo móvil.

O2: Observación de la variable dependiente después del desarrollo de aplicativo móvil**.**

#### **3.6. POBLACIÓN, MUESTRA Y MUESTREO**

#### **3.6.1.POBLACIÓN**

Para el efecto de esta investigación la población de estudio estuvo constituida por turistas extranjeros y nacionales, que en su totalidad fue de 114.

Según, (Tafur & Izaguirre, 2015, pág. 193). Se denomina población (N) al conjunto de elementos investigables que tienen características comunes. Cuando la población es muy grande los investigadores tienen dificultades para estudiarlo. Un problema serio en la investigación científica en la precisión de la población, en especial la precisión de su magnitud.

#### **3.6.2.MUESTRA**

La muestra es tomada de la cantidad total considerada en la población.

**Formula:** c. Muestreo:

**Figura 3-. Fórmula para calcular la muestra**

$$
n = \frac{Z^2 p^* q^* N}{E^2 (N-1) + Z^2 * p^* q}
$$

#### **Dónde:**

 $\mathbf{Z}$  = nivel de confianza.

**p** = Probabilidad a favor.

**q** = Probabilidad en contra,

 $N =$  Universo  $e =$  error de estimación.

**n** = tamaño de la muestra Para el 95% de confiabilidad y 5% error

 $q = 1 - p = 0.05$ 

 $e =$  error admisible 5% (0.05)

 $\mathbb{Z}$  =margen de confianza 95%  $Z0 = 1.96$ 

*Tabla 3-. Valores para el 95% de confiabilidad.*

| $e =$ | 0.05 |
|-------|------|
| $z =$ | 1.96 |
| $=$   | 0.5  |
| $=$   | 0.5  |
| $n =$ | 114  |
|       |      |

**Fuente:** Elaboración propia

**Calculo del tamaño de la muestra:**

n= Z2p\*q\*N / E2(N-1)+Z2\*p\*q

 $n= 109.4856 / 1.2429 = 88.088$ 

Tamaño de la muestra: **N= 88**

#### **3.7. TÉCNICAS E INSTRUMENTOS DE RECOLECCIÓN DE DATOS**

En base a los objetivos de la presente investigación, las técnicas de recolección de datos serán la observación directa y la encuesta.

**A. Observación directa** Técnica que permitirá entrar en contacto directo con los trabajadores de la Dircetur Huancavelica que nos permitirá recolectar datos. La observación directa se define como registro sistemático, valido y confiable de comportamiento o conducta manifiesta. Se recolecta información sobre la conducta más que de percepciones.

**B. Encuesta** Técnica que permitirá recolectar datos de los trabajadores sin presión alguna.

La encuesta consiste en obtener información de los sujetos de estudio, proporcionada por ellos mismos, sobre opiniones, actitudes o sugerencias.

# **3.8. TECNICAS Y PROCESAMIENTO DE ANALISIS DE DATOS**

En primera instancia se aplicará los instrumentos de investigación a una muestra de estudio, luego se procesarán los datos en la hoja de cálculo Excel, para después exportarlos al SPSS mínimo en Versión 22, donde se realizarán los procesos descriptivos e inferenciales.

Según (Tafur & Izaguirre, 2015, pág. 197). Las técnicas de procedimiento de datos son procedimientos que los investigadores que se utilizan para organizar los datos que se obtiene cuando se aplican instrumentos de recolección de datos. El objetivo del uso de estas técnicas es agrupar los datos y ordenarlos de acuerdo a los objetivos e hipótesis del estudio

# **CAPITULO IV**

# **DISCUSIÓN DE RESULTADOS**

En este capítulo presentamos la recopilación de información y su debido procesamiento con la finalidad de contrastar la hipótesis planteada en este trabajo de investigación sobre la promoción turística que se realiza en la Provincia de Huancavelica; el aplicativo móvil implementado es de primordial importancia ya que su aplicación ayudará a nuestra Región a potenciar nuestro turismo para esto se realizó una serie de encuestas a los usuarios involucrados y turistas; hemos descrito y analizado las variables planteadas a través de sus dimensiones.

A consecuencia de ello se ha obtenido un conjunto de datos que han sido procesados utilizando técnicas estadísticas y presentarlos debidamente sistematizados en los siguientes cuadros y gráficos estadísticos.

Para el procesamiento de la información se utilizó las técnicas estadísticas y para la presentación de resultados se usó el software SPSS; los resultados nos permitieron demostrar la importancia de esta aplicación web en la afluencia turística para la Región de Huancavelica.

## **4.1. ANALISIS DE INFORMACIÓN**

#### **4.1.1.ANÁLISIS DESCRIPTIVO DE LA VARIABLE INDEPENDIENTE**

Para establecer la medición del funcionamiento del aplicativo móvil WillkApp se ha aplicado una encuesta a la unidad de estudio identificada (muestra = 88), (Ver Anexo  $N^{\circ}$  02) con la finalidad de identificar el grado de influencia del aplicativo móvil planteado, para lo cual se ha tomado en

cuenta dos escenarios el Pre Test y el Post Test aplicados en diferentes etapas.

El Resultado de la percepción de la satisfacción de los turistas con respecto al aplicativo Willkapp se muestran a través cuadros estadísticos y cuya interpretación del análisis de datos se reflejan en las frecuencias absolutas y relativas.

Además, la información presentada se ilustra a través de los gráficos de barras con el propósito de visualizar con mayor objetividad y facilidad los resultados.

#### *Tabla 4*

*Medición del Funcionamiento y Preferencia del Aplicativo móvil*

|                |                                                                                                    |           | <b>PRE TEST</b>                                       |                     |    | <b>POST TEST</b>                                      |                     |            |
|----------------|----------------------------------------------------------------------------------------------------|-----------|-------------------------------------------------------|---------------------|----|-------------------------------------------------------|---------------------|------------|
| $N^{\circ}$    | Criterios de evaluación                                                                                               |           | <b>SIN EL</b><br><b>APLICATIVO</b><br><b>WILLKAPP</b> |                     |    | <b>CON EL</b><br><b>APLICATIVO</b><br><b>WILLKAPP</b> |                     |            |
|                |                                                                                                    | <b>SI</b> | N <sub>O</sub>                                        | $\frac{0}{0}$<br>SI | SI | N <sub>O</sub>                                        | $\frac{0}{0}$<br>SI | DIFERENCIA |
| 1              | ¿Considera usted que existe una buena promoción de<br>los lugares turísticos de la provincia de<br>Huancavelica?      | 10        | 78                                                    | 11%                 | 83 | $\overline{5}$                                        | 94%                 | 83%        |
| 2              | ¿Conoce un medio de información que promocione<br>los lugares turísticos de la provincia de<br>Huancavelica?          | 12        | 76                                                    | 14%                 | 81 | $\overline{7}$                                        | 92%                 | 78%        |
| 3              | ¿Conoce un medio de información que promueve<br>videos de los lugares turísticos de la provincia<br>Huancavelica?     | 27        | 61                                                    | 31%                 | 75 | 13                                                    | 85%                 | 55%        |
| $\overline{4}$ | ¿Conoce usted las tradiciones culturales de la<br>provincia de Huancavelica?                                          | 34        | 54                                                    | 39%                 | 79 | 9                                                     | 90%                 | 51%        |
| 5              | ¿Utiliza un algún medio para ubicar los lugares<br>turísticos en tiempo real?                                         | 14        | 74                                                    | 16%                 | 83 | 5                                                     | 94%                 | <b>78%</b> |
| 6              | ¿Considera usted que existe información actualizada<br>de los recursos turísticos de la provincia de<br>Huancavelica? | 17        | 71                                                    | 19%                 | 78 | 10                                                    | 89%                 | 69%        |
| $\overline{7}$ | ¿Conoce las rutas de acceso a la provincia de<br>Huancavelica?                                                        | 21        | 67                                                    | 24%                 | 80 | 8                                                     | 91%                 | 67%        |
|                | <b>DIFERENCIA PROMEDIO</b>                                                                                            |           |                                                       |                     |    |                                                       |                     | 69%        |

*NOTA.*Criterios de evaluación sin el aplicativo y con el aplicativo. Como resultado muestra una diferencia promedio de 69%. Esta Tabla es elaboración propia.

#### **Figura 4**

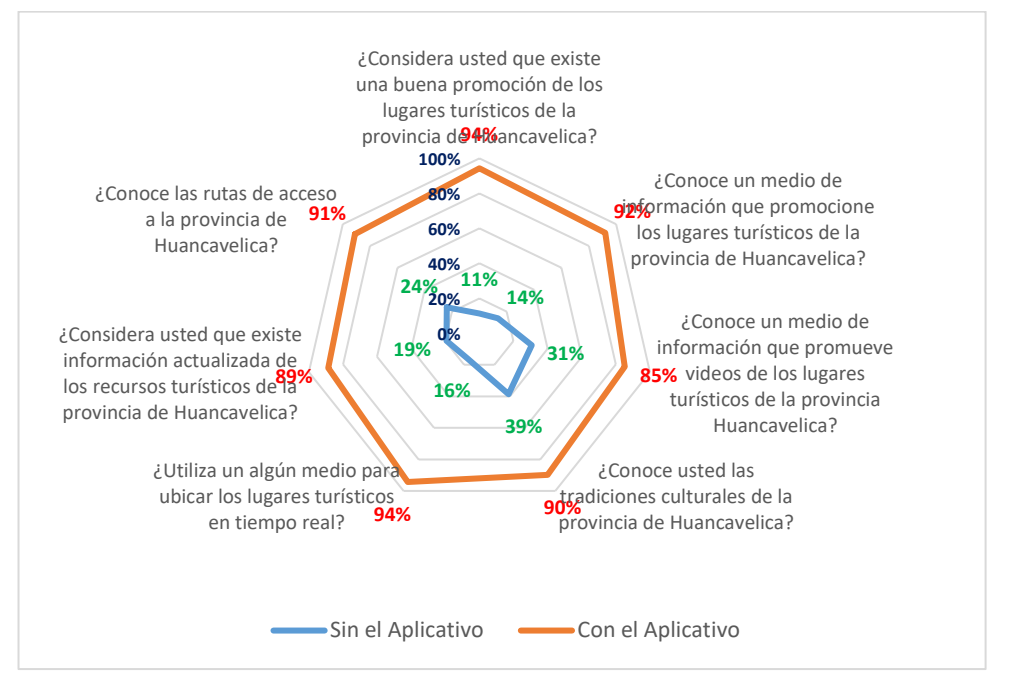

*Porcentaje de Aceptación del Aplicativo Móvil*

*NOTA.*La figura muestra que con el aplicativo móvil se promueve significativamente en un 69% promedio. Esta Tabla es elaboración propia.

**Interpretación**. Los datos resultantes de la figura demuestran que el aplicativo móvil Willkapp para el sector turismo cobra importancia debido a que los usuarios y/o turistas se informan adecuadamente sobre los sitios turísticos, se nota una variación del 69% por lo que se nota que con la aplicación del sistema web ya comprobando la mejoría del tema de investigación.

#### **4.1.2.ANÁLISIS DESCRIPTIVO DE LA VARIABLE DEPENDIENTE**

Para medir la variable dependiente hemos considerado dos dimensiones de vital importancia para su operacionalización como apoyo al desarrollo turístico de la Región de Huancavelica.

#### **a) Análisis de la dimensión "Promoción de lugares turísticos"**

Para establecer el análisis de esta dimensión se ha identificado y clasificado los lugares turísticos de mayor importancia de la provincia de Huancavelica y su afluencia de turistas, para ello nos hemos basado en las diferentes informaciones que el Ministerio de Turismo comparte con los usuarios, a la vez hemos desarrollado una encuesta a nivel pre test y post test con la finalidad de identificar la cantidad de turistas que han visitado a los lugares turísticos, ver tabla 5

#### *Tabla 5*

| $N^{\circ}$    | <b>LUGARES TURISTICOS</b>        | <b>ANTES</b><br><b>CANTIDAD DE TURISTAS</b><br><b>A LOS LUGARES</b><br><b>TURÍSTICOS SIN EL</b><br><b>APLICATIVO MOVIL</b><br><b>WILLKAPP</b> | <b>DESPUES</b><br><b>CANTIDAD DE TURISTAS</b><br><b>A LOS LUGARES</b><br><b>TURÍSTICOS CON EL</b><br><b>APLICATIVO MOVIL</b><br><b>WILLKAPP</b> | <b>DIFERENCIA</b> |
|----------------|----------------------------------|----------------------------------------------------------------------------------------------------|----------------------------------------------------------------------------------------------------|-------------------|
|                | Iglesia Catedral<br>Huancavelica | 57                                                                                                    | 86                                                                                                    | 29                |
| 2              | Aguas termales Seccsachaca       | 38                                                                                                    | 80                                                                                                    | 42                |
| 3              | Laguna de Choclococha            | 35                                                                                                    | 58                                                                                                    | 23                |
| $\overline{4}$ | Uchkus Inkañan                   | 32                                                                                                    | 68                                                                                                    | 36                |
| 5              | Laguna de Pultocc                | 24                                                                                                    | 53                                                                                                    | 29                |
| 6              | Puente Colonial de Izcuchaca     | 38                                                                                                    | 65                                                                                                    | 27                |
| 7              | Mina Santa Barbara               | 41                                                                                                    | 73                                                                                                    | 32                |
| 8              | Ranra Pata Ccaccasiri            | 31                                                                                                    | 66                                                                                                    | 35                |
| 9              | Bosque de Piedras Sachapite      | 45                                                                                                    | 85                                                                                                    | 40                |
| 10             | Aguas termales San Cristobal     | 50                                                                                                    | 88                                                                                                    | 38                |
|                | <b>Suma</b>                      | 391                                                                                                    | 722                                                                                                    | 331               |
|                | <b>Media</b>                     | 39.10                                                                                                    | 72.20                                                                                                    | 33.10             |

*Resultado de la Dimensión Lugares Turísticos con Respecto a la Cantidad de Turistas Durante el año 2019 (Pre test y Pos test).*

*NOTA*. Los lugares turísticos visitados sin el aplicativo y con el aplicativo. Como resultado muestra una diferencia de 33.10. Esta Tabla es elaboración propia.

#### **Figura 5**

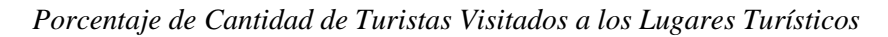

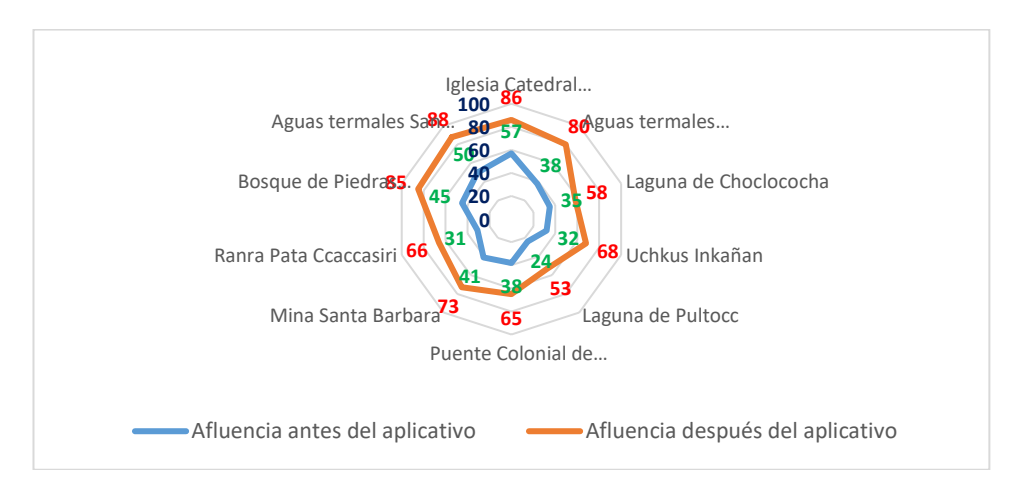

*NOTA.* Esta figura muestra el porcentaje de visitas a los lugares turísticos de la provincia de Huancavelica antes del aplicativo y después del aplicativo. Esta Tabla es elaboración propia.

#### **Interpretación**

De acuerdo la figura 6, se observa que sin el aplicativo móvil la cantidad de turistas a los sitios turísticos no era del modo apreciable toda vez que se notaba su desconocimiento, después que se haya puesto en marcha el aplicativo se observa una mejora sustancial del 33% con respecto a la cantidad de turistas que visitan los lugares turísticos.

# **b) Análisis de la dimensión "Promoción de tradiciones culturales"**

Para establecer también el análisis de la dimensión de tradiciones culturales se ha identificado las actividades más resaltantes que se celebran en la provincia de Huancavelica y que están registrados en la base de datos del INEI y del Ministerio de Turismo y su afluencia a tradiciones culturales, se ha desarrollado una encuesta del antes y después del uso de la aplicación móvil, ver tabla 6.

#### *Tabla 6*

|                |                               | <b>ANTES</b>                                                                                                    | <b>DESPUES</b>                                                                                                    |                   |
|----------------|-------------------------------|----------------------------------------------------------------------------------------------------|----------------------------------------------------------------------------------------------------|-------------------|
| $N^{\circ}$    | <b>TRADICIONES CULTURALES</b> | <b>CANTIDAD DE TURISTAS A</b><br><b>LAS TRADICIONES</b><br><b>CULTURALES SIN EL</b><br><b>APLICATIVO MOVIL</b><br><b>WILLKAPP</b> | <b>CANTIDAD DE TURISTAS</b><br><b>A LAS TRADICIONES</b><br><b>CULTURALES CON EL</b><br><b>APLICATIVO MOVIL</b><br><b>WILLKAPP</b> | <b>DIFERENCIA</b> |
| 1              | Fiesta del niño perdido       | 39                                                                                                    | 79                                                                                                    | 40                |
| $\overline{2}$ | Carnaval de Huancavelica      | 54                                                                                                    | 86                                                                                                    | 32                |
| 3              | Fiesta de san Sebastián       | 35                                                                                                    | 69                                                                                                    | 34                |
| $\overline{4}$ | Fiesta de niño Callaocarpino  | 36                                                                                                    | 68                                                                                                    | 32                |
| 5              | Celebración del niño Emanuel  | 28                                                                                                    | 62                                                                                                    | 34                |
| 6              | Semana Santa                  | 81                                                                                                    | 88                                                                                                    | $\tau$            |
| 7              | Fiesta de las crucez          | 60                                                                                                    | 83                                                                                                    | 23                |
| 8              | Fiesta del Santiago           | 72                                                                                                    | 88                                                                                                    | 16                |
| 9              | Fiesta de navidad             | 81                                                                                                    | 88                                                                                                    | $7\phantom{.0}$   |
| 10             | Fiesta de bajada de reyes     | 34                                                                                                    | 77                                                                                                    | 43                |
|                | <b>Suma</b>                   | 520                                                                                                    | 788                                                                                                    | 268               |
|                | <b>Media</b>                  | 52.00                                                                                                    | 78.80                                                                                                    | 26.80             |

*Resultado de la Dimensión Tradiciones Culturales con Respecto a la Cantidad de Turistas Durante el Año 2019 (Pre test y Pos test).*

*NOTA.* Las tradiciones culturales visitadas sin el aplicativo y con el aplicativo. Como resultado muestra una diferencia de 26.80. Esta Tabla es elaboración propia.

#### **Figura 6**

*Porcentaje de Cantidad de Turistas a las Tradiciones Culturales*

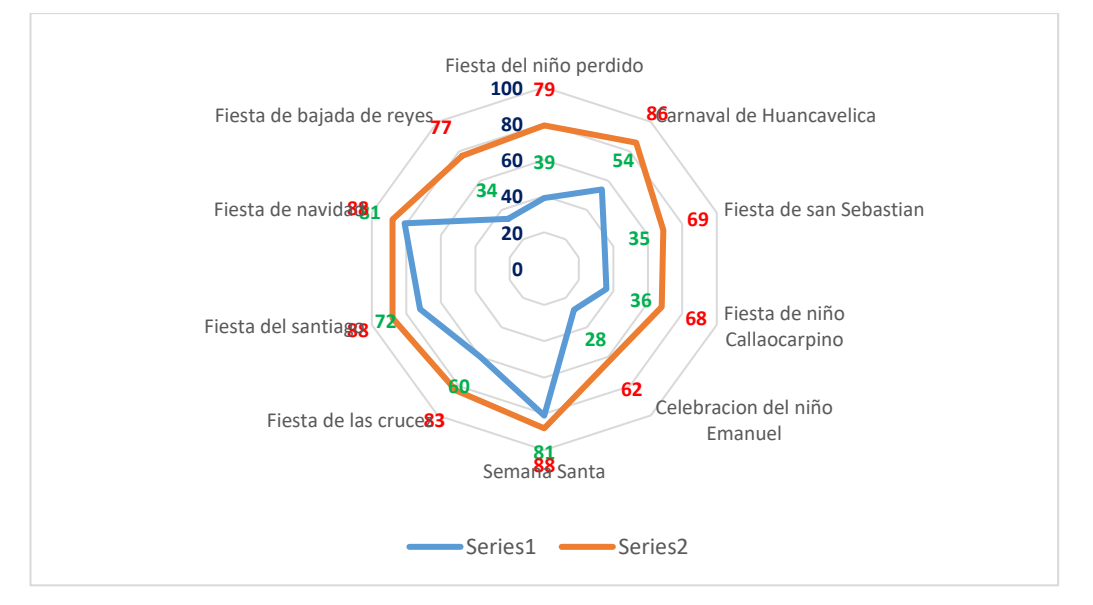

*NOTA.* Esta figura muestra el porcentaje de visitas a las tradiciones culturales de la provincia de Huancavelica antes del aplicativo y después del aplicativo. Esta Tabla es elaboración propia. En relación a la figura 7, se observa que sin el aplicativo móvil la cantidad de afluencia de turistas a las diferentes tradiciones culturales de la provincia Huancavelica no está del todo apreciable toda vez que existe desconocimiento sobre ellos, después que se haya puesto en marcha el aplicativo se observa una mejora sustancial del 26.80% con respecto a la cantidad de turistas que visitan para divertirse de las tradiciones culturales.

#### **4.2. PRUEBA DE HIPÓTESIS**

La prueba de hipótesis es el procedimiento que se realiza con la finalidad de dar consistencia y veracidad a nuestro planteamiento de hipótesis; para esto utilizaremos las pruebas estadísticas inherentes al planteamiento de las dimensiones relacionadas a la variable dependiente y contrastarlas con la variable independiente, la prueba de hipótesis implica niveles escalares de medida y se elige un nivel de significancia = 0.05, con 95 % de confianza. Para esta investigación se utilizó la prueba de diferencia de proporciones.

**Prueba de diferencia de proporciones.** Es una prueba estadística para analizar si dos proporciones difieren significativamente entre sí.

#### **a) Prueba de la hipótesis especifica 1**

Para la prueba de hipótesis específica 1 se ha establecido los siguientes pasos:

#### **Paso 1: Planteamiento del sistema de hipótesis:**

**Ho:** El Promedio de afluencia de turistas a lugares turísticos sin la aplicación móvil willkapp es mayor o igual que el promedio de la afluencia de turistas a lugares turísticos con la aplicación móvil willkapp en la Provincia de Huancavelica.

# **UATLTSAMW<=UATLTCAMW**

**H1:** El promedio de afluencia de turistas a lugares turísticos sin la aplicación móvil WillkApp es menor que el promedio de la afluencia de turistas a lugares turísticos con la aplicación móvil WillkApp en la Provincia de Huancavelica.

#### **UATLTSAMW < UATLTCAMW**

#### **Paso 2: Determinación del nivel de significancia:**

Alfa =  $0.05 = 5\%$ Nivel de confianza= 95%

**Paso 3: Elección del estadístico de prueba:**

**Tal como se puede evidenciar en el anexo** C. **Análisis de datos aplicado a la investigación científica de las pruebas paramétricas y no paramétricas.**

- La variable fija nos crea 2 medidas (pre prueba y post prueba), por tanto, es un estudio longitudinal con 2 medidas.
- La variable aleatoria para nuestro caso es dicotómica, por lo tanto, elegimos la prueba de Wilcoxon para dos medidas.

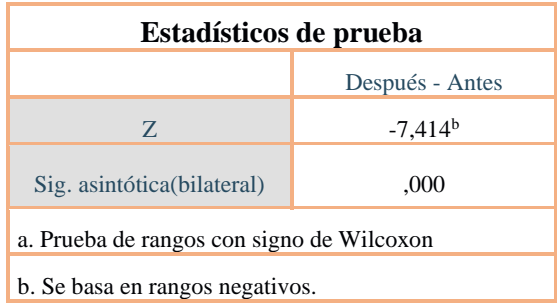

#### **Paso 4: Estimación del p-valor:**

El resultado del p-valor es 1,2228E-13.

#### **Conclusión:**

Dado que el nivel de significancia es de 0.00<0.05, entonces se rechaza la hipótesis nula y se acepta la hipótesis de investigación que a la letra hemos planteado: "Los lugares turísticos son reconocidos significativamente a través de la aplicación móvil WillkApp en la Provincia de Huancavelica".

#### **b) Prueba de la hipótesis especifica 2**

Para la prueba de hipótesis específica 1 se ha establecido los siguientes pasos:

#### **Paso 1: Planteamiento del sistema de hipótesis:**

**Ho:** El promedio de afluencia de turistas a las tradiciones culturales sin la aplicación móvil willkapp es mayor o igual que el promedio de la afluencia de turistas a las tradiciones culturales con la aplicación móvil willkapp en la Provincia de Huancavelica.

#### **UATTCSAMW>=UATTCAMW**

**H1:** El promedio de afluencia de turistas a las tradiciones culturales sin la aplicación móvil WillkApp es menor que el promedio de la afluencia de turistas a las tradiciones culturales con la aplicación móvil WillkApp en la Provincia de Huancavelica.

#### **UATTCSAMW < UATTCAMW**

#### **Paso 2: Determinación del nivel de significancia:**

Alfa =  $0.05 = 5\%$ 

Nivel de confianza= 95%

#### **Paso 3: Elección del estadístico de prueba:**

**Tal como se puede evidenciar en el anexo** C. **Análisis de datos aplicado a la investigación científica de las pruebas paramétricas y no paramétricas.**

- La variable fija nos crea 2 medidas (pre prueba y post prueba), por tanto, es un estudio longitudinal con 2 medidas.
- La variable aleatoria para nuestro caso es dicotómica, por lo tanto, elegimos la prueba de Wilcoxon para dos medidas.

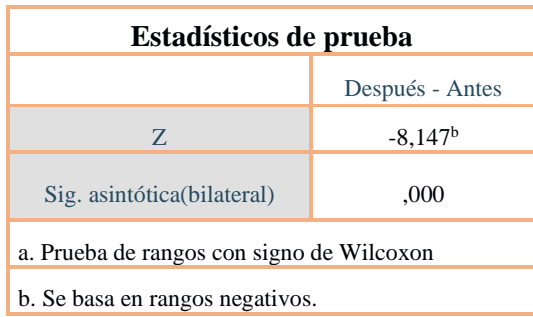

# **Paso 4: Estimación del p-valor:**

El resultado del p-valor es 3,7365E-16.

# **Conclusión:**

Dado que el nivel de significancia es de 0.00<0.05, entonces se rechaza la hipótesis nula y se acepta la hipótesis de investigación que a la letra hemos planteado: "Las Tradiciones culturales son reconocidos significativamente a través de la aplicación móvil WillkApp en la Provincia de Huancavelica".

# **CONCLUSIONES**

- 1. Respecto a los lugares turísticos visitados por los turistas, antes de implantar el Aplicativo Móvil Willkapp, las entidades encargadas de promover el turismo, tenían que realizar difusión mediante gigantografías banner. Ahora se tiene un aplicativo móvil que promociona los lugares turísticos detalladamente en tiempo real, el cual permite atraer a los turistas. Esto se confirma que de acuerdo a la prueba de Normalidad se obtuvo un: P-valor (Sig.) =  $0.000 < \alpha = 0.05$ , se afirma que hay una diferencia significativa que los lugares turísticos son más reconocidas por los turistas después de implementar el Aplicativo Móvil Willkapp.
- 2. Respecto a las tradiciones culturales visitados por los turistas, antes de implantar el Aplicativo Móvil Willkapp, las entidades encargadas de promover el turismo, tenían que realizar difusión mediante spot radiales. Ahora se tiene un aplicativo móvil que promueve las tradiciones culturales detalladamente en tiempo real, el cual permite atraer a los turistas. Esto se confirma que de acuerdo a la prueba de Normalidad se obtuvo un: P-valor (Sig.) =  $0.000 < \alpha = 0.05$ , se afirma que hay una diferencia significativa que las tradiciones culturales son más reconocidas por los turistas después de implementar el Aplicativo Móvil Willkapp.
- 3. Se concluye que el Aplicativo Móvil Willkapp contiene la información. Los resultados evidencian que el Aplicativo Móvil WILLKAPP propuesto si cumple con las Métricas de la Metodología XP.

# **RECOMENDACIONES**

- 1. Se recomienda a la entidad Dircetur de la provincia de Huancavelica de promover las historias, provincias, rutas de acceso y en transporte. De manera que puedan generar mayores ingresos económicos a la provincia.
- 2. Se recomienda a los turistas ver el Aplicativo Willkapp como una herramienta para para ser promovidos de los lugares turísticos y tradiciones culturales.
- 3. Se recomienda asignar un personal permanente que se encargue de las actualizaciones del Aplicativo Móvil Willkapp
- 4. Se recomienda usar el aplicativo Willkapp en la provincia de Huancavelica
- 5. Se recomienda a difundir el uso del aplicativo Willkapp en la provincia de Huancavelica
- 6. Se recomienda actualizar oportunamente la información del aplicativo con la finalidad de que los turistas estén al tanto de la promoción turística.

# **REFERENCIAS BIBLIOGRÁFICAS**

- ❖ Aponte & Davila, (2011). SISTEMAS OPERATIVOS MOVILES: FUNCIONALIDADES, EFECTIVIDAD Y APLICACIONES UTILES EN COLOMBIA. Colombia: Bogota.
- ❖ CODESI. (2011). Plan para el Desarrollo de la Sociedad de la Información y el Conocimiento, Agenda Digital 2.0. Puno-Perú: ONGEI.
- ❖ Flores Apaza, (2009). Sistema de Búsqueda y Ubicación a través de Dispositivos Móviles con Tecnología WAP 2.0 Aplicado a Empresas que prestan Servicio Turístico en la Ciudad de Puno. Universidad Nacional del Altiplano, Escuela Profesional de Ingeniería de Sistemas, Puno.
- ❖ Flores, (2010). Sistema de Búsqueda y Ubicación a través de Dispositivos Móviles con Tecnología WAP 2.0 Aplicado a Empresas que prestan Servicio Turístico en la Ciudad de Puno. Universidad Nacional del Altiplano, Escuela Profesional de Ingeniería de Sistemas.
- ❖ Hernandez, Fernandez, & Baptista, (2010). Metodología de la Investigación (Quinta Edición ed.). Mexico: McGraw Hill Interamericana.
- ❖ Letelier, P. (2009). Monografias.com. Introducción al Proceso de Desarrollo de Software
- ❖ MINCETUR. (2017). Dircetur Hvca.
- ❖ Pérula, R. (2011). Sistemas operativos móviles.
- ❖ Sommerville, I. (2002). Ingeniería de Software. Pearson Educación.
- ❖ Tejada Arana, A. (2011). Investigación Cientifica Guia Metodologica para Desarrollar Panes de Tesis y Tesis. Perú:Lima.
- ❖ Vilca Cutipa, (2010). Sistema Móvil de Consulta de Información Académica de los Estudiantes del ISTP IDAT PUNO 2010. Universidad Nacional del Altiplano, Escuela Profesional de Ingeniería de Sistemas.

# **APÉNDICE**

# **APÉNDICE A. MATRIZ DE CONSISTENCIA**

# **TITULO: APLICACIÓN MOVIL WILLKAPP EN LA PROMOCIÓN TURÍSTICA DE LA PROVINCIA HUANCAVELICA.**

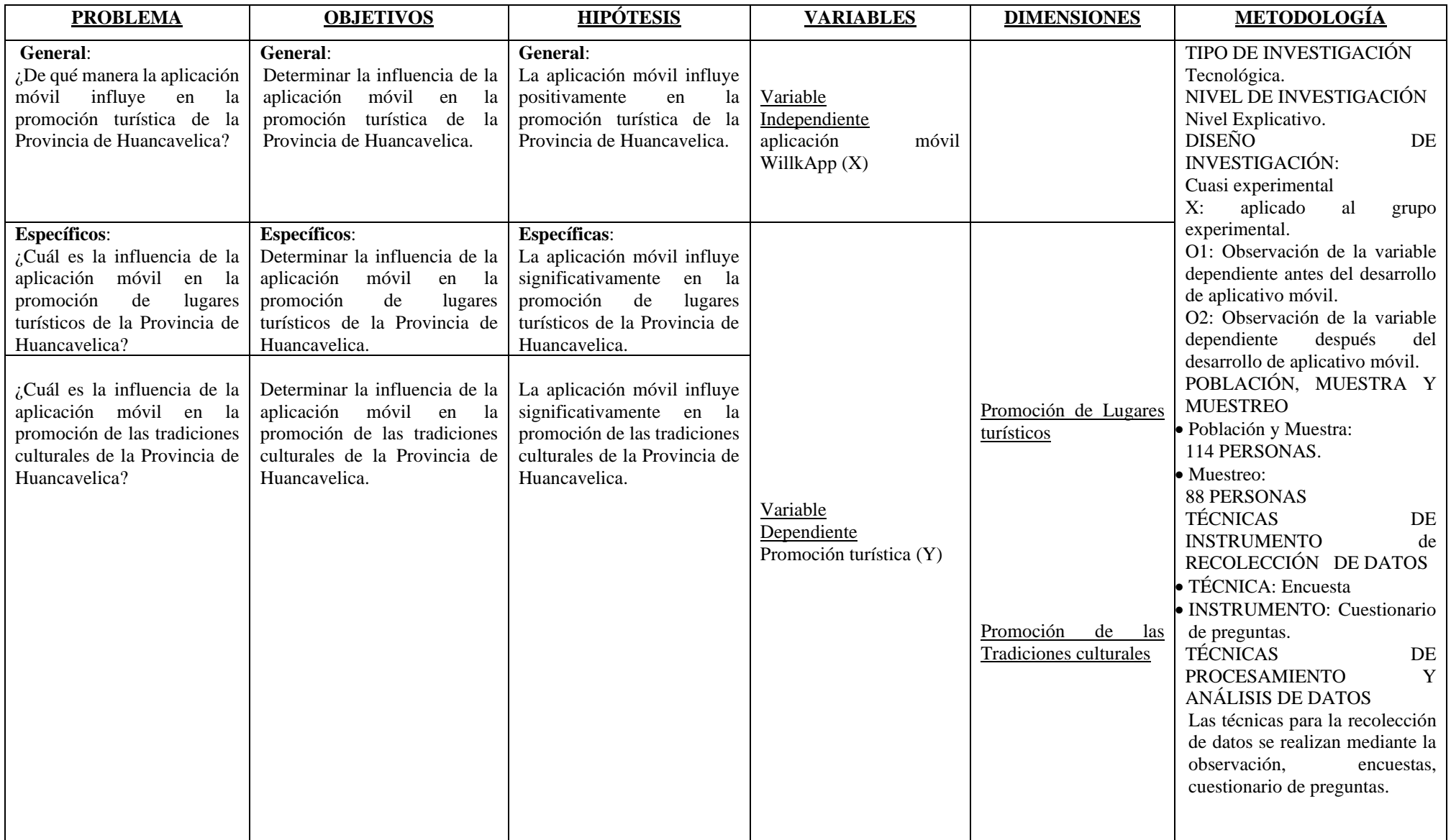

# **APÉNDICE B. ENCUESTA**

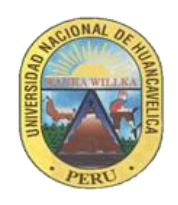

# **UNIVERSIDAD NACIONAL DE HUANCAVELICA CARRERA PROFESIONAL DE INGENIERIA DE SISTEMAS**

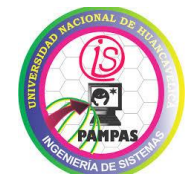

# **ENCUESTA**

**Objetivo:** Determinar el conocimiento que tienen los visitantes a la ciudad de Huancavelica sobre los sitios de turismo y el medio a través del cual adquirieron la información, a fin de buscar alternativas de mejoramiento y promoción turística.

#### **Indicaciones:**

Por favor señalar la respuesta que Usted considere la más acertada. Los datos recolectados en la presente encuesta son de orden confidencial y serán utilizados únicamente para el objetivo propuesto.

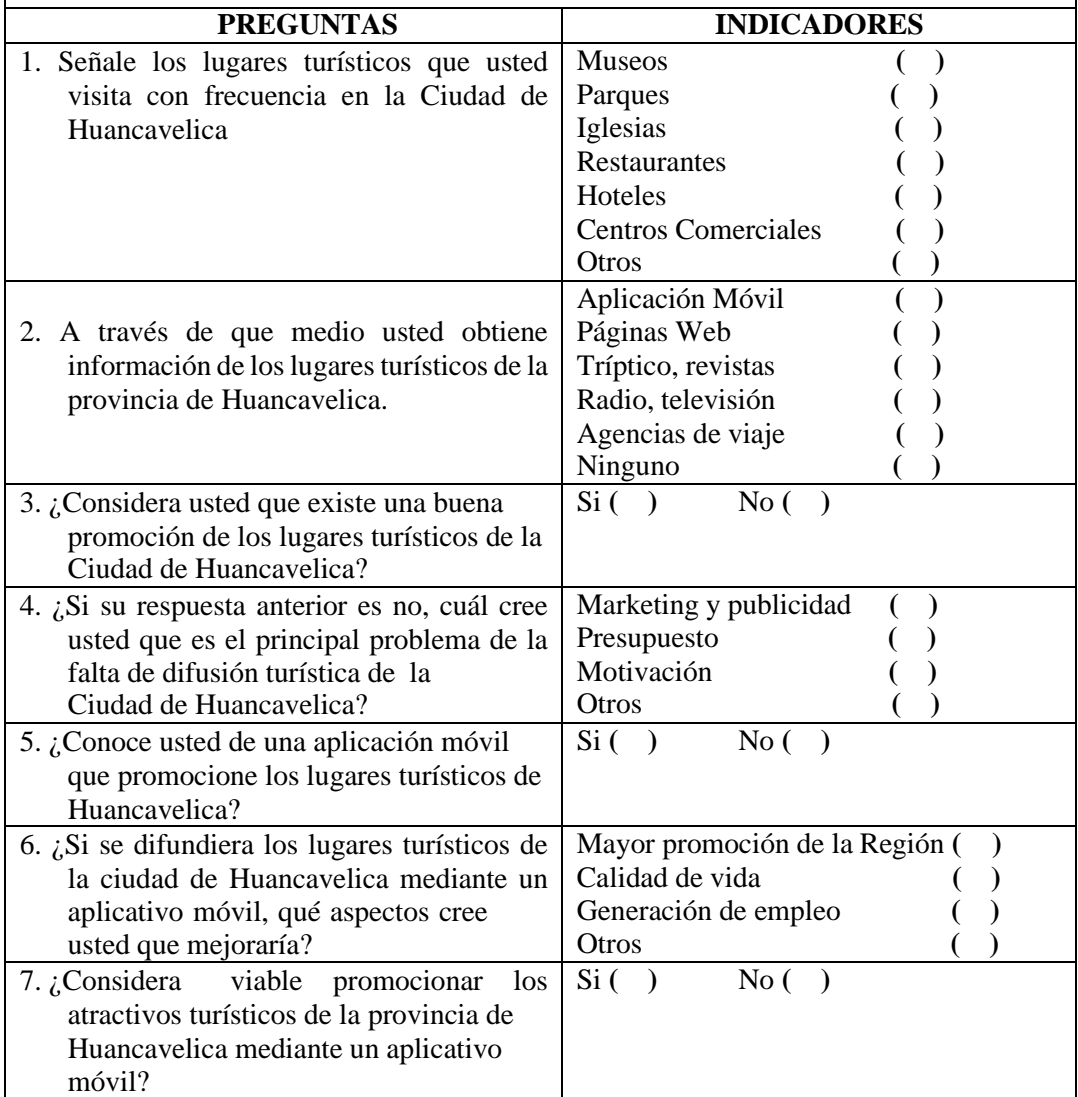

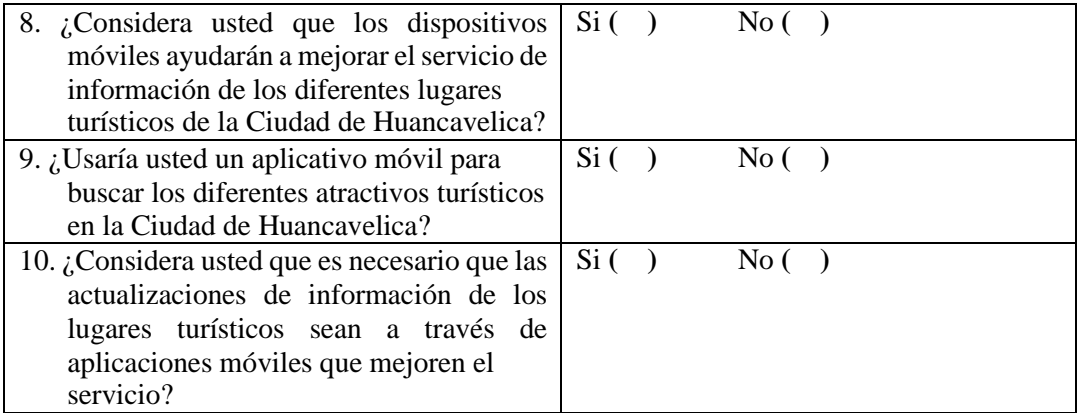

# **GRACIAS POR SU COLABORACIÓN**

# **APÉNDICE C. METODOLOGIA XP**

# **1. ETAPA I: PLANIFICACIÓN.**

#### **1.1. Identificación de actores**

Los actores son todas las personas que participan en la ejecución de proyecto.

| <b>ACTOR</b>                | <b>DESCRIPCIÓN</b>                                                              | <b>ENCARADO</b>                                             |
|-----------------------------|---------------------------------------------------------------------------------|-------------------------------------------------------------|
| Programador /               | Produce el diseño el                                                            | Winder Isau Escobar                                         |
| Diseñador                   | aplicativo móvil                                                                | Vilcas                                                      |
| Cliente                     | Encargado de escribir                                                           | Turistas y operadores                                       |
|                             | las historias de usuario                                                        | turísticos.                                                 |
| Gestor                      | Encargado de coordinar,<br>es el<br>vínculo entre el cliente y<br>desarrollador | Justo Joel Sapallanay Lazo                                  |
| Tester                      | Ayuda al cliente a<br>realizar las<br>pruebas necesarias                        | Turistas y operadores<br>turísticos.                        |
| Encargado de<br>seguimiento | Analiza el avance del<br>proyecto                                               | Justo Joel Sapallanay Lazo                                  |
| Entrenador                  | Responsable del proceso<br>global                                               | Winder Isau Escobar<br>Vilcas<br>Justo Joel Sapallanay Lazo |

*Tabla 7-. Actores involucrados en el desarrollo del proyecto.*

**Fuente:** Metodología XP.

#### **Elaboración:** Propia.

La tabla 10, muestra a los actores involucrados en el proyecto como son: programador, cliente, gestor, tester, encargado de seguimiento y entrenador.

#### **1.2. Historias de usuario**

Las historias de usuario, serán consideradas para el usuario administrador, teniendo en cuenta la información que se desea mostrar en el aplicativo móvil.

A continuación, se muestran las historias de usuario, las cuales fueron recopiladas en reuniones de trabajo.

*Tabla 8-. Historia de usuario ver imagen de presentación.*

|                                                              |  |                                   | Historia de Usuario |
|--------------------------------------------------------------|--|-----------------------------------|---------------------|
| <b>Numero:</b> 01                                            |  | <b>Nombre de usuario: Turista</b> |                     |
| Nombre de la historia de usuario: Ver imagen de presentación |  |                                   |                     |
| Prioridad: Baja                                              |  | Riesgo en desarrollo: Bajo        |                     |
| <b>Puntos estimados: 1</b>                                   |  | Iteración asignada: 1             |                     |
| <b>Encargado:</b> Winder Isau Escobar Vilcas                 |  |                                   |                     |
| Descripción:                                                 |  |                                   |                     |

Al iniciar la aplicación se muestra el logo o una imagen representativa del turismo Huancavelica.

#### **Observaciones:**

La imagen representativa del turismo Huancavelica al iniciar la aplicación, se mantendrá solo por 10 segundos.

**Fuente:** Propia.

#### **Elaboración:** Propia.

La tabla 11 muestra la historia de usuario para el turista, de nombre ver imagen de presentación, que describe que al iniciar la imagen se deberá de mostrar una imagen representativa de turismo Huancavelica.

*Tabla 9-. Historia de usuario ver menú principal*

|                                                                                             |                                            | Historia de Usuario          |  |
|---------------------------------------------------------------------------------------------|--------------------------------------------|------------------------------|--|
| <b>Numero: 02</b>                                                                           | <b>Nombre de usuario: Turista</b>          |                              |  |
| Nombre de la historia de usuario: Ver menú principal                                        |                                            |                              |  |
| <b>Prioridad:</b> Alta                                                                      |                                            | Riesgo en desarrollo: Medio  |  |
| <b>Puntos estimados: 2</b>                                                                  |                                            | <b>Iteración asignada:</b> 1 |  |
| <b>Encargado:</b> Justo Joel Sapallanay Lazo                                                |                                            |                              |  |
| Descripción:                                                                                |                                            |                              |  |
| Se debe mostrar un menú principal dividido por categorías, de fácil acceso y llamativo. Las |                                            |                              |  |
| opciones                                                                                    |                                            |                              |  |
|                                                                                             | deberán ser agrupadas con criterio lógico. |                              |  |
| <b>Observaciones:</b>                                                                       |                                            |                              |  |
| EL menú principal deberá de contar con botones con imágenes o diseños personalizados,       |                                            |                              |  |
| pudiendo añadirse un menú lateral, con las mismas opciones.                                 |                                            |                              |  |

#### **Fuente:** Propia.

#### **Elaboración:** Propia.

La tabla 12 muestra la historia de usuario para el turista, de nombre ver menú principal, que describe que el aplicativo debe contar con un menú principal, dividido por categorías. *Tabla 10-. Historia de usuario ver menú lateral.*

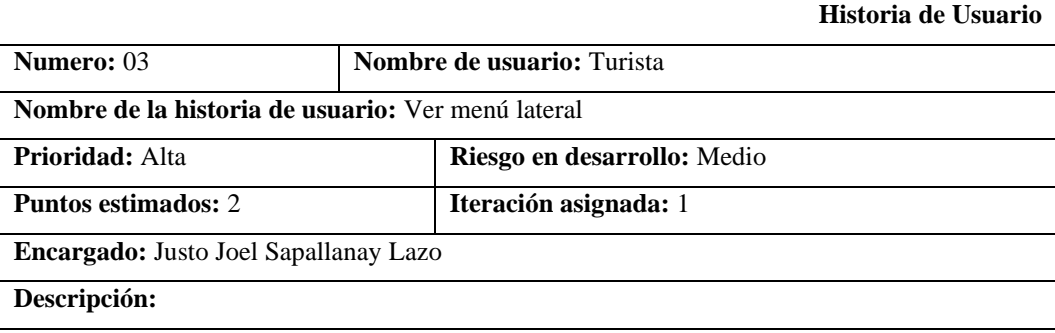

Se debe mostrar un menú lateral dividido por categorías, de fácil acceso y llamativo. Las opciones

deberán ser agrupadas con criterio lógico.

#### **Observaciones:**

EL menú lateral deberá de contar con botones con imágenes o diseños personalizados, pudiendo añadirse un menú lateral, con las mismas opciones.

**Fuente:** Propia.

#### **Elaboración:** Propia.

La tabla 13 muestra la historia de usuario para el turista, de nombre ver menú lateral, que

describe que el aplicativo debe contar con un menú, dividido por categorías.

#### *Tabla 11-. Historia de usuario ver lugares turísticos*

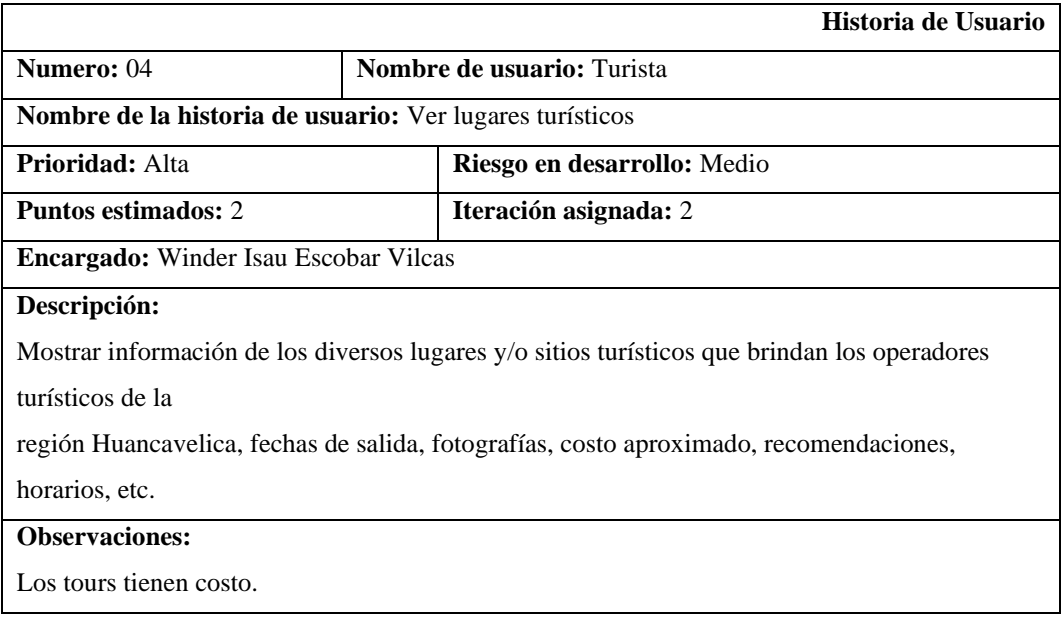

# **Fuente:** Propia.

#### **Elaboración:** Propia.

La tabla 14 muestra la historia de usuario para el turista, de nombre ver lugares turísticos, que describe que se debe mostrar los circuitos turísticos brindados por los operadores turísticos, en forma de lista, al seleccionar alguno se muestra información completa.

*Tabla 12-. Historia de usuario ver lugares turísticos*

|                                                                            |                                   | Historia de Usuario   |  |
|----------------------------------------------------------------------------|-----------------------------------|-----------------------|--|
| Numero: 05                                                                 | <b>Nombre de usuario:</b> Turista |                       |  |
| Nombre de la historia de usuario: Ver Uchkus Inkañan complejo arqueológica |                                   |                       |  |
| <b>Prioridad:</b> Alta<br>Riesgo en desarrollo: Medio                      |                                   |                       |  |
| <b>Puntos estimados: 2</b>                                                 |                                   | Iteración asignada: 2 |  |
| <b>Encargado:</b> Winder Isau Escobar Vilcas                               |                                   |                       |  |
| Descripción:                                                               |                                   |                       |  |

Se debe mostrar información de cuáles son las rutas de acceso (carreteras) a Uchkus Inkañan, el tiempo estimado, Asimismo los diferentes medios de transporte terrestre, sus horarios, costo y tiempo de viaje.

**Observaciones:**

La información deberá ser presentada de manera ordenada.

**Fuente:** Propia.

#### **Elaboración:** Propia.

La tabla 15 muestra la historia de usuario para el turista, de nombre ver Uchkus Inkañan complejo arqueológica, que describe que se debe mostrar información sobre rutas de acceso y los medios de transporte terrestre.

*Tabla 13-. Historia de usuario ver Tradiciones culturales*

|                                                                                            |                                   | Historia de Usuario   |  |
|--------------------------------------------------------------------------------------------|-----------------------------------|-----------------------|--|
| Numero: 06                                                                                 | <b>Nombre de usuario:</b> Turista |                       |  |
| <b>Nombre de la historia de usuario:</b> ver Tradiciones culturales                        |                                   |                       |  |
| <b>Prioridad:</b> Alta                                                                     | Riesgo en desarrollo: Medio       |                       |  |
| <b>Puntos estimados: 3</b>                                                                 |                                   | Iteración asignada: 2 |  |
| Encargado: JUSTO JOEL SAPALLANAY LAZO                                                      |                                   |                       |  |
| Descripción:                                                                               |                                   |                       |  |
| Se debe mostrar una lista de las Tradiciones culturales representativas de la provincia de |                                   |                       |  |
| Huancavelica, mostrando una imagen y una breve descripción.                                |                                   |                       |  |
| <b>Observaciones:</b>                                                                      |                                   |                       |  |
| De acuerdo a la elección de la lista, la imagen y la descripción deberán de variar.        |                                   |                       |  |

#### **Fuente:** Propia.

#### **Elaboración:** Propia.

La tabla 16 muestra la historia de usuario para el turista, de nombre ver Tradiciones culturales, que describe que se debe mostrar las festividades de la provincia de Huancavelica, en forma de lista.

*Tabla 14-. Historia de usuario ver Transporte*

|                                                                                                |  | Historia de Usuario               |
|------------------------------------------------------------------------------------------------|--|-----------------------------------|
| Numero: 07                                                                                     |  | <b>Nombre de usuario: Turista</b> |
| Nombre de la historia de usuario: ver Transporte                                               |  |                                   |
| <b>Prioridad:</b> Alta<br>Riesgo en desarrollo: Medio                                          |  |                                   |
| Iteración asignada: 2<br><b>Puntos estimados: 3</b>                                            |  |                                   |
| Encargado: JUSTO JOEL SAPALLANAY LAZO                                                          |  |                                   |
| Descripción:                                                                                   |  |                                   |
| Se debe mostrar una lista de medio de transporte en la provincia de Huancavelica, asimismo sus |  |                                   |
| horarios, costo y tiempo de viaje.                                                             |  |                                   |

**Observaciones:**

La información deberá ser presentada de manera ordenada.

**Fuente:** Propia.

#### **Elaboración:** Propia.

La tabla 17 muestra la historia de usuario para el turista, de nombre ver transporte, que describe que se debe mostrar información sobre rutas de acceso a la provincia, y los medios de transporte terrestre.

*Tabla 15-. Historia de usuario ver ¿Cómo llegar a Huancavelica?*

|                                                                                              |  | Historia de Usuario                                                |
|----------------------------------------------------------------------------------------------|--|--------------------------------------------------------------------|
| <b>Numero: 08</b>                                                                            |  | <b>Nombre de usuario: Turista</b>                                  |
|                                                                                              |  | Nombre de la historia de usuario: ver ¿Cómo llegar a Huancavelica? |
| <b>Prioridad:</b> Alta                                                                       |  | Riesgo en desarrollo: Medio                                        |
| <b>Puntos estimados: 3</b>                                                                   |  | <b>Iteración asignada:</b> 2                                       |
| Encargado: JUSTO JOEL SAPALLANAY LAZO                                                        |  |                                                                    |
| Descripción:                                                                                 |  |                                                                    |
| Se debe mostrar información de cuáles son las rutas de acceso (carreteras) a la provincia de |  |                                                                    |
| Huancavelica, Asimismo los diferentes medios de transporte terrestre, sus horarios, costo y  |  |                                                                    |
| tiempo de viaje.                                                                             |  |                                                                    |
| <b>Observaciones:</b>                                                                        |  |                                                                    |
| La información deberá ser presentada de manera ordenada.                                     |  |                                                                    |

**Fuente:** Propia.

#### **Elaboración:** Propia.

La tabla 18 muestra la historia de usuario para el turista, de nombre ver ¿Cómo llegar a Huancavelica?, que describe que se debe mostrar información sobre rutas de acceso a la provincia, y los medios de transporte terrestre.

*Tabla 16-. Historia de usuario ver reseña histórica.*

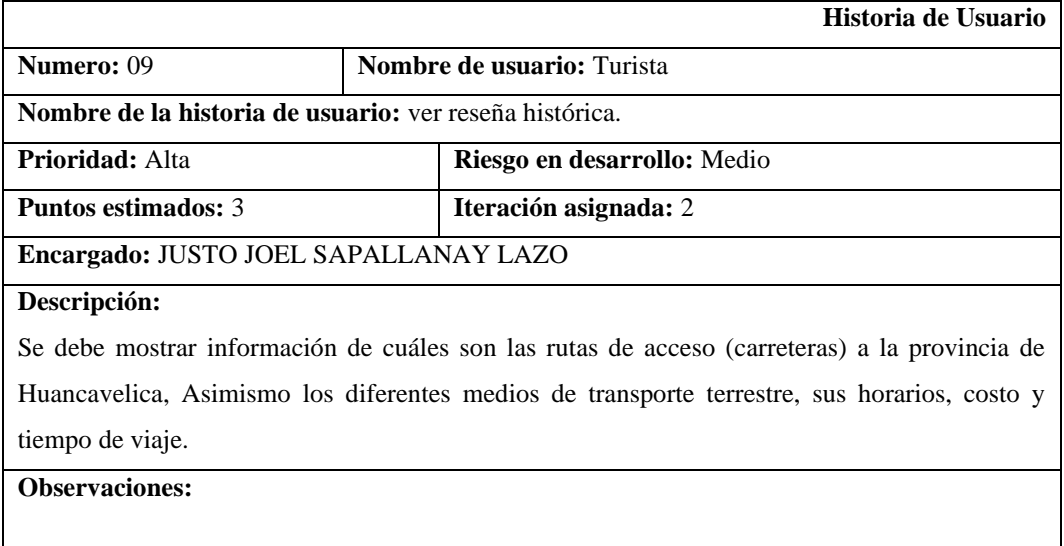
### **Elaboración:** Propia.

La tabla 19 muestra la historia de usuario para el turista, de nombre ver reseña histórica, que describe la información concreta.

*Tabla 17-. Historia de usuario ver lista de provincias.*

|                                                                                                   |  | Historia de Usuario               |  |
|---------------------------------------------------------------------------------------------------|--|-----------------------------------|--|
| <b>Numero:</b> 10                                                                                 |  | <b>Nombre de usuario: Turista</b> |  |
| Nombre de la historia de usuario: ver lista de provincias.                                        |  |                                   |  |
| <b>Prioridad:</b> Alta                                                                            |  | Riesgo en desarrollo: Medio       |  |
| <b>Puntos estimados: 3</b>                                                                        |  | <b>Iteración asignada:</b> 2      |  |
| Encargado: JUSTO JOEL SAPALLANAY LAZO                                                             |  |                                   |  |
| Descripción:                                                                                      |  |                                   |  |
| Se debe mostrar información sobre las provincias de Huancavelica, clima, distritos y autoridades. |  |                                   |  |
| <b>Observaciones:</b>                                                                             |  |                                   |  |
| La información deberá ser presentada de manera ordenada, estilizada con pequeños íconos o         |  |                                   |  |
| imágenes y                                                                                        |  |                                   |  |
| con colores representativos de las provincias.                                                    |  |                                   |  |
| Fuente: Propia.                                                                                   |  |                                   |  |

## **Elaboración:** Propia.

La tabla 20 muestra la historia de usuario para el turista, de nombre ver lista de provincias, que describe que se debe mostrar información puntual de cada provincia.

*Tabla 18-. Historia de usuario ver Tour ecológico colonial.*

|                                                                                                    |  | Historia de Usuario               |  |
|----------------------------------------------------------------------------------------------------|--|-----------------------------------|--|
| Numero: 11                                                                                          |  | <b>Nombre de usuario: Turista</b> |  |
| Nombre de la historia de usuario: ver Tour ecológico colonial.                                      |  |                                   |  |
| <b>Prioridad:</b> Alta                                                                              |  | Riesgo en desarrollo: Medio       |  |
| <b>Puntos estimados: 3</b>                                                                          |  | Iteración asignada: 2             |  |
| Encargado: JUSTO JOEL SAPALLANAY LAZO                                                               |  |                                   |  |
| Descripción:                                                                                        |  |                                   |  |
| Mostrar información de los diversos circuitos turísticos que brindan los operadores turísticos y la |  |                                   |  |
| Municipalidad provincial de Huancavelica, fechas de salida, fotografías, costo aproximado,          |  |                                   |  |
| recomendaciones, horarios, etc.                                                                     |  |                                   |  |
| <b>Observaciones:</b>                                                                               |  |                                   |  |
| Los tours tienen costo                                                                              |  |                                   |  |
| <b>Fuente:</b> Propia.                                                                              |  |                                   |  |

**Elaboración:** Propia.

La tabla 21 muestra la historia de usuario para el turista, de nombre ver Tour ecológico colonial, que describe que se debe mostrar sitios turísticos brindados por los operadores turísticos de la provincia, en forma de lista, al seleccionar alguno se muestra información completa.

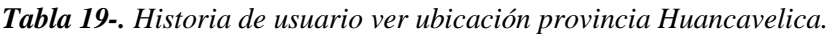

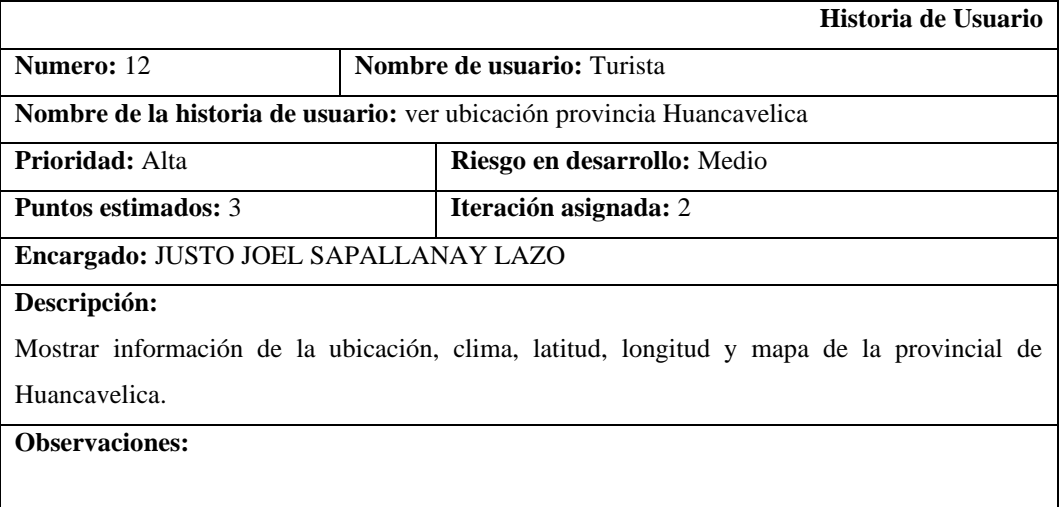

#### **Fuente:** Propia.

#### **Elaboración:** Propia.

La tabla 22 muestra la historia de usuario para el turista, de nombre ver ubicación de la provincia de Huancavelica, que describe que se debe mostrar información puntual de la ubicación, clima, latitud, longitud.

*Tabla 20-. Historia de usuario ver contactos.*

|                                                                                                  |  | Historia de Usuario               |
|--------------------------------------------------------------------------------------------------|--|-----------------------------------|
| <b>Numero: 13</b>                                                                                |  | <b>Nombre de usuario:</b> Turista |
| Nombre de la historia de usuario: ver contactos                                                  |  |                                   |
| <b>Prioridad:</b> Alta                                                                           |  | Riesgo en desarrollo: Medio       |
| <b>Puntos estimados: 3</b>                                                                       |  | <b>Iteración asignada:</b> 2      |
| Encargado: JUSTO JOEL SAPALLANAY LAZO                                                            |  |                                   |
| Descripción:                                                                                     |  |                                   |
| Muestra información sobre contactos de operadores turísticos y orientadores de la Municipalidad. |  |                                   |
| Sobre todo, sus números telefónicos.                                                             |  |                                   |
| <b>Observaciones:</b>                                                                            |  |                                   |
| Al mostrar la información telefónica, podrá hacerse llamadas desde la propia aplicación.         |  |                                   |

#### **Fuente:** Propia.

#### **Elaboración:** Propia.

La tabla 23 muestra la historia de usuario para el turista, de nombre ver contactos, que describe que se debe mostrar información sobre los contactos informativos e institucionales de la provincia de Huancavelica.

# **1.3. Requerimientos**

Con las historias de usuario se han podido obtener los requerimientos del aplicativo móvil willkapp, los cuales se muestran a continuación en la tabla 24.

*Tabla 21-. Requerimientos.*

| N <sup>o</sup> | <b>REQUERIMIENTO</b>                                                                                                    |
|----------------|----------------------------------------------------------------------------------------------------|
| 01             | Mostrar interfaz del inicio de la aplicación móvil Willkapp.                                                                                                   |
| 02             | Contar con un menú principal (central y/o lateral), con imágenes y/o íconos.                                                                                   |
| 03             | El administrador del aplicativo podrá registrar, modificar y eliminar los lugares<br>turísticos.                                                               |
| 04             | El administrador del aplicativo podrá modificar y eliminar los contenidos de la<br>ventana principal                                                           |
| 05             | Los lugares turísticos, deberán de ser presentados a manera de lista, pudiendo<br>obtener más información. Con imágenes, textos y texto a voz                  |
| 06             | Las tradiciones culturales, deberán de ser presentados a manera de lista, pudiendo<br>obtener más información. Con imágenes, textos y texto a voz              |
| 07             | Las rutas de acceso, deberán de ser presentados a manera de lista, pudiendo<br>obtener más información. Con imágenes, textos y texto a voz                     |
| 08             | Transportes, deberán de ser presentados a manera de lista, pudiendo obtener más<br>información. Con imágenes, textos y texto a voz                             |
| 09             | El administrador del aplicativo podrá agregar, modificar y eliminar información<br>sobre los tours que ofrecen cada una de las empresas operadoras de turismo. |
| 10             |                                                                                                    |

# **2. ETAPA II: DISEÑO**

Un caso de uso es la descripción de una acción o actividad. Un diagrama de caso de uso es una descripción de las actividades que deberá realizar alguien o algo para llevar a cabo algún proceso.

En la siguiente página se muestra la figura 27, los casos de uso para el usuario administrador, quien será el encargado de administrar el sistema web y gestionar la diferente información que será mostrada en el aplicativo móvil.

### **Figura 7-. Diagrama de casos de uso del usuario turista – Aplicativo móvil.**

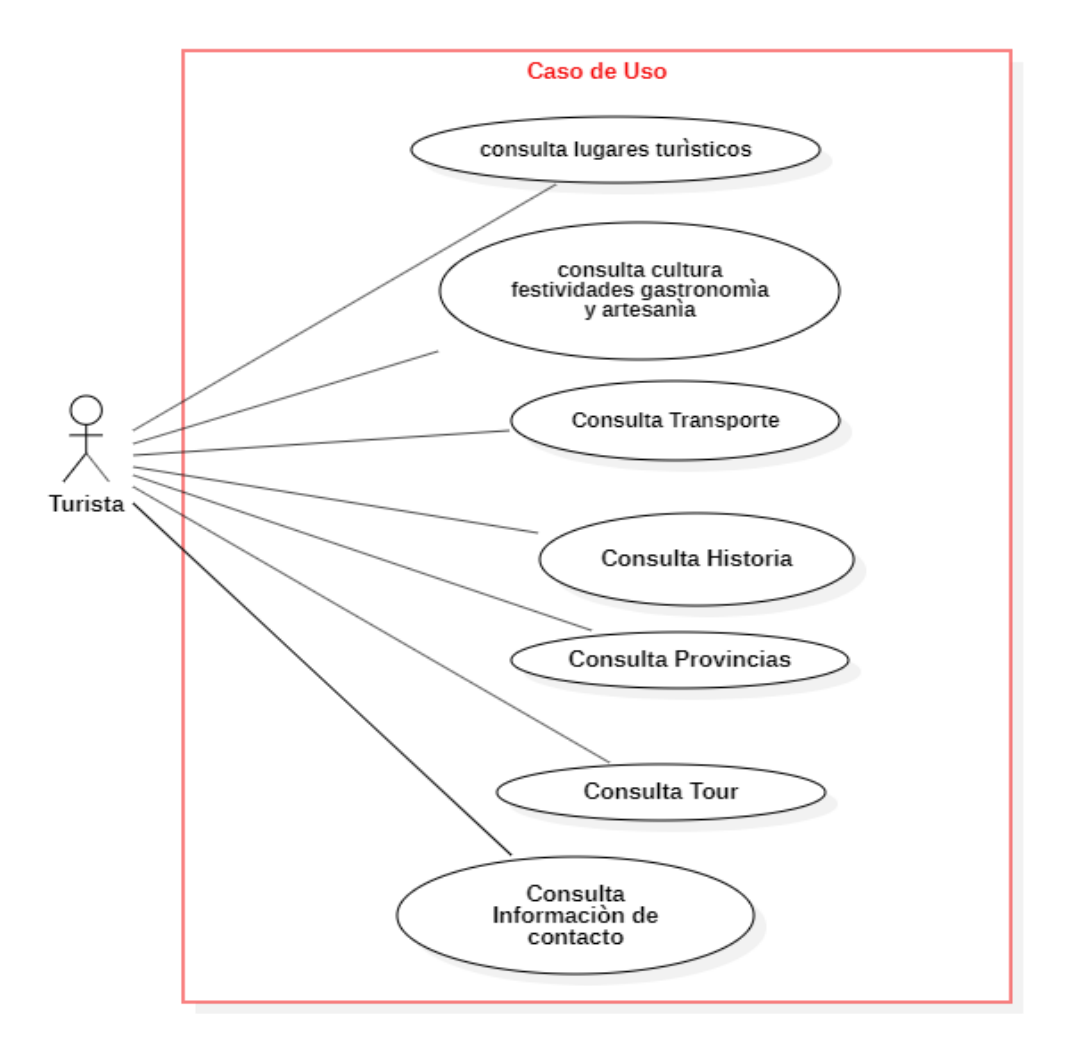

#### **Elaboración:** Propia.

En la figura 8 se observa el diagrama de casos de uso del usuario turista, el cual podrá observar toda la información registrada previamente por el usuario administrador, podrá observar y consultar información sobre: lugares turísticos, cultura (festividades, gastronomía, artesanía, restaurantes, historia, provincias, tour, contactos, entre otros. A continuación, se realizará el diagrama de cada caso de uso y su respectiva descripción.

**Figura 8-. Diagrama de Casos de Uso, Consultar lugares turísticos, para el usuario Turista - Aplicativo móvil.** 

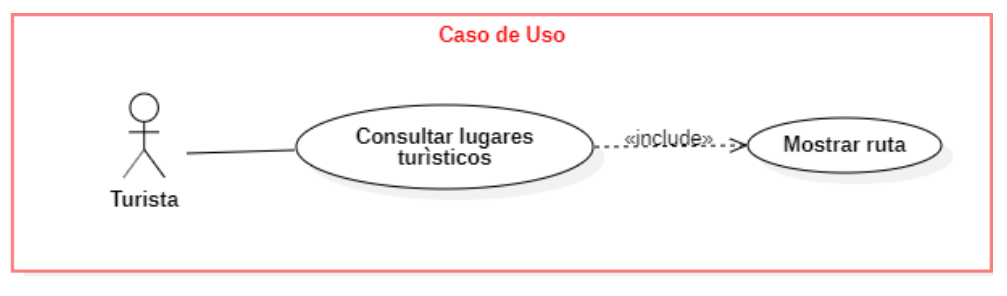

**Fuente:** Propia.

### **Elaboración:** Propia.

En la figura 9 se observa el diagrama de caso de uso, para el usuario turista, consultar lugares turísticos, dentro del cual se encuentra el caso: mostrar ruta, cada uno de ellos se detalla a continuación:

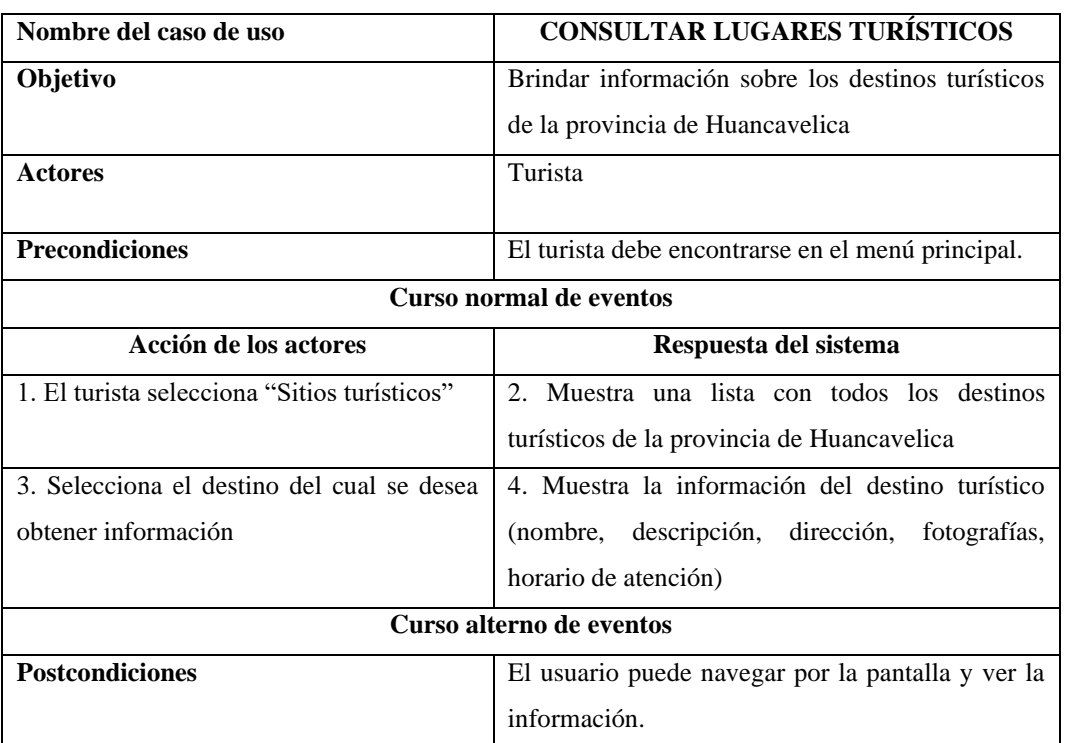

#### *Tabla 22-. Caso de uso consultar lugares turísticos*

#### **3. ETAPA III: DESARROLLO**

#### **3.1. Diseño de Mockups móvil**

Un mockup o maqueta es un diseño digital de una web y/o aplicación. Las maquetas se utilizan en la fase de diseño inicial para visualizar ideas y conceptos.

El prototipo del aplicativo móvil fue desarrollado con ayuda del entorno de desarrollo de software, Appinventor, quien, gracias a su facilidad de uso mediante herramientas de bloque, permite la creación de aplicaciones móviles básicas para sistema operativo Android. El prototipo cuenta con todas las funcionalidades que requiere el aplicativo móvil, pero varía un poco en el diseño y presentación, sin embargo, ha sido útil para la realización de pruebas de cómo funcionaría el verdadero aplicativo móvil que se implementará.

A continuación, se muestran algunas capturas de pantalla de dicho prototipo.

**Figura 9-. Interfaz de inicio del aplicativo.**

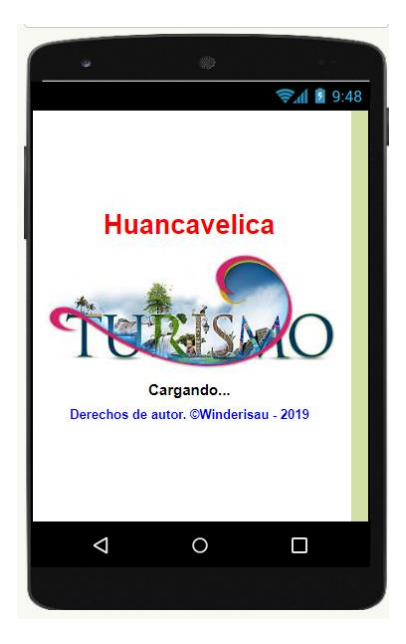

**Elaboración:** Propia.

En la figura 09, se muestra la pantalla de inicio del aplicativo móvil con un ítem del turismo Huancavelica.

# **Figura 10: Interfaz Menú principal del Aplicativo móvil WillkApp.**

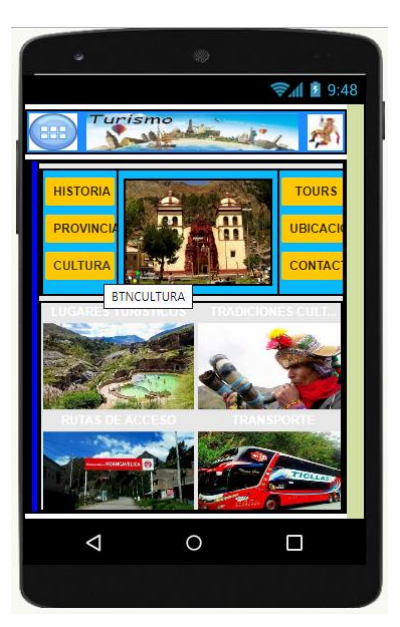

## **Fuente:** Propia.

## **Elaboración:** Propia.

En la figura 10, se observa el menú principal, los botones redirigen a todos los submenús: historia, provincias, ubicación, contactos, lugares turísticos, tradiciones culturales, rutas de acceso, trasporte, festividades, servicios, publicaciones, etc.

#### **Figura 11-. Interfaz menú lateral del Aplicativo móvil WillkApp.**

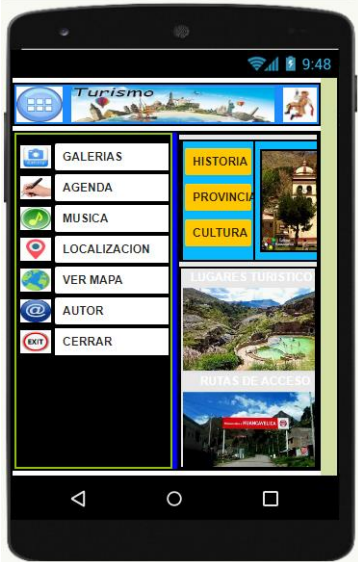

**Elaboración:** Propia.

En la figura 11, se observa el menú lateral, los botones nos redirigen a las opciones del Aplicativo móvil WillkApp como: galería, agenda, música, localización, mapa, autor, etc.

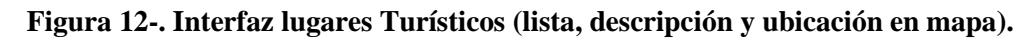

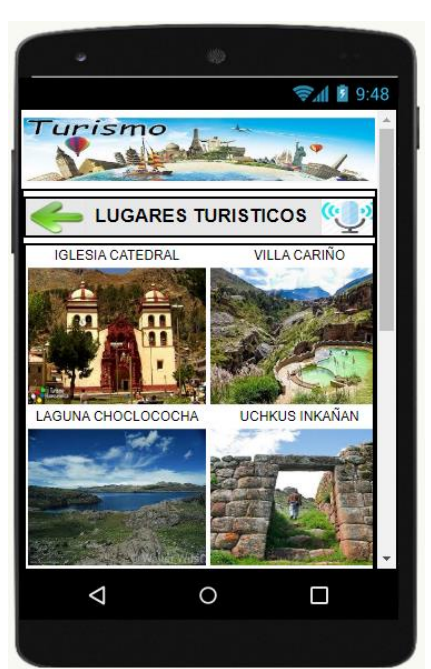

**Fuente:** Propia.

**Elaboración:** Propia.

En la figura 12, se observa la lista de lugares y/o sitios turísticos de la provincia de Huancavelica, dando clic sobre este se puede ver su descripción y seleccionando "Ver en mapa" nos muestra indicaciones para llegar.

**Figura 13-. Interfaz Uchkus Inkañan (descripción y ubicación en mapa).**

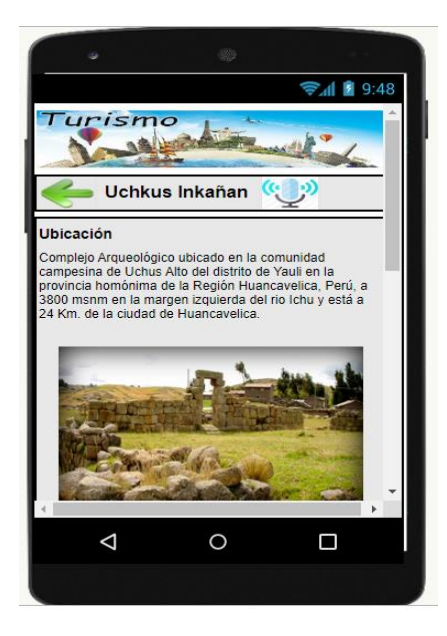

**Elaboración:** Propia.

En la figura 13, se observa la fotografía del complejo arqueológica Uchkus Inkañan, dando clic sobre este se puede acceder a la información como: ubicación, fotografía, descripción y rufa de desplazamiento para llegar al lugar.

# **Figura 14-. Interfaz Tradiciones culturales (lista y descripción).**

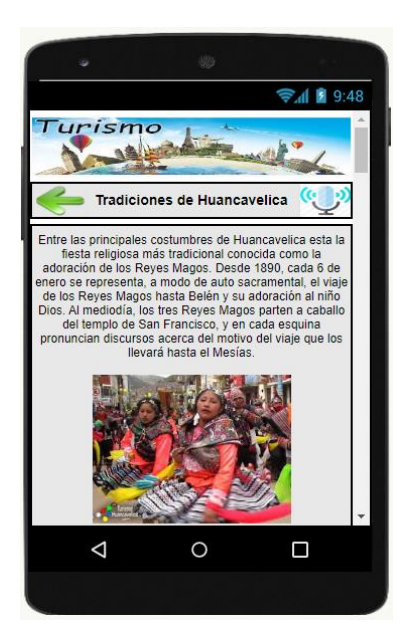

# **Fuente:** Propia.

## **Elaboración:** Propia.

En la figura 14, se observa las tradiciones culturales de Huancavelica, dando clic sobre este se puede ver su descripción, fotografía y lista de las tradiciones.

**Figura 15-. Interfaz Transporte (lista y descripción).**

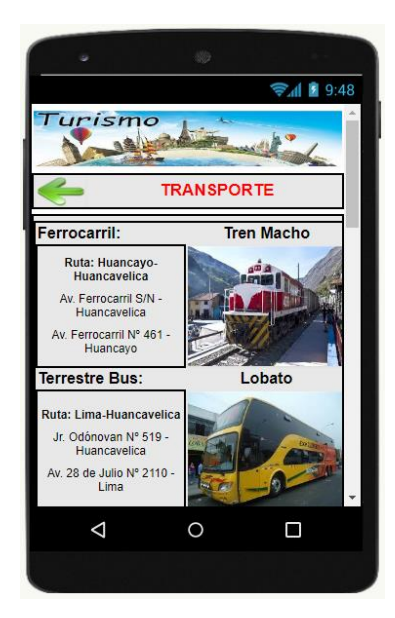

# **Fuente:** Propia.

**Elaboración:** Propia.

En la figura 15, se observa la lista de medios de transporte terrestre en la provincia de Huancavelica con fotografías, rutas y dirección exacta, seleccionando alguno de ello se puede observar una descripción más precisa.

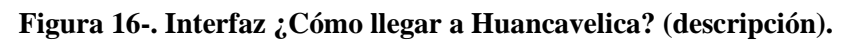

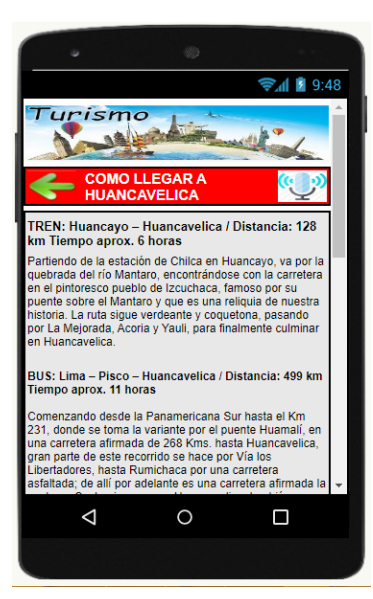

**Fuente:** Propia.

## **Elaboración:** Propia.

En la figura 16, muestra la historia de usuario para el turista, de nombre ver ¿Cómo llegar a Huancavelica?, que describe que se debe mostrar información sobre rutas de acceso a la provincia, y los medios de transporte terrestre.

**Figura 17-. Interfaz Historia (descripción).**

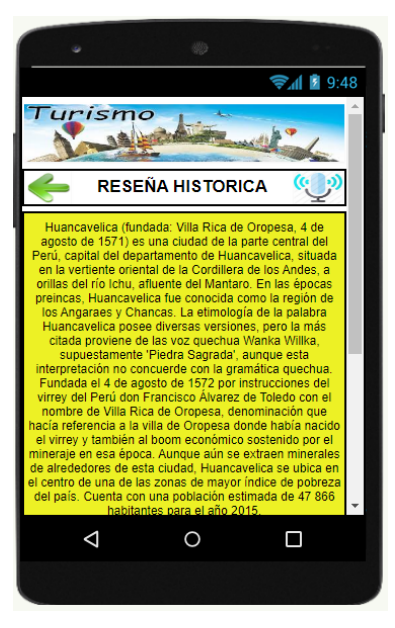

# **Elaboración:** Propia.

En la figura 17, muestra la historia de usuario para el turista, de nombre ver Historia, nos da conocer la información de reseña histórica de Huancavelica.

## **Figura 18-. Interfaz provincias (lista, descripción y ubicación en mapa).**

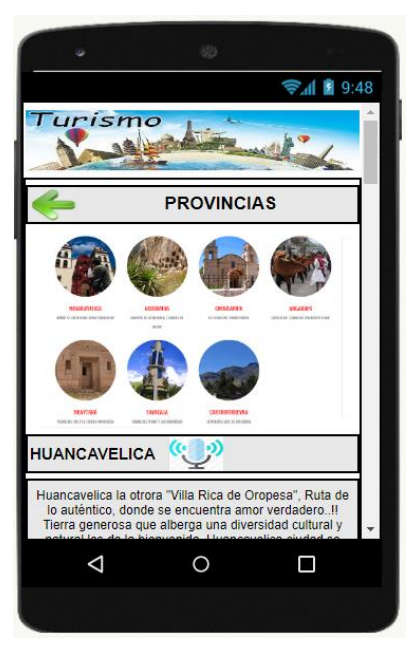

# **Fuente:** Propia.

## **Elaboración:** Propia.

En la figura 18, se observa la lista de las provincias de la región Huancavelica, dando clic sobre los iconos de las provincias se puede acceder a cada una de ellas y ver su descripción y ubicación, "Ver en mapa" nos muestra indicaciones para llegar.

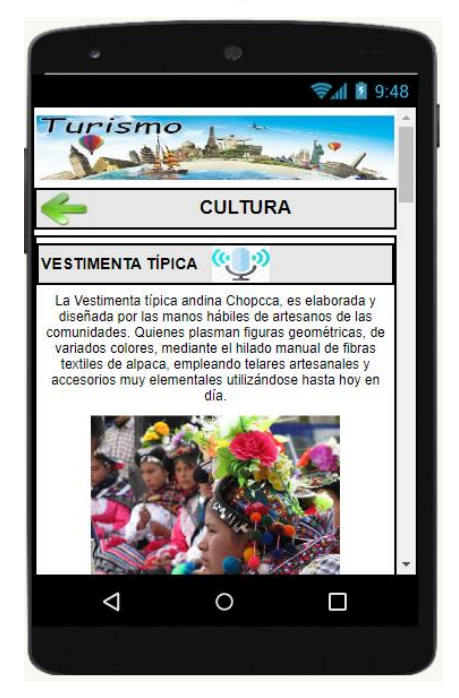

**Figura 19-. Interfaz cultura (descripción de la vestimenta típica).**

**Fuente:** Propia.

**Elaboración:** Propia.

En la figura 19, se observa la información relacionada a la cultura de la provincia de Huancavelica, se puede ver su descripción y fotografía de la vestimenta típica.

**Figura 20-. Interfaz Tour ecológico colonial (lista y descripción).**

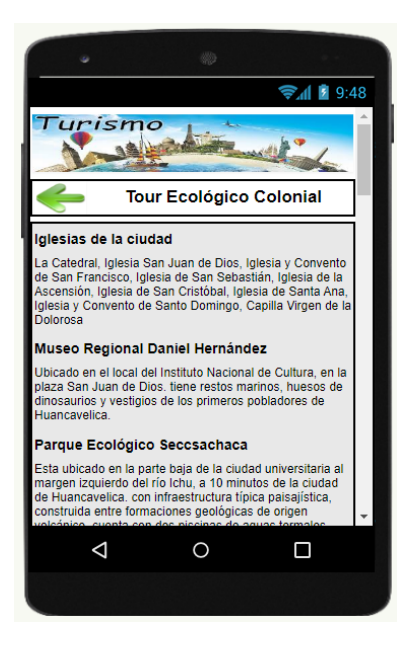

**Fuente:** Propia.

**Elaboración:** Propia.

En la figura 20, se observa la lista de tours ofrecidos por los operadores turísticos, seleccionando alguno se puede observar una descripción más precisa.

**Figura 21-. Interfaz ubicación (descripción).**

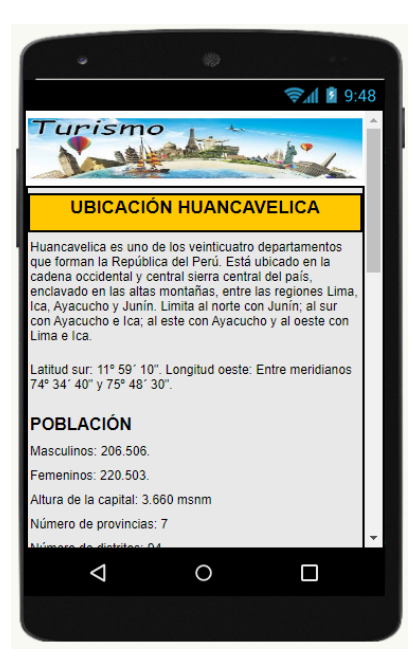

# **Fuente:** Propia.

**Elaboración:** Propia.

En la figura 21, se observa la información de la ubicación, clima, latitud, longitud y mapa satelital de la provincia de Huancavelica.

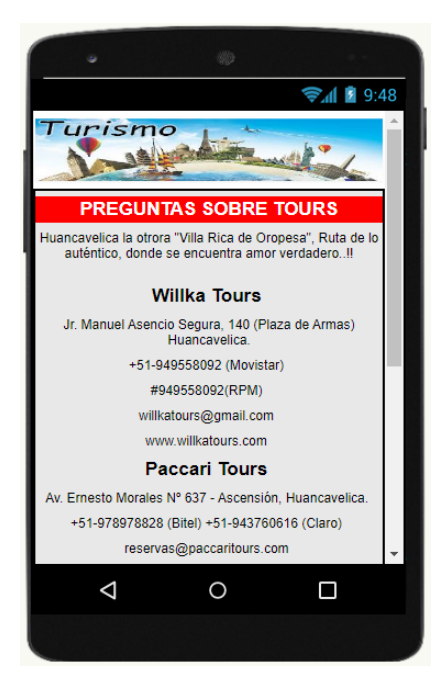

**Figura 22-. Interfaz Contacto (informativo).**

**Fuente:** Propia.

**Elaboración:** Propia.

En la figura 22, se muestran los contactos, informativos, pudiendo realizarse llamadas directamente desde la aplicación.

#### **CODIGO FUENTE DEL APLICATIVO MOVIL WILLKAPP EN BLOQUES**

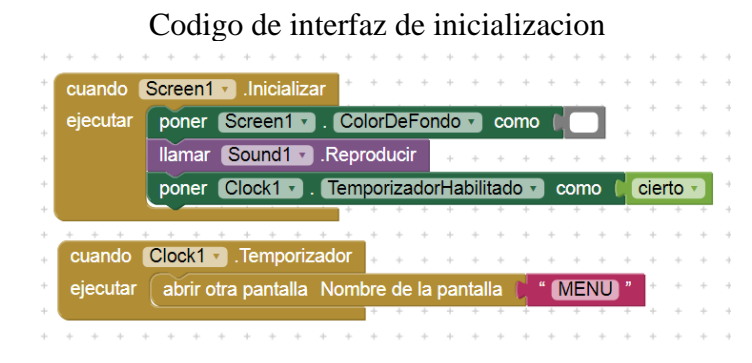

Codigo de interfaz de menu principal

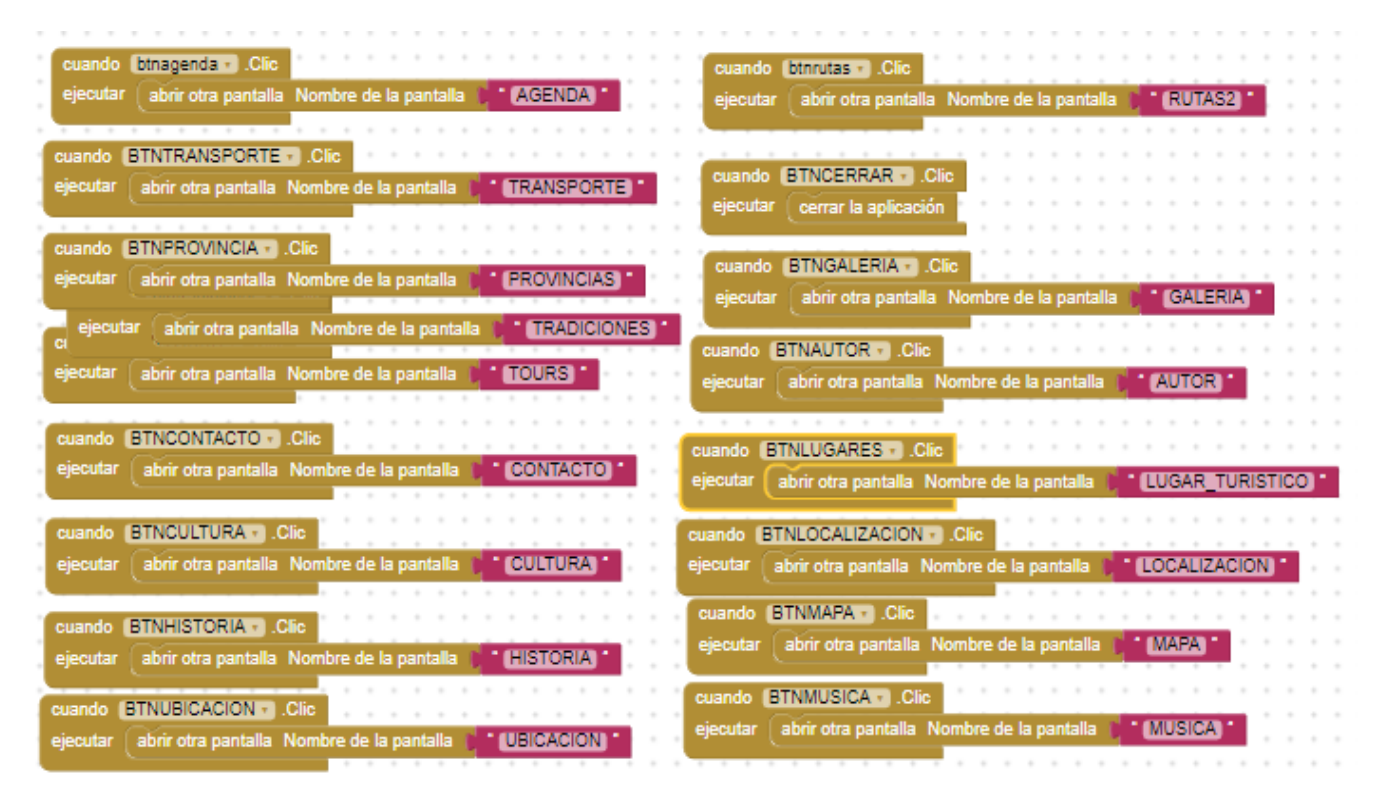

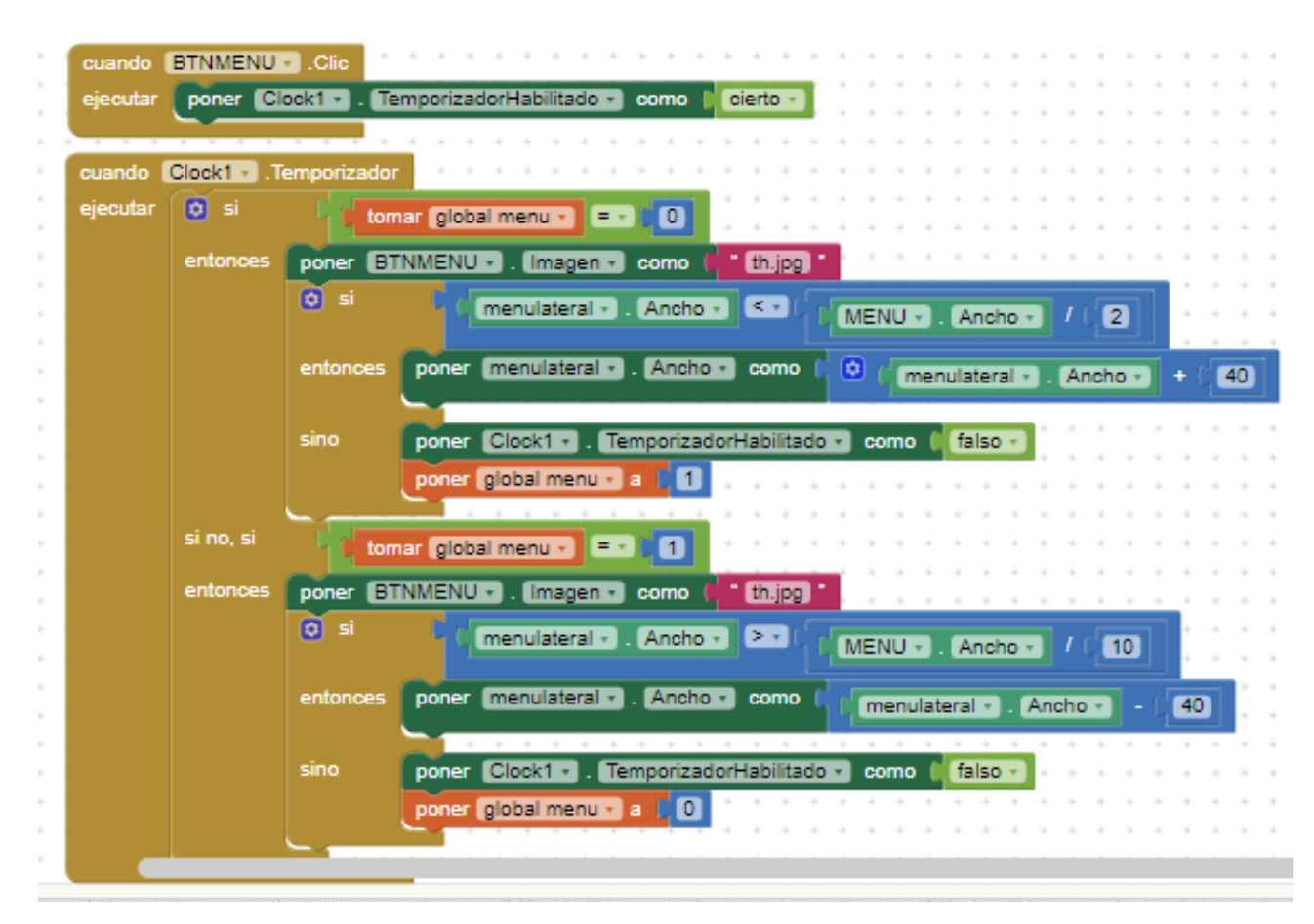

#### Codigo de interfaz de menu lateral

Codigo de interfaz de lugares turisticos

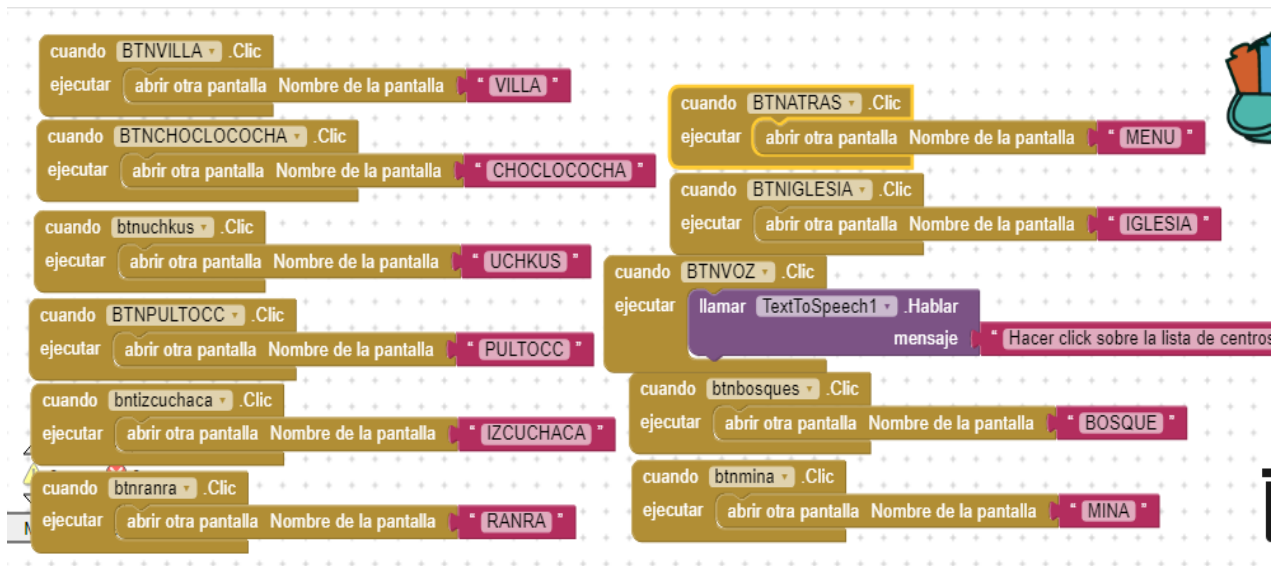

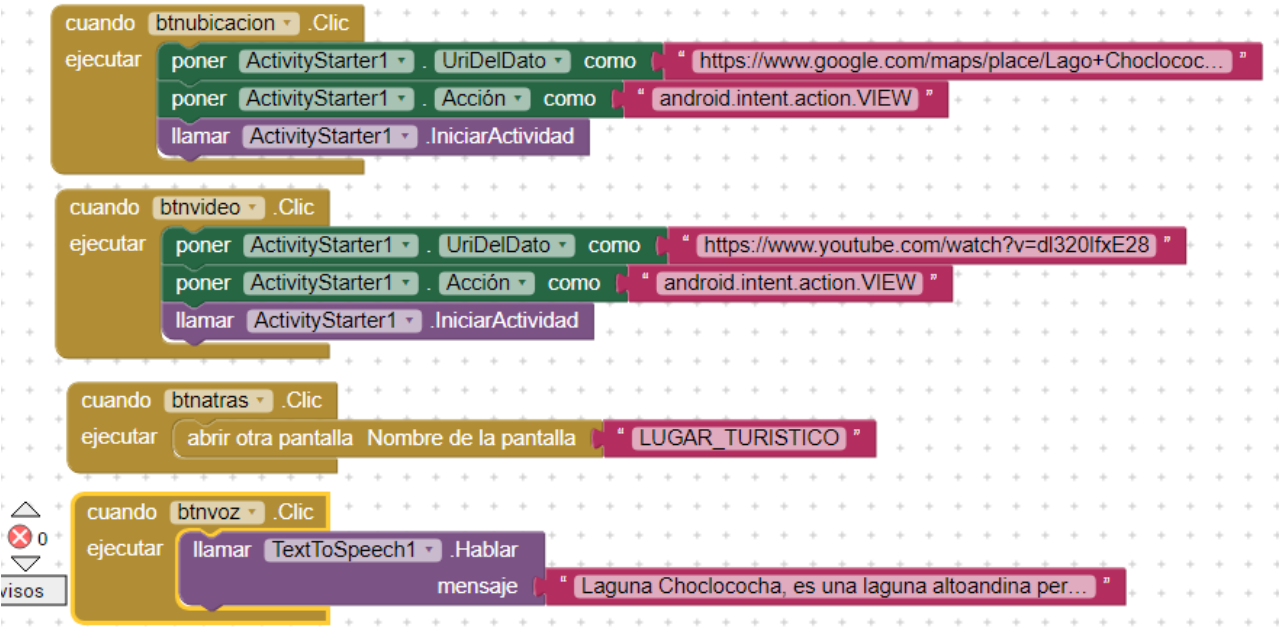

# Codigo de interfaz de laguna choclococha

# **4. ETAPA IV: PRUEBAS**

Se realizarán pruebas funcionales, detalladas con su respectivo caso de prueba, los cuales se muestran a continuación.

*Tabla 23-. Caso de prueba ver imagen de presentación*

|                                                                                | Caso de Prueba                                         |  |
|--------------------------------------------------------------------------------|--------------------------------------------------------|--|
| Código:01                                                                      | <b>Historia de Usuario:</b> Ver imagen de presentación |  |
| <b>Nombre:</b> Aceptación de ver imagen de presentación                        |                                                        |  |
| <b>Descripción:</b> Se acepta el módulo ver imagen de presentación             |                                                        |  |
| <b>Pre – requisitos:</b> Ejecutar la aplicación móvil                          |                                                        |  |
| Pasos de ejecución:                                                            |                                                        |  |
| Ingresar a la aplicación                                                       |                                                        |  |
| Resultado esperado: Muestra la imagen representativa del turismo Huancavelica. |                                                        |  |
| Evaluación:                                                                    |                                                        |  |
| Realizada con éxito                                                            |                                                        |  |

#### **Fuente:** Propia. **Elaboración:** Propia.

La tabla 26 muestra el caso de prueba para la historia de usuario "ver imagen de presentación", que muestra imagen representativa de la provincia de Huancavelica, teniendo una evaluación realizada con éxito.

*Tabla 24-. Caso de prueba ver menú principal*

|                                                                                         | Caso de Prueba                          |  |
|-----------------------------------------------------------------------------------------|-----------------------------------------|--|
| Código:02                                                                               | Historia de Usuario: Ver menú principal |  |
| <b>Nombre:</b> Aceptación del módulo ver menú principal                                 |                                         |  |
| <b>Descripción:</b> Se acepta el módulo ver menú principal                              |                                         |  |
| <b>Pre – requisitos:</b> Ejecutar la aplicación móvil                                   |                                         |  |
| Pasos de ejecución:                                                                     |                                         |  |
| Ingresar a la aplicación                                                                |                                         |  |
| Resultado esperado: Muestra la pantalla principal con botones para ingresar a los menús |                                         |  |
| correspondiente.                                                                        |                                         |  |
| Evaluación:                                                                             |                                         |  |
| Realizada con éxito                                                                     |                                         |  |

**Fuente:** Propia. **Elaboración:** Propia.

La tabla 27 muestra el caso de prueba para la historia de usuario "ver menú principal", que

muestra la pantalla principal con botones para ingresar a los menús correspondiente, teniendo una evaluación realizada con éxito.

*Tabla 25-. Caso de prueba ver menú lateral*

|                                                                                              | Caso de Prueba                               |  |
|----------------------------------------------------------------------------------------------|----------------------------------------------|--|
| Código:03                                                                                    | <b>Historia de Usuario:</b> Ver menú lateral |  |
| <b>Nombre:</b> Aceptación del módulo ver menú lateral                                        |                                              |  |
| <b>Descripción:</b> Se acepta el módulo ver menú lateral                                     |                                              |  |
| <b>Pre – requisitos:</b> Ejecutar la aplicación móvil                                        |                                              |  |
| Pasos de ejecución:                                                                          |                                              |  |
| Ingresar a la aplicación                                                                     |                                              |  |
| Resultado esperado: Muestra la pantalla lateral con botones desplegables para ingresar a los |                                              |  |
| menús                                                                                        |                                              |  |
| correspondiente.                                                                             |                                              |  |
| Evaluación:                                                                                  |                                              |  |
| Realizada con éxito                                                                          |                                              |  |

### **Fuente:** Propia. **Elaboración:** Propia.

La tabla 28 muestra el caso de prueba para la historia de usuario "ver menú lateral, que muestra la pantalla lateral con botones para ingresar a los menús correspondiente, teniendo una evaluación realizada con éxito.

*Tabla 26-. Caso de prueba ver lugares Turísticos*

|                                                                                                 | Caso de Prueba                                          |  |  |
|-------------------------------------------------------------------------------------------------|---------------------------------------------------------|--|--|
| Código:04                                                                                       | Historia de Usuario: Ver lugares turísticos             |  |  |
| Nombre: Aceptación del módulo ver lugares turísticos                                            |                                                         |  |  |
| <b>Descripción:</b> Se acepta el módulo ver lugares turísticos                                  |                                                         |  |  |
| <b>Pre – requisitos:</b> Estar en el menú lugares turístico                                     |                                                         |  |  |
| Pasos de ejecución:                                                                             |                                                         |  |  |
| Seleccionar lugares turísticos<br>٠                                                             |                                                         |  |  |
| ٠                                                                                               | Muestra información de lugares turístico                |  |  |
| <b>Activar GPS</b>                                                                              |                                                         |  |  |
|                                                                                                 | Seleccionar el marcador de lugares turístico en el mapa |  |  |
| Seleccionar trazar ruta                                                                         |                                                         |  |  |
| Resultado esperado: Muestra lista de lugares turísticos, información del sitio turístico, y una |                                                         |  |  |
| ruta para llegar desde nuestra ubicación o punto seleccionado.                                  |                                                         |  |  |
| Evaluación:                                                                                     |                                                         |  |  |
| Realizada con éxito                                                                             |                                                         |  |  |
|                                                                                                 |                                                         |  |  |

**Fuente:** Propia.

## **Elaboración:** Propia.

La tabla 29 muestra el caso de prueba para la historia de usuario "ver lugares turísticos", que muestra una lista de los sitios turísticos, imagen e información del sitio seleccionado, teniendo una evaluación realizada con éxito.

*Tabla 27-. Caso de prueba ver complejo arqueológico Uchkus Inkañan*

|                                                                                          | Caso de Prueba                                                                          |  |
|------------------------------------------------------------------------------------------|-----------------------------------------------------------------------------------------|--|
| Código:05                                                                                | Historia de Usuario: Ver complejo arqueológico Uchkus                                   |  |
|                                                                                          | Inkañan                                                                                 |  |
|                                                                                          | Nombre: Aceptación del módulo ver ubicación del complejo arqueológico Uchkus Inkañan    |  |
|                                                                                          | Descripción: Se acepta el módulo ver ubicación del complejo arqueológico Uchkus Inkañan |  |
|                                                                                          | Pre - requisitos: Estar en el menú de complejo arqueológico Uchkus Inkañan              |  |
| Pasos de ejecución:                                                                      |                                                                                         |  |
| ٠                                                                                        | Seleccionar complejo arqueológico Uchkus Inkañan                                        |  |
| Muestra información de la ubicación complejo arqueológico Uchkus Inkañan<br>٠            |                                                                                         |  |
| Activar GPS para llegar al complejo arqueológico Uchkus Inkañan<br>$\bullet$             |                                                                                         |  |
| Seleccionar trazar ruta                                                                  |                                                                                         |  |
| Resultado esperado: Muestra información de la ubicación del complejo arqueológico Uchkus |                                                                                         |  |
| Inkañan, y una ruta para llegar desde nuestra ubicación o punto seleccionado.            |                                                                                         |  |
| Evaluación:                                                                              |                                                                                         |  |
| Realizada con éxito                                                                      |                                                                                         |  |
| <b>Fuente:</b> Propia.                                                                   |                                                                                         |  |

# **Elaboración:** Propia.

La tabla 30 muestra el caso de prueba para la historia de usuario "ver complejo arqueológico Uchkus Inkañan", que muestra una imagen e información de ubicación del sitio seleccionado, teniendo una evaluación realizada con éxito.

*Tabla 28-. Caso de prueba ver Tradiciones culturales*

|                                                                                                    | Caso de Prueba                                  |  |
|----------------------------------------------------------------------------------------------------|-------------------------------------------------|--|
| Código:06                                                                                           | Historia de Usuario: Ver Tradiciones culturales |  |
| <b>Nombre:</b> Aceptación del módulo ver Tradiciones culturales                                     |                                                 |  |
| <b>Descripción:</b> Se acepta el módulo ver Tradiciones culturales                                  |                                                 |  |
| <b>Pre – requisitos:</b> Ejecutar la aplicación móvil                                               |                                                 |  |
| Pasos de ejecución:                                                                                 |                                                 |  |
| Elegir el botón Tradiciones culturales<br>$\bullet$                                                 |                                                 |  |
| Seleccionar la festividad que se desee conocer<br>$\bullet$                                         |                                                 |  |
| <b>Resultado esperado:</b> Muestra una lista con las principales festividades, imagen y descripción |                                                 |  |
| de la                                                                                               |                                                 |  |

festividad.

**Evaluación:**

Realizada con éxito

# **Fuente:** Propia.

**Elaboración:** Propia.

La tabla 31 muestra el caso de prueba para la historia de usuario "ver tradiciones culturales", que muestra una lista con las principales festividades, imagen y descripción de la festividad,

teniendo una evaluación realizada con éxito.

*Tabla 29-. Caso de prueba ver Transporte*

|                                                                                                    | Caso de Prueba                      |  |
|----------------------------------------------------------------------------------------------------|-------------------------------------|--|
| Código:07                                                                                            | Historia de Usuario: Ver Transporte |  |
| <b>Nombre:</b> Aceptación del módulo ver Transporte                                                  |                                     |  |
| <b>Descripción:</b> Se acepta el módulo ver Transporte                                               |                                     |  |
| <b>Pre – requisitos:</b> Ejecutar la aplicación móvil                                                |                                     |  |
| Pasos de ejecución:                                                                                  |                                     |  |
| Elegir el botón Tradiciones culturales                                                               |                                     |  |
| Seleccionar la festividad que se desee conocer<br>٠                                                  |                                     |  |
| <b>Resultado esperado:</b> Muestra una lista de medios de transporte terrestre, imagen y descripción |                                     |  |
| de cada uno de ellos.                                                                                |                                     |  |
| Evaluación:                                                                                          |                                     |  |
| Realizada con éxito                                                                                  |                                     |  |

#### **Fuente:** Propia. **Elaboración:** Propia.

La tabla 32 muestra el caso de prueba para la historia de usuario "ver transporte", que muestra una lista con los principales servicios de transporte terrestre, dirección, rutas, e imágenes teniendo una evaluación realizada con éxito.

*Tabla 30-. Caso de prueba ver ¿Cómo llegar a Huancavelica?*

|                                                                                            | Caso de Prueba                                                        |  |
|--------------------------------------------------------------------------------------------|-----------------------------------------------------------------------|--|
| Código:08                                                                                  | <b>Historia de Usuario:</b> Ver ¿Cómo llegar a Huancavelica?          |  |
|                                                                                            | <b>Nombre:</b> Aceptación del módulo ver ¿Cómo llegar a Huancavelica? |  |
| <b>Descripción:</b> Se acepta el módulo ver ¿Cómo llegar a Huancavelica?                   |                                                                       |  |
| <b>Pre – requisitos:</b> Ejecutar la aplicación móvil                                      |                                                                       |  |
| Pasos de ejecución:                                                                        |                                                                       |  |
| Elegir el botón ¿Cómo llegar a Huancavelica?<br>$\bullet$                                  |                                                                       |  |
| Resultado esperado: Muestra imagen de medios de transportes terrestre e información de las |                                                                       |  |
| principales vías de recorrido y acceso a la provincia de Huancavelica.                     |                                                                       |  |
| Evaluación:                                                                                |                                                                       |  |

Realizada con éxito

# **Fuente:** Propia.

**Elaboración:** Propia. La tabla 33 muestra el caso de prueba para la historia de usuario "ver ¿Cómo llegar a Huancavelica?", que muestra imagen de los servicios de transporte terrestre e información de las principales vías de acceso a la provincia de Huancavelica, teniendo una evaluación

realizada con éxito.

*Tabla 31-. Caso de prueba ver provincias*

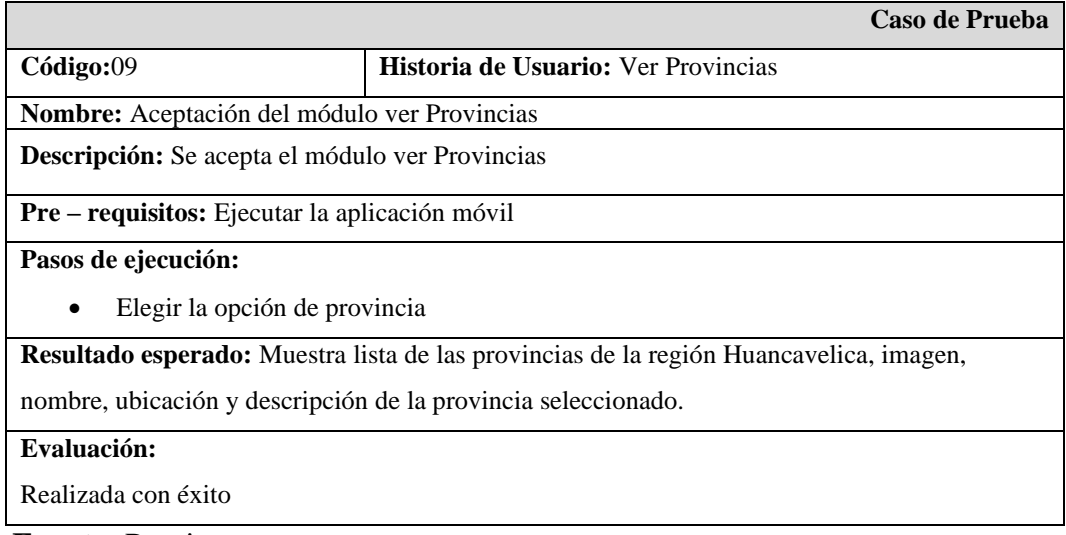

**Fuente:** Propia.

#### **Elaboración:** Propia.

La tabla 34 muestra el caso de prueba para la historia de usuario "ver provincias", Muestra lista de las provincias de la región Huancavelica, imagen, nombre, ubicación y descripción de la provincia seleccionada, teniendo una evaluación realizada con éxito.

*Tabla 32-. Caso de prueba ver cultura*

|                                                                                          | Caso de Prueba                                                      |  |  |  |  |
|------------------------------------------------------------------------------------------|---------------------------------------------------------------------|--|--|--|--|
| Código:10                                                                                | Historia de Usuario: Ver cultura                                    |  |  |  |  |
| Nombre: Aceptación del módulo ver cultura                                                |                                                                     |  |  |  |  |
| <b>Descripción:</b> Se acepta el módulo ver cultura                                      |                                                                     |  |  |  |  |
| <b>Pre – requisitos:</b> Ejecutar la aplicación móvil                                    |                                                                     |  |  |  |  |
| Pasos de ejecución:                                                                      |                                                                     |  |  |  |  |
| Elegir el botón cultura<br>٠                                                             |                                                                     |  |  |  |  |
| Seleccionar las vestimentas típicas andina chopcca(artesanía)<br>$\bullet$               |                                                                     |  |  |  |  |
| <b>Resultado esperado:</b> Muestra información de las vestimentas típicas andina chopcca |                                                                     |  |  |  |  |
|                                                                                          | (artesanía), imagen y descripción de las manualidades de artesanía. |  |  |  |  |
| Evaluación:                                                                              |                                                                     |  |  |  |  |
| Realizada con éxito                                                                      |                                                                     |  |  |  |  |
|                                                                                          |                                                                     |  |  |  |  |

**Fuente:** Propia. **Elaboración:** Propia. La tabla 35 muestra el caso de prueba para la historia de usuario "ver cultura", que muestra información detallada de las vestimentas típicas andina chopcca (artesanía), imagen y descripción de las manualidades de artesanía, teniendo una evaluación realizada con éxito.

*Tabla 33-. Caso de prueba ver Tour ecológico colonial*

|                                                                                                | Caso de Prueba                                          |  |  |  |  |
|------------------------------------------------------------------------------------------------|---------------------------------------------------------|--|--|--|--|
| Código:11                                                                                      | <b>Historia de Usuario:</b> Ver Tour ecológico colonial |  |  |  |  |
| <b>Nombre:</b> Aceptación del módulo ver Tour ecológico colonial                               |                                                         |  |  |  |  |
| <b>Descripción:</b> Se acepta el módulo ver Tour ecológico colonial                            |                                                         |  |  |  |  |
| <b>Pre – requisitos:</b> Ejecutar la aplicación móvil                                          |                                                         |  |  |  |  |
| Pasos de ejecución:                                                                            |                                                         |  |  |  |  |
| Elegir el botón Tour ecológico colonial                                                        |                                                         |  |  |  |  |
| Selecciona un tour                                                                             |                                                         |  |  |  |  |
| <b>Resultado esperado:</b> Muestra la lista de Tour ecológico colonial, al seleccionar un tour |                                                         |  |  |  |  |
| muestra nombre y Ubicación.                                                                    |                                                         |  |  |  |  |
| Evaluación:                                                                                    |                                                         |  |  |  |  |
| Realizada con éxito                                                                            |                                                         |  |  |  |  |
| $\Gamma$ uantas Duania                                                                         |                                                         |  |  |  |  |

#### **Fuente:** Propia.

#### **Elaboración:** Propia.

La tabla 37 muestra el caso de prueba para la historia de usuario "ver Tour ecológico colonial" que, muestra la lista de circuitos turísticos, al seleccionar un tour muestra nombre y ubicación, la cual ha tenido una evaluación realizada con éxito.

*Tabla 34-. Caso de prueba ver ubicación de Huancavelica* 

|                                                                                             | Caso de Prueba                                            |  |  |  |  |
|---------------------------------------------------------------------------------------------|-----------------------------------------------------------|--|--|--|--|
| Código:12                                                                                   | <b>Historia de Usuario:</b> Ver ubicación de Huancavelica |  |  |  |  |
| <b>Nombre:</b> Aceptación del módulo ver ubicación de Huancavelica                          |                                                           |  |  |  |  |
| <b>Descripción:</b> Se acepta el módulo ver ubicación de Huancavelica                       |                                                           |  |  |  |  |
| <b>Pre – requisitos:</b> Ejecutar la aplicación móvil                                       |                                                           |  |  |  |  |
| Pasos de ejecución:                                                                         |                                                           |  |  |  |  |
| Elegir el botón ubicación de Huancavelica                                                   |                                                           |  |  |  |  |
| <b>Resultado esperado:</b> Muestra información de la ubicación de Huancavelica considerando |                                                           |  |  |  |  |
| latitud, longitud, población, provincias.                                                   |                                                           |  |  |  |  |
| Evaluación:                                                                                 |                                                           |  |  |  |  |
| Realizada con éxito                                                                         |                                                           |  |  |  |  |
| <b>Fuente: Propia.</b>                                                                      |                                                           |  |  |  |  |

# **Elaboración:** Propia.

La tabla 38 muestra el caso de prueba para la historia de usuario "ver ubicación de Huancavelica", que muestra información detallada de la ubicación de Huancavelica considerando latitud, longitud, población y provincias, teniendo una evaluación realizada con éxito

*Tabla 35-. Caso de prueba ver contacto*

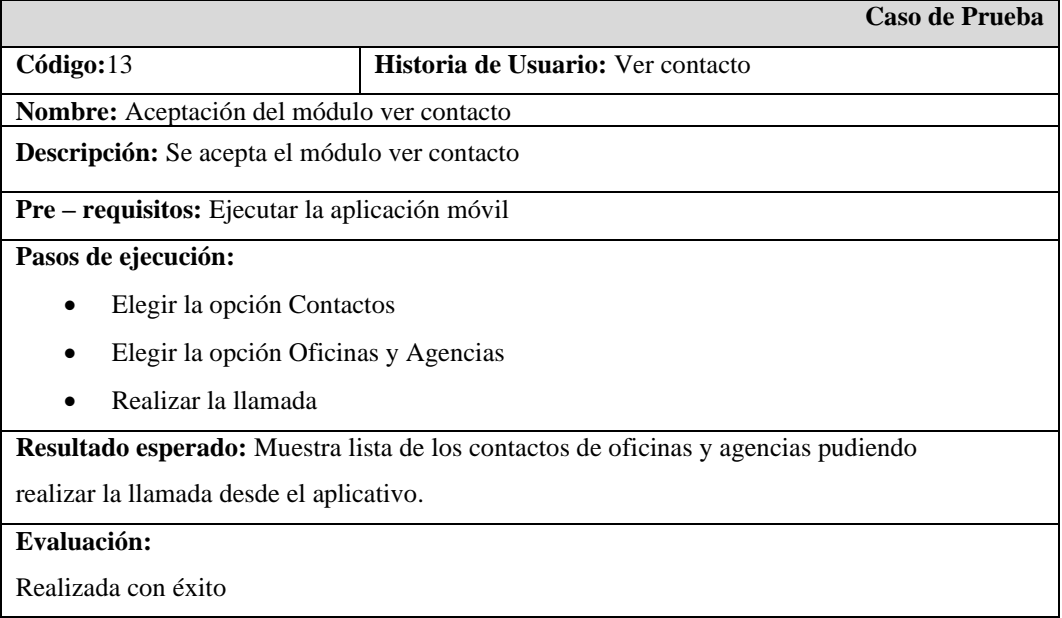

#### **Fuente:** Propia. **Elaboración:** Propia.

La tabla 39 muestra el caso de prueba para la historia de usuario "ver contactos", que muestra lista de los contactos de oficinas y agencias, pudiendo realizar la llamada desde el aplicativo, teniendo una evaluación realizada con éxito.

Los casos de prueba han sido satisfactorios para todas las historias de usuario.

# **APÉNDICE D. Análisis de datos aplicado a la investigación científica de las pruebas paramétricas y no paramétricas.**

|                                          |                       | PRUEBAS NO PARAMÉTRICAS                                                         |                                         |                           | <b>PRUEBAS</b><br><b>PARAMÉTRICAS</b>              |
|------------------------------------------|-----------------------|---------------------------------------------------------------------------------|-----------------------------------------|---------------------------|----------------------------------------------------|
| Variable Aleatoria<br>Variable Fija      |                       | <b>NOMINAL</b><br><b>DICOTÓMICA</b>                                             | <b>NOMINAL</b><br><b>POLITÓMIC</b><br>A | <b>ORDINAL</b>            | <b>NUMÉRICA</b>                                    |
| <b>Estudio</b><br><b>Transversal</b>     | Un grupo              | $X^2$ Bondad de<br>Ajuste<br>Binomial                                           | $X^2$ Bondad de<br>Ajuste               | $X^2$ Bondad<br>de Ajuste | T de Student<br>(una muestra)                      |
|                                          | Dos grupos            | $X^2$ Bondad de<br>Ajuste<br>Corrección de<br>Yates<br>Test exacto de<br>Fisher | $X^2$ Bondad de<br>Homogeneidad         | H Mann-<br>Withney        | T de Student<br>(muestras<br>Independientes)       |
| <b>Muestras</b><br><b>Independientes</b> | Más de dos<br>grupos  | $X^2$ Bondad de<br>Ajuste                                                       | $X^2$ Bondad de<br>Ajuste               | H Kruskal-<br>Wallis      | ANOVA con un<br>factor INTERsujetoso               |
| <b>Estudio</b><br>Longitudinal           | Dos<br>medidas        | Mc Nemar                                                                        | Q de Cochran                            | <b>Wilcoxon</b>           | T de Student<br>(muestras<br>Relacionadas)         |
| <b>Muestras</b><br><b>Relacionadas</b>   | Más de dos<br>medidas | Q de Cochran                                                                    | Q de Cochran                            | Friedman                  | ANOVA para<br>medidas repetidas<br>(INTERsujetoso) |

*Tabla 36-. Pruebas paramétricas y no paramétricas*

**Fuente:** Elaborado por el autor Kruskal-Wallis.

#### **APÉNDICE E. CERTIFICADO DE ANTIPLAGIO**

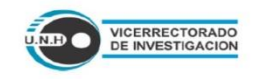

UNIVERSIDAD NACIONAL DE HUANCAVELICA (Creada por Ley N° 25265) VICERRECTORADO DE INVESTIGACIÓN **REPOSITORIO INSTITUCIONAL** 

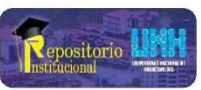

**UNICHECK** 

Por medio de este documento de Originalidad el árec de Repositorio Institucional de la Universidad Nacional de Huancavelica, certifica y da fe que el trabajo de investigación titulado: "APLICACIÓN MOVIL WILLKAPP EN LA PROMOCIÓN TURÍSTICA DE LA PROVINCIA HUANCAVELICA" presentado por los autores:<br>ESCOBAR VILCAS, Winder Isau y SAPALLANAY LAZO, Justo Joel, cuyo<br>docente asesor es: Dr. ROJAS BUJAICO, Rafael Wilfredo. Con la finalidad de obtener el Título Profesional de INGENIERO DE SISTEMAS el Repositorio Institucional hace saber que es una obra original y no ha sido presentado ni publicado en otras revistas científicas nacionales e internacionales ni en sitio o portal electrónico.

Por tanto, basándonos en el cumplimiento del Art.7 inciso b) del Reglamento del Software Anti plagio de la UNH y su Directiva, el área de Repositorio Institucional de la Universidad Nacional de Huancavelica dictamina que este trabajo de investigación fue analizado por el software anti plagio UNICHECK y al estar dentro de los parámetros establecidos, esta investigación es aceptado como original.

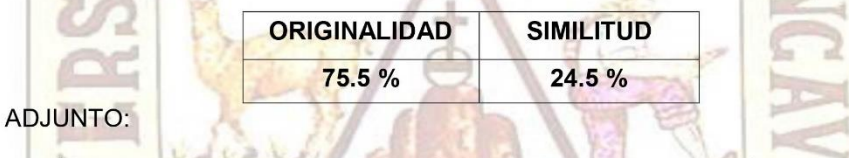

Captura de pantalla de la revisión del trabajo de investigación en el software anti plagio - UNICHECK.

El presente Certificado se expide el 14 de marzo del año 2021.

G

 $N^{\circ}$  075-2021